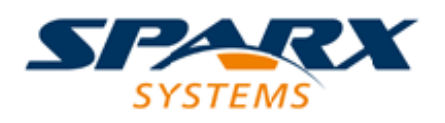

### **ENTERPRISE ARCHITECT**

**Série de Guides d'Utilisateur**

# **Guide de Modélisation Métier**

Author: Sparx Systems Date: 23/11/2023 Version: 16.1

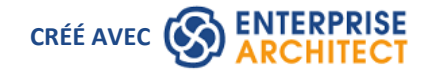

# **Table des Matières**

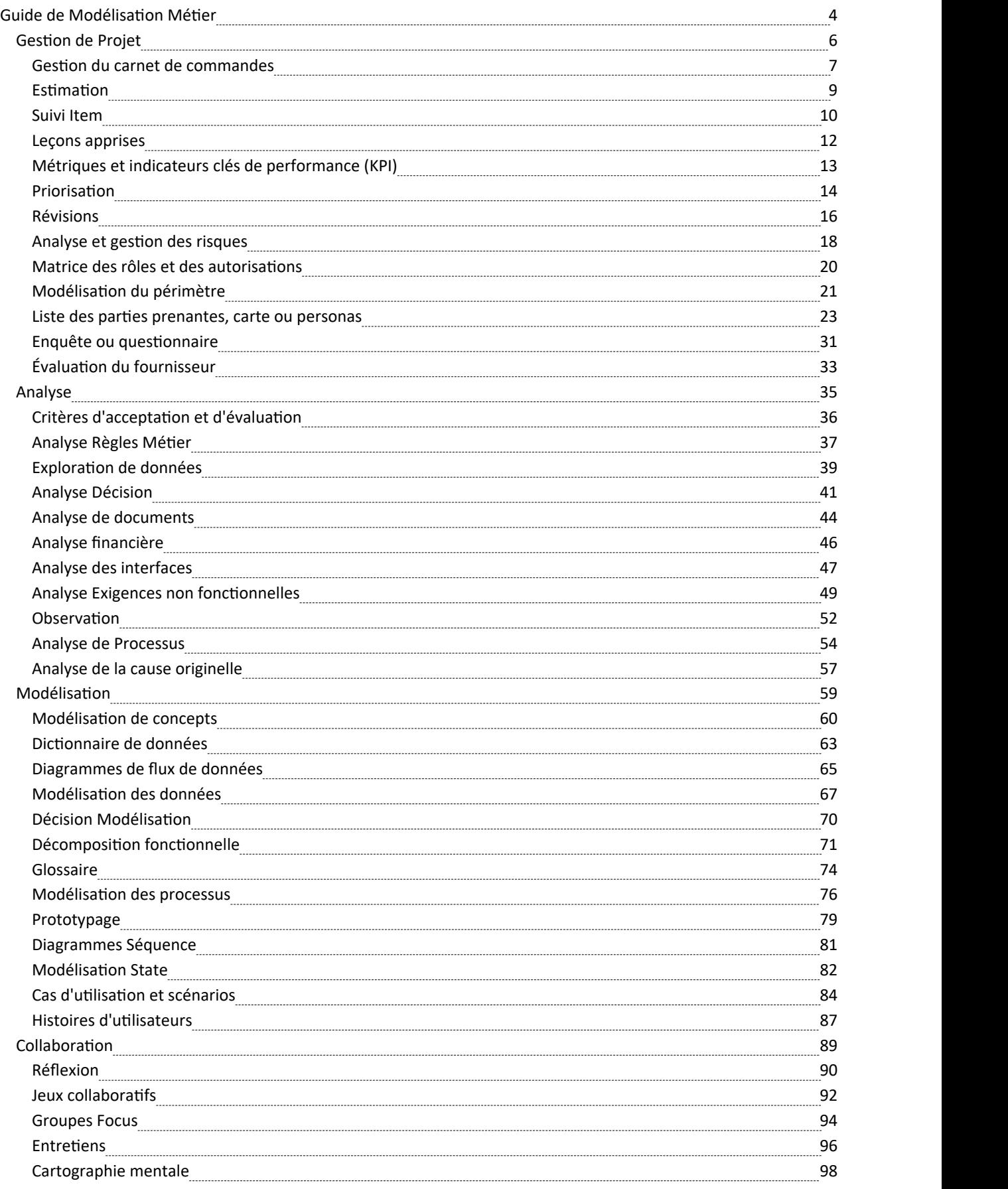

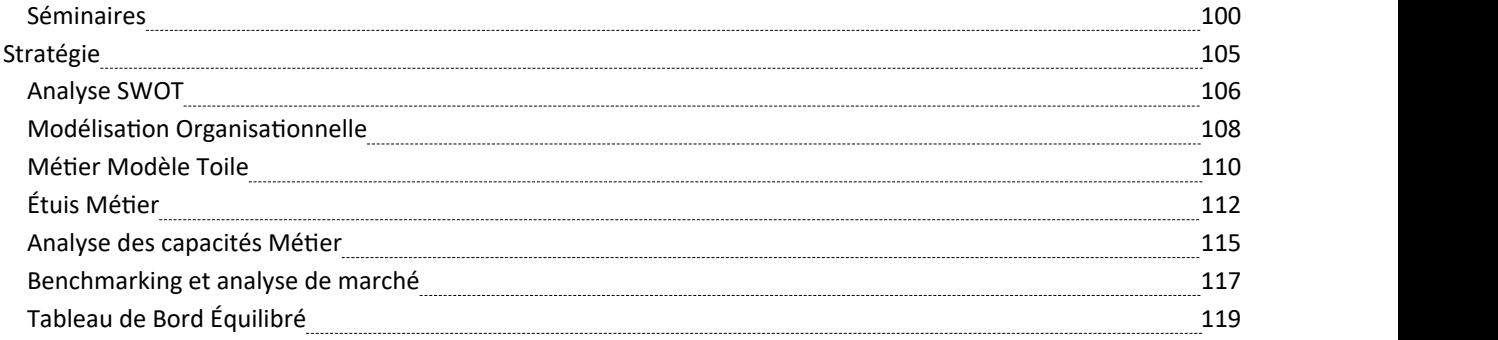

# **Guide de Modélisation Métier**

Enterprise Architect fournit une plateforme modélisation Métier Analysis sophistiquée et flexible qui peut être utilisée par l'analyste et d'autres personnes, depuis la planification stratégique jusqu'au support produit. Il prend support un large éventail de techniques modélisation commerciale et permet d'utiliser ces techniques isolément ou ensemble pour créer des modèles convaincants et expressifs qui raviront le public, y compris les cadres de haut niveau et les développeurs technologiques. Les techniques peuvent être utilisées par n'importe quelle discipline, y compris les gestionnaires, les architectes, les concepteurs, les implémenteurs, les testeurs et bien plus encore, mais elles sont particulièrement utiles pour les analystes Métier . Cette rubrique fournit une description de cinquante des techniques d'analyse Métier les plus couramment utilisées et décrit les outils les plus importants pouvant être utilisés pour exécuter la technique, avec des liens vers des explications plus détaillées sur la façon d'utiliser les outils individuels.

Il est idéalement aligné sur le Guide BABOK v3 et fournit ainsi une aide bienvenue à l' Analyste Métier et explique pratiquement comment utiliser Enterprise Architect pour exécuter les techniques décrites dans le Guide. Par exemple, tous les analystes comprendront l'importance de modélisation des parties prenantes pour le succès d'une entreprise, mais auront généralement du mal à savoir par où commencer et comment créer des modèles utiles pour communiquer avec les parties prenantes et représenter leurs préoccupations et intérêts dans un modèle. . Les techniques « Liste des parties prenantes, Carte ou Personas » répertorient plus de dix outils qui peuvent être utilisés pour aider à modéliser les parties prenantes, laissant l'analyste libre de choisir ce qui est le plus approprié pour son initiative. Ce diagramme montre l'utilisation d'un élément Bordure pour créer un diagramme Onion représentant l'influence des parties prenantes sur une initiative.

### Stakeholder Onion Diagram

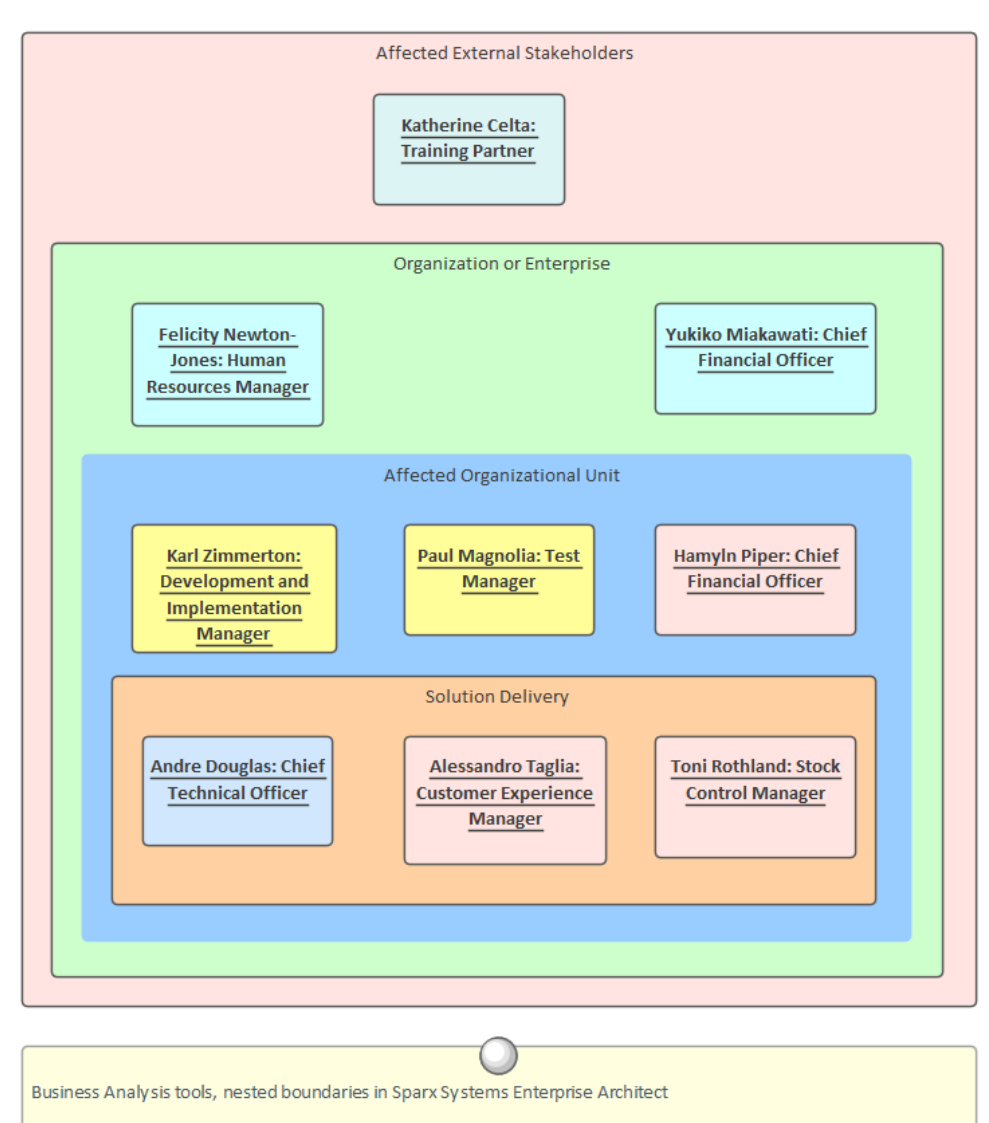

This diagram indicates the level of involvement the stakeholders have with the solution, which stakeholders will interact directly with the solution or participate in a business process, which are part of the whole organization, and which are outside the organization.

# **Gestion de Projet**

Les techniques Gestion de Projet sont essentielles à la réussite d'un projet ou d'une initiative. Un large éventail de techniques peuvent être utilisées pour organiser une équipe, allant de techniques très informelles telles que la gestion du backlog (utilisée avec les équipes Agile) à des techniques très prescriptives telles que l'analyse et la gestion des risques (utilisées dans les grandes organisations hautement structurées). Enterprise Architect fournit une large gamme d'outils pour support une variété de techniques de gestion de projet qui peuvent être utilisées avec n'importe quelle méthodologie ou processus. Les outils permettent aux informations de gestion de projet de s'asseoir à côté ou d'être connectées aux modèles sous-jacents, ce qui garantit que les informations de gestion de projet ne sont pas séparées des informations et des modèles d'analyse.

# **Gestion du carnet de commandes**

Enterprise Architect dispose d'un certain nombre de facilités qui peuvent être utilisées pour gérer les retards. La plus simple d'entre elles est l'utilisation de la propriété (attribut) intégrée « Priorité » qui peut être utilisée pour catégoriser les exigences en fonction d'un ensemble de catégories définies par l'utilisateur. Chaque élément possède également un champ « Phase » et un champ « Version » qui peuvent être utilisés pour la gestion du backlog.

Le Gestionnaire de Spécification permet de visualiser et de regrouper les besoins selon leur priorité, ou toute autre propriété telle que Complexité, Version, Phase ou Valeur Étiquetée . Les éléments, quel que soit leur type, peuvent également être ordonnés dans la fenêtre Navigateur .

Le Paquetage Navigateur fournit une vue de liste pratique qui constitue une alternative à l'utilisation du Gestionnaire de Spécification et permet de trier et de regrouper les éléments selon une ou plusieurs propriétés.

Modèle Vues peut également être utilisé pour créer une ou plusieurs listes d'éléments pouvant être librement ordonnés et gérés quel que soit l'emplacement des éléments dans la fenêtre Navigateur .

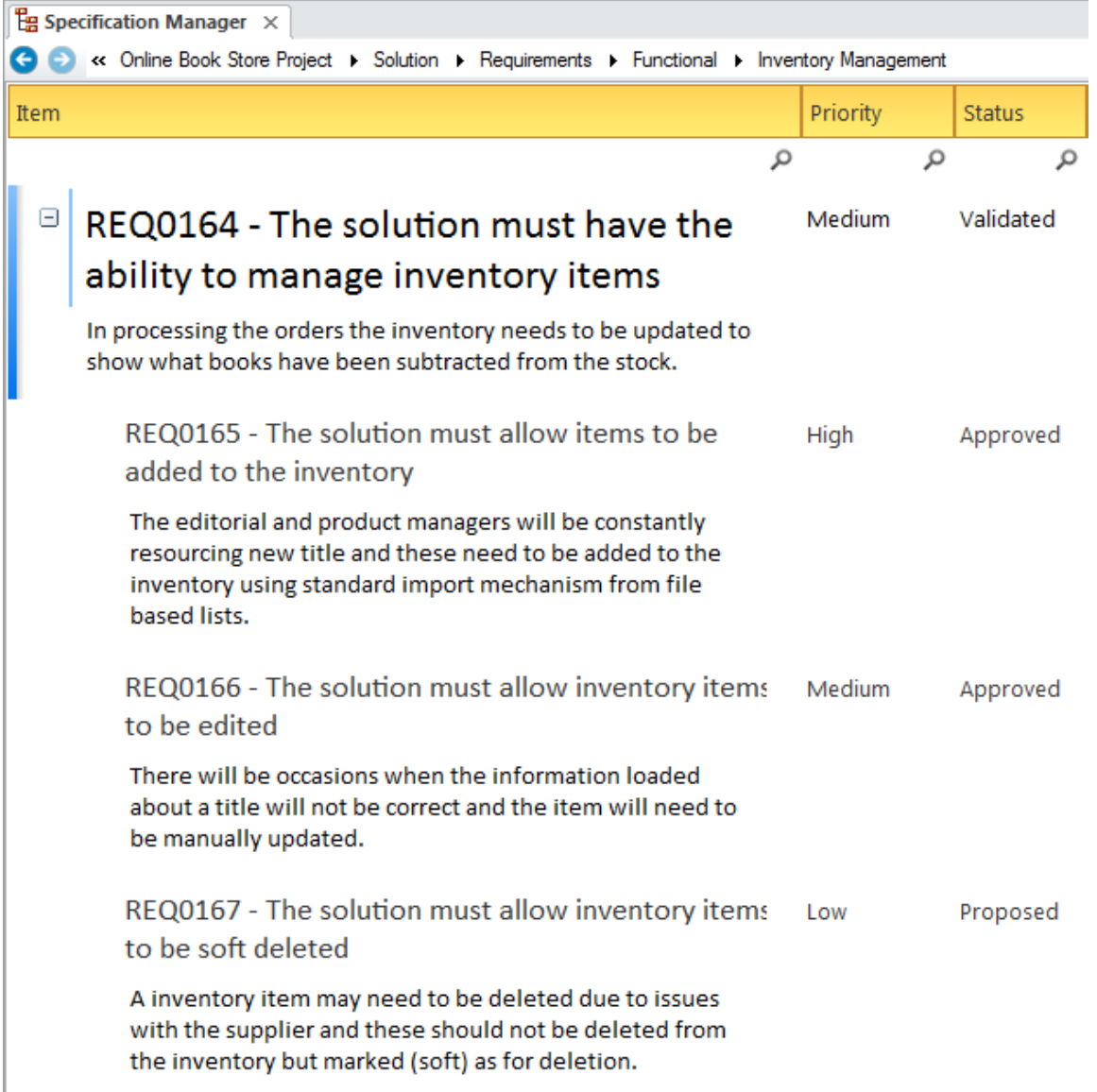

#### **Propriétés des éléments**

Chaque élément du Référentiel possède un certain nombre de propriétés intégrées telles que « Version » et « Phase » qui

peuvent être utiles pour définir et travailler avec les Backlogs. Certains éléments tels que Exigences ont un certain nombre de propriétés supplémentaires, notamment « Priorité », qui peuvent être utilisées. La « Phase » et la « Version » sont des champs de texte libre qui peuvent donc être utilisés pour spécifier un groupe d'éléments pour un sprint, une version ou une itération. La propriété 'Priorité' peut recevoir une valeur discrète définie dans une liste telle que : 'Élevée', 'Moyenne', 'Faible'.

En savoir plus : [Requirement](https://sparxsystems.com/enterprise_architect_user_guide/16.1/tools_ba_requirement_properties.htm) Properties

#### **Modèle Vues**

Dans Modèle Vues Facilité , vous pouvez créer un nombre illimité de dossiers de favoris qui peuvent être utilisés comme backlog et peuvent contenir une liste ordonnée de n'importe quel nombre d'éléments. Les éléments peuvent simplement être glissés depuis la fenêtre Navigateur et déposés dans le dossier Favoris portant le nom approprié. Les éléments peuvent être de types identiques ou différents et peuvent être librement ordonnés dans la liste. Un certain nombre d'autres dossiers peuvent être utilisés pour représenter des sprints, des versions ou des itérations.

En savoir plus : [Model](https://sparxsystems.com/enterprise_architect_user_guide/16.1/tools_ba_model_views.htm) Views

#### **Fenêtre Navigateur**

La fenêtre Navigateur peut être utilisée pourgérer un Backlog en ordonnant simplement les éléments dans l'arborescence. Ceci peut être réalisé à l'aide des boutons Flèche vers le haut et Flèche vers le bas dans la barre d'en-tête de la fenêtre Navigateur ou du menu contextuel d'un élément de l'arborescence. Cela fournit un moyen simple mais convaincant de classer une liste d'éléments dans le cadre d'une gestion du backlog. (Le paramètre « Autoriser le tri libre » doit être activé sur la page « Général » de la dialogue « Préférences » avant que les éléments puissent être triés dans la fenêtre Navigateur .)

En savoir plus : [Browser](https://sparxsystems.com/enterprise_architect_user_guide/16.1/tools_ba_project_browser.htm) Window

#### **Gestionnaire de Spécification**

Le Gestionnaire de Spécification est un outil riche fonctionnalité permettant de travailler avec des exigences (ou tout autre élément) dans une vue de style feuille de calcul ou traitement de texte. Il fournit une interface textuelle pratique qui permet d'afficher et de modifier les propriétés d'un ensemble d'éléments en tant que groupe. La liste des éléments peut être filtrée en fonction de n'importe quelle propriété ou Valeur Étiquetés , ce qui constitue un moyen pratique de travailler avec des listes d'éléments pour les backlogs.

En savoir plus : [Specification](https://sparxsystems.com/enterprise_architect_user_guide/16.1/tools_ba_specification_manager.htm) Manager

#### **Navigateur Paquetage**

Le Paquetage Navigateur offre un moyen pratique de visualiser les éléments d'un Paquetage , soit dans une liste avec des lignes et des colonnes ressemblant à une feuille de calcul, soit sous forme de diagramme de Gantt montrant l'allocation des ressources au fil du temps. La vue liste affiche les éléments d'un Paquetage sélectionné sous forme de lignes avec leurs propriétés visibles et modifiables dans des colonnes. Les éléments de la liste peuvent être triés ou regroupés selon une ou plusieurs propriétés, permettant - par exemple - de regrouper les exigences de priorité élevée et de faible complexité pour la phase 3.1.

En savoir plus : [Package](https://sparxsystems.com/enterprise_architect_user_guide/16.1/tools_ba_package_browser.htm) Browser

# **Estimation**

Enterprise Architect dispose d'un outil intégré pour créer des estimations de l'effort et du coût du projet à l'aide de cas d'utilisation et d'acteurs, basés sur la « méthode des points de cas d'utilisation » de Karner. Les cas d'utilisation et les acteurs se voient attribuer une complexité, puis des facteurs d'environnement et de complexité technique définis par l'utilisateur sont appliqués, avec des pondérations pour calculer l'effort et le coût. Un rapport de métriques peut être créé et inclus dans la documentation d'un projet.

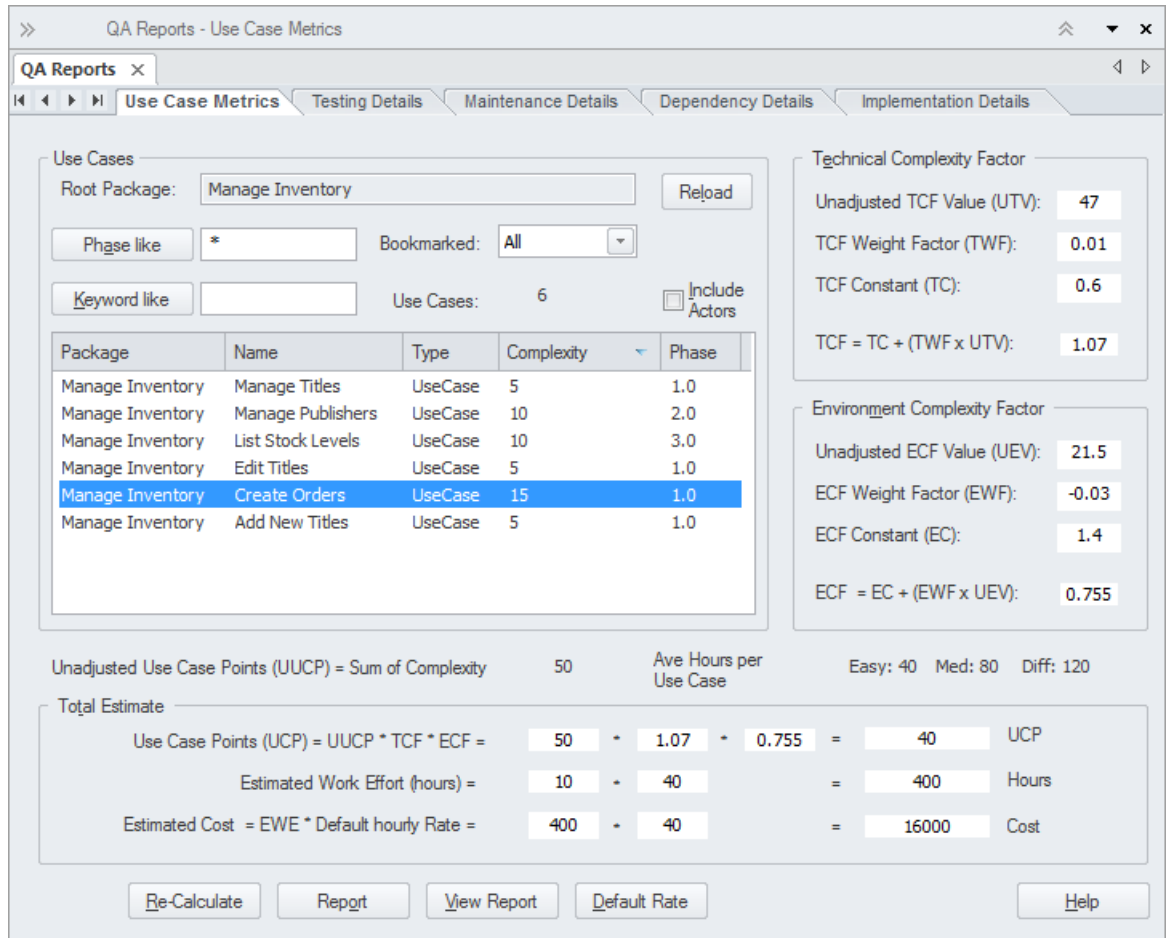

Cette section répertorie les principaux outils disponibles dans Enterprise Architect qui peuvent être utilisés pour appliquer cette technique d'analyse métier. Il existe également une large gamme d'outils supplémentaires qu'un modélisateur pourrait trouver adaptés lors de l'application de la technique dans un contexte particulier. La liste complète des outils est disponible dans la rubrique d'aide Guide to [Business](https://sparxsystems.com/enterprise_architect_user_guide/16.1/meet_the_business_analysis_tools.htm) Analysis Tools .

#### **Estimation de cas d'utilisation**

L'estimation de cas d'utilisation peut être utilisée pour calculer l'effort requis pour mener à bien une initiative ou une partie d'une initiative. Les facteurs de complexité environnementale et technique peuvent être définis et se voir attribuer des poids et des valeurs qui déterminent la manière dont ils influencent l'effort calculé pourune initiative.

En savoir plus : Use Case [Estimation](https://sparxsystems.com/enterprise_architect_user_guide/16.1/tools_ba_use_case_estimation.htm)

# **Suivi Item**

Enterprise Architect est une plate-forme modélisation multifonctionnelle dotée d'une gamme impressionnante d'outils auxiliaires en plus de sa fonctionnalité modélisation de base, pour aider le modélisateur à travailler dans un environnement commercial dynamique. La mise en œuvre d'une solution prendra du temps, et les parties prenantes auront des préoccupations et des problèmes qui n'auraient pas été présents au moment où elles ont exprimé leurs besoins et exigences. Ceux-ci peuvent être enregistrés dans le modèle soit au niveau du modèle, soit au niveau d'un élément individuel, comme une Exigence ou tout autre élément.

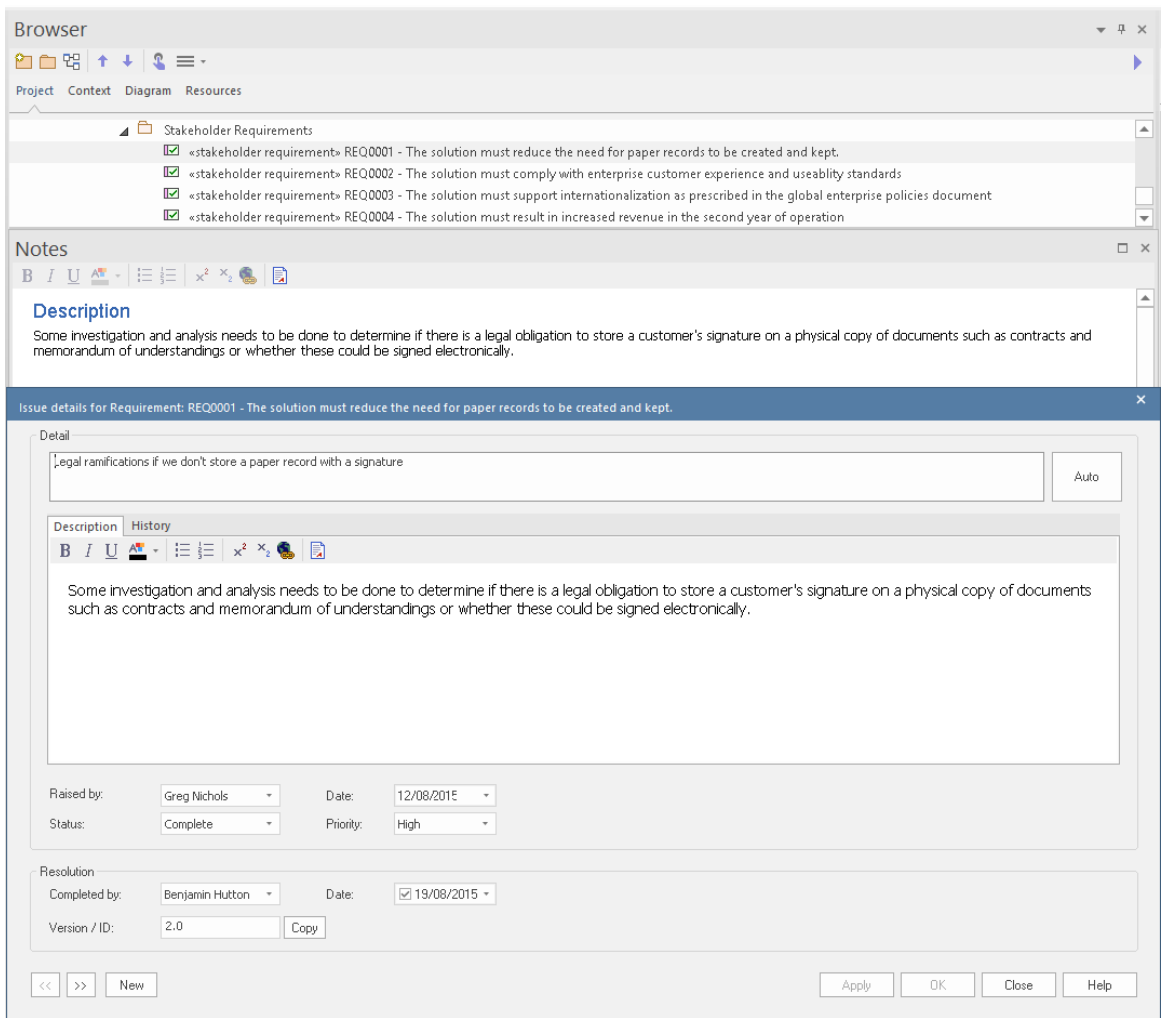

#### **Fenêtre Inspecteur - Onglet Détails**

L'onglet 'Détails' de la fenêtre Inspecteur affiche une arborescence d'un élément à la fois, présentant les détails de l'élément tels que son nom, Attributes , ses contraintes, Relations , Valeur Étiquetés et plus encore. De plus, Items de maintenance sont affichés et une fenêtre d'édition peut être lancée pour modifier les éléments.

En savoir plus : [Inspector](https://sparxsystems.com/enterprise_architect_user_guide/16.1/theelementbrowser.htm) - Details

#### **Items d'entretien**

Les éléments de maintenance peuvent être utilisés pour enregistrer une variété d'enregistrements, notamment Défauts , les modifications, les problèmes, les tâches, les documents et Fonctionnalités . Ceux-ci peuvent être ajoutés au référentiel à n'importe quel niveau, depuis un Paquetage de haut niveau tel qu'un Paquetage Exigences fonctionnelles jusqu'à une exigence individuelle, ou tout autre type d'élément. Les métadonnées applicables peuvent être stockées pour chaque élément, y compris son nom, sa description, son statut, sa priorité, par qui il a été généré, les détails d'achèvement, etc.

En savoir plus : [Maintenance](https://sparxsystems.com/enterprise_architect_user_guide/16.1/tools_ba_maintenance_items.htm) Items

#### **Documentation**

Le générateur de documentation d' Enterprise Architect peut produire des fichiers de traitement de texte DOCX et RTF, des documents PDF et des rapports HTML. Items de maintenance tels que les problèmes, Défauts et les décisions, etc. stockés dans le référentiel peuvent être facilement générés et inclus dans la documentation. Les Items de maintenance peuvent être inclus sous les éléments auxquels ils s'appliquent, y compris Paquetages de haut niveau et les éléments de bas niveau. Il existe un gabarit facilité sophistiqué qui fournit une gamme de gabarits intégrés et permet à l'utilisateur de créer ses propres styles, images et un large éventail d'autres options de formatage.

AQ Rapports peut également afficher les Items de maintenance regroupés dans le référentiel, permettant de définir des restrictions de filtrage et de type Item .

En savoir plus : [Documentation](https://sparxsystems.com/enterprise_architect_user_guide/16.1/tools_ba_documentation.htm)

### **Leçons apprises**

De nombreux processus et méthodologies incluent une phase révision post-projet, au cours de laquelle les projets peuvent être analysés et examinés pour détecter les réussites, les échecs et les opportunités d'amélioration qui bénéficieraient aux projets futurs. Enterprise Architect dispose d'un Element Révision facilité flexible qui permet de réviser n'importe quelle partie d'un modèle ou d'une pratique, y compris des éléments tels que les conventions de dénomination, le style modélisation , l'utilisation et l'exactitude du langage modélisation et toute autre dimension d'un projet. Cette facilité est généralement utilisée lors de l'exécution d'un projet, par exemple à des étapes importantes ou chaque semaine ou mois, et peut également être utilisée à la fin d'un projet pour obtenir valeur informations sur la façon d'améliorer les projets futurs. Il est possible de référencer dynamiquement n'importe quelle partie des modèles, tels que des éléments, Paquetages et diagrammes , et ceux-ci peuvent être facilement ajoutés à la révision en les faisant glisser et en les déposant depuis la fenêtre du Navigateur . Il existe un traitement de texte intégré flexible dans lequel le texte peut être créé et formaté, le rendant disponible directement dans l'environnement modélisation .

#### **Artefact de document**

Un artefact de document peut être utilisé comme alternative à l'utilisation de la Révision facilité pourenregistrer les lecons apprises. Un gabarit pourrait être spécifié pour le document et les détails de la session enregistrés dans le document. D'autres éléments du modèle qui représentent des réussites, des échecs ou qui ont une certaine importance pour les leçons peuvent être glissés dans le document sous forme de liens.

En savoir plus : [Document](https://sparxsystems.com/enterprise_architect_user_guide/16.1/tools_ba_document_artifact.htm) Artifact

#### **Calendrier**

Le calendrier permet d'enregistrer et de présenter des informations temporelles importantes, telles que des événements et des réunions, sous forme de calendrier. Les sessions de « Leçons apprises » peuvent être saisies dans le calendrier et configurées comme récurrentes si nécessaire. Les sous-types d'événements peuvent être configurés pour ajouter des « Leçons apprises » comme Type de réunion.

En savoir plus : [Calendar](https://sparxsystems.com/enterprise_architect_user_guide/16.1/tools_ba_calendar.htm)

#### **Mail de Modèle**

Mail de Modèle peut être utilisé pour informer et rappeler aux gens une session de leçon apprise et pour les informer après la session des résultats, des décisions et des actions requises. Des liens vers des éléments et diagrammes du modèle, des matrices, révisions d'équipe et une variété d'autres éléments peuvent être ajoutés.

En savoir plus : [Model](https://sparxsystems.com/enterprise_architect_user_guide/16.1/tools_ba_model_mail.htm) Mail

# **Métriques et indicateurs clés de performance (KPI)**

Enterprise Architect permet de créer et d'afficher facilité des métriques qui peuvent être attribuées à n'importe quel élément, y compris Paquetages et les éléments représentant des solutions. Un certain nombre de types de métriques ont été fournis dans le produit de base, mais ces types peuvent être modifiés pour répondre aux besoins d'une organisation. Alternativement, si plus de détails sont nécessaires, une exigence pourrait être utilisée pour créer la métrique et un certain nombre de Valeur Étiquetés ajoutées pour enregistrer les informations détaillées.

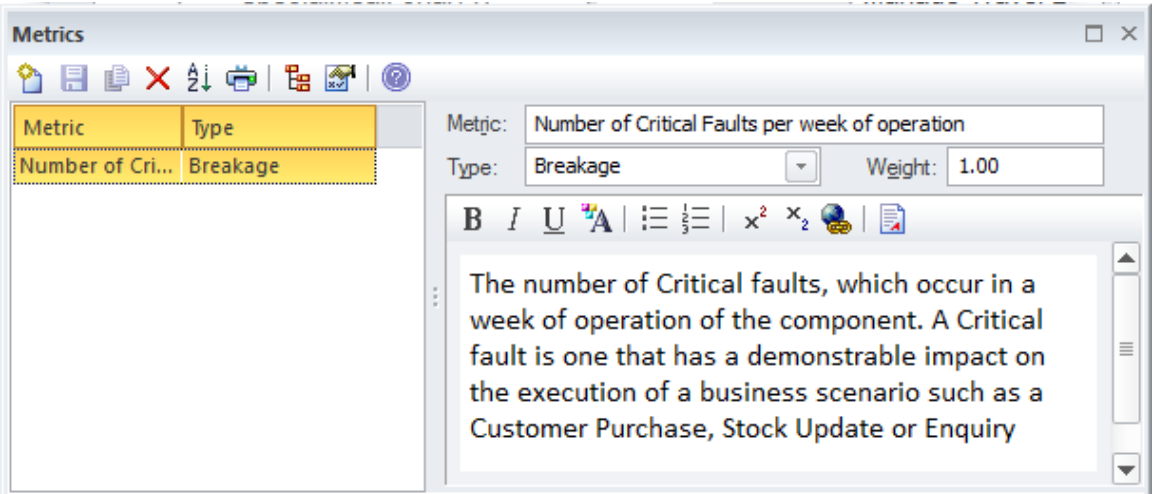

#### **Element Gestion de Projet Metric**

Les métriques Gestion de Projet peuvent être ajoutées à n'importe quel élément du référentiel. En règle générale, ils seront ajoutés à des éléments tels que les composants de la solution afin d'indiquer dans quelle mesure ils sont efficaces pour atteindre les objectifs et dans quelle mesure ils fonctionnent. Ces détails peuvent être ajoutés aux notes de la métrique.

En savoir plus : Project [Management](https://sparxsystems.com/enterprise_architect_user_guide/16.1/tools_ba_project_management_items.htm) Items

### **Valeur Étiquetés**

Lorsque des propriétés détaillées doivent être attribuées à une métrique, un élément tel qu'une exigence peut être stéréotypé comme une métrique et un certain nombre de Valeur Étiquetés peuvent être ajoutées pour enregistrer ces informations.

En savoir plus : [Tagged](https://sparxsystems.com/enterprise_architect_user_guide/16.1/tools_ba_tagged_values.htm) Values

# **Priorisation**

La hiérarchisation permet de classer les informations d'analyse métier - notamment Exigences , Règles Métier et Processus - par ordre d'importance relative. Enterprise Architect dispose d'une gamme de fonctionnalités qui peuvent vous aider, notamment : priorité et difficulté pour Exigences, ainsi que complexité, phase et version pour tous les éléments. Il existe également un Modèle Vues facilité pratique qui permet de présenter les éléments dans un groupe filtré selon des critères tels que la priorité ou la phase. Les éléments d'un Paquetage dans la fenêtre du Navigateur peuvent être classés selon leur priorité, permettant une liste ordonnée simple mais efficace ; cela se fait généralement avec des éléments tels que Fonctionnalités dans le développement piloté par les fonctionnalités.

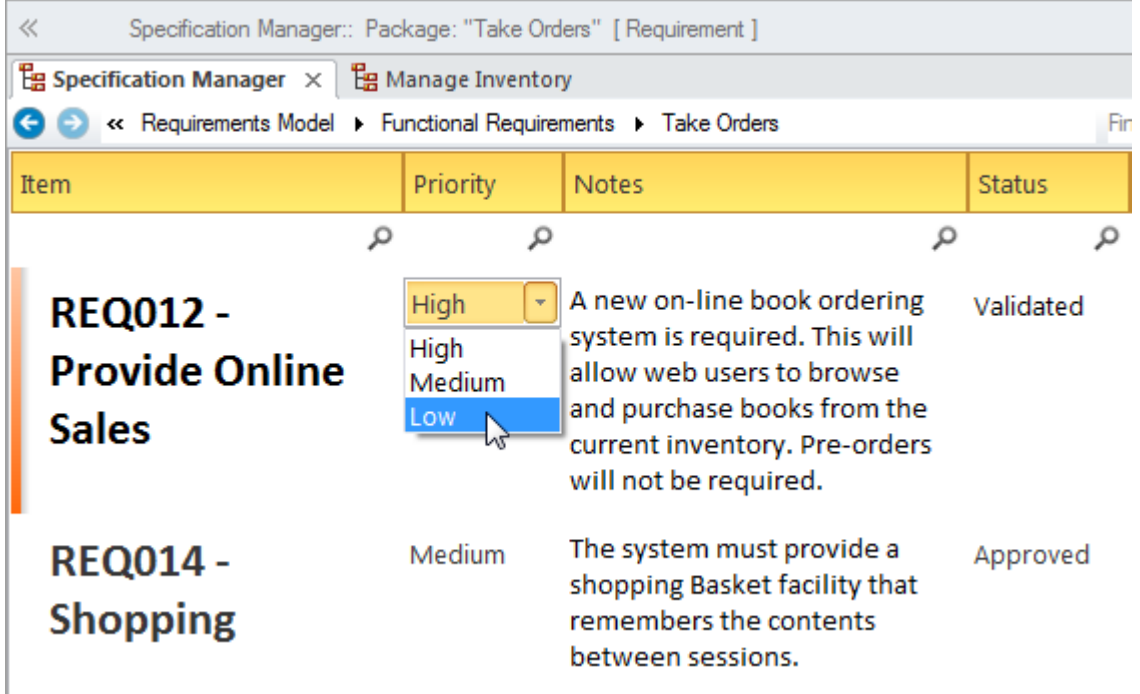

#### **Fenêtre Navigateur**

La fenêtre Navigateur offre un moyen de hiérarchiser les éléments en modifiant simplement leur ordre dans un Paquetage ou un élément contenant. Cela peut être réalisé à l'aide des boutons Flèche vers le haut et Flèche vers le bas dans la barre d'en-tête de la fenêtre Navigateur ou du menu contextuel d'un élément de l'arborescence. Cela fournit un moyen simple mais convaincant de hiérarchiser des éléments tels que Exigences , Fonctionnalités , les User Stories et plus encore, en fonction de n'importe quel critère. (Le paramètre « Autoriser le tri libre » doit être activé sur la page « Général » de la dialogue « Préférences » avant que les éléments puissent être triés dans la fenêtre Navigateur .)

En savoir plus : [Browser](https://sparxsystems.com/enterprise_architect_user_guide/16.1/tools_ba_project_browser.htm) Window

### **Propriétés des éléments**

Les éléments possèdent un certain nombre de propriétés qui peuvent être attribuées pour constituer la base de la priorisation. Ceux-ci incluent le statut, la phase, la version, la complexité et, pour Exigences , la difficulté et la priorité. Un certain nombre d'autres propriétés peuvent être créées à l'aide Valeur Étiquetés ; ceux-ci peuvent utiliser des valeurs prédéfinies, avec des contrôles d'interface utilisateur tels que des listes déroulantes ou des contrôles rotatifs. Ces propriétés peuvent servir de base aux critères de recherche permettant de renvoyer un ensemble d'éléments prioritaires.

En savoir plus : [Requirement](https://sparxsystems.com/enterprise_architect_user_guide/16.1/tools_ba_requirement_properties.htm) Properties

#### **Recherche Modèle**

Le Modèle Search facilité peut être utilisé pour trouver un ensemble d'éléments répondant à un ensemble particulier de critères. Ceci est utile lors de la priorisation d'éléments tels que Exigences , Fonctionnalités , User Stories, Scenarios et d'autres éléments. Un modélisateur peut utiliser une recherche intégrée, mais il concevra plus généralement sa propre recherche à l'aide du générateur Query ou, si nécessaire, de l'éditeur SQL ou d'une recherche Add-In . Lorsque la recherche est exécuter une liste d'éléments est renvoyée qui répondent aux conditions et paramètres définis dans la recherche. La recherche peut être sauvegardée et exécuter à tout moment. Les éléments renvoyés lors de la recherche peuvent être localisés dans la fenêtre Navigateur etdans diagrammes , et un diagramme peut alors être enregistré comme Motif .

En savoir plus : Model [Search](https://sparxsystems.com/enterprise_architect_user_guide/16.1/tools_ba_model_search.htm)

#### **Modèle Vues**

Modèle Vues est une facilité qui permet à un modélisateur de créer des listes d'éléments dans des vues alternatives à la façon dont ils sont organisés dans la fenêtre Navigateur . N'importe quel nombre de dossiers Favoris peut être créé et regroupé en un ou plusieurs dossiers de niveau supérieur. Cela fournit un mécanisme permettant de définir manuellement la priorité en faisant simplement glisser les éléments de la fenêtre Navigateur vers le dossier Favoris et en les classant à l'aide de la touche fléchée vers le haut et de la touche fléchée vers le bas dans la barre d'outils. Alternativement, les éléments peuvent être répertoriés à l'aide d'une recherche intégrée ou définie par l'utilisateur, qui peut être utilisée pour sélectionner des éléments n'importe où dans le référentiel en fonction de propriétés telles que la complexité, la version et la phase, ou de propriétés définies par l'utilisateur définies dans Valeur Étiquetés .

En savoir plus : [Model](https://sparxsystems.com/enterprise_architect_user_guide/16.1/tools_ba_model_views.htm) Views

#### **Valeur Étiquetés**

Un certain nombre d'autres propriétés peuvent être créées à l'aide Valeur Étiquetés , qui peut utiliser des valeurs prédéfinies avec des contrôles d'interface utilisateur tels que des listes déroulantes ou des contrôles rotatifs. Ces propriétés peuvent servir de base aux critères de recherche permettant de renvoyer un ensemble d'éléments prioritaires.

En savoir plus : [Tagged](https://sparxsystems.com/enterprise_architect_user_guide/16.1/tools_ba_tagged_values.htm) Values

# **Révisions**

Enterprise Architect dispose d'une facilité révision flexible appelée Bibliothèque d'Équipe , qui permet d'effectuer tout type de révision , y compris des inspections, des visites formelles et informelles, révisions à problème unique, des vérifications documentaires et des passages. Un aspect pratique de la Bibliothèque d'Équipe facilité est qu'elle se trouve directement dans le modèle et que des éléments - tels que le produit du travail en cours de révision ou des artefacts associés - peuvent être attachés à la révision et réviseurs et d'autres peuvent les ouvrir à partir de la fenêtre révision . . N'importe quelle quantité de texte peut être ajoutée dans un éditeur de document, permettant ainsi de décrire et de publier révisions .

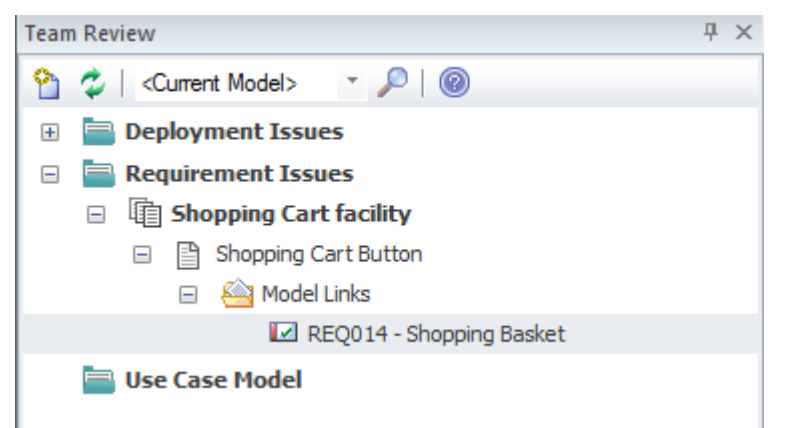

### **Bibliothèque d'Équipe**

Bibliothèque de Modèle facilité est un outil utile pour faciliter une révision . Créer et enregistrer un document Bibliothèque d'Équipe directement dans le modèle est utile car cela permet à un réviseur d'inclure des liens qui référencent des parties du référentiel, telles que Exigences ou Composants. Il existe un document de traitement de texte disponible qui peut être utilisé pour décrire les aspects de la révision, et un gabarit peut être utilisé pour définir la structure du document. N'importe quel nombre de catégories peut être configuré pourles révisions , et des sujets et des documents peuvent y être ajoutés pour former une hiérarchie. Des ressources telles que des fichiers XML et des images peuvent être ajoutées sous la catégorie, le sujet ou le document. Les liens Modèle permettent de glisser-déposer des éléments et diagrammes depuis la fenêtre Navigateur , créant ainsi des liens vers ces éléments à partir de la révision .

En savoir plus : Model [Library](https://sparxsystems.com/enterprise_architect_user_guide/16.1/tools_ea_team_reviews.htm)

#### **Calendrier**

Le calendrier permet d'enregistrer et de présenter des informations temporelles importantes, telles que des événements et des réunions, sous forme de calendrier. Révisions peuvent être saisies dans le calendrier et configurées comme récurrentes si nécessaire. Les sous-types d'événements peuvent être configurés pour ajouter « Révision » comme Type de réunion.

En savoir plus : [Calendar](https://sparxsystems.com/enterprise_architect_user_guide/16.1/tools_ba_calendar.htm)

#### **Mail de Modèle**

Mail de Modèle peut être utilisé pour notifier et rappeler aux gens une Révision et pour les informer après la révision des résultats, des décisions et des actions requises. Des liens vers des éléments et diagrammes du modèle, des matrices, révisions d'équipe et une variété d'autres éléments peuvent être ajoutés.

En savoir plus : [Model](https://sparxsystems.com/enterprise_architect_user_guide/16.1/tools_ba_model_mail.htm) Mail

# **Analyse et gestion des risques**

Enterprise Architect supporte modélisation des risques au niveau du projet ou de l'élément. Un chef de projet ou un analyste principal définira généralement les risques au niveau du projet, tandis qu'un Analyste Métier - bien qu'il puisse aider avec les risques du projet -enregistrera généralement les risques au niveau des Exigences et des unités modulaires du système telles que les composants.

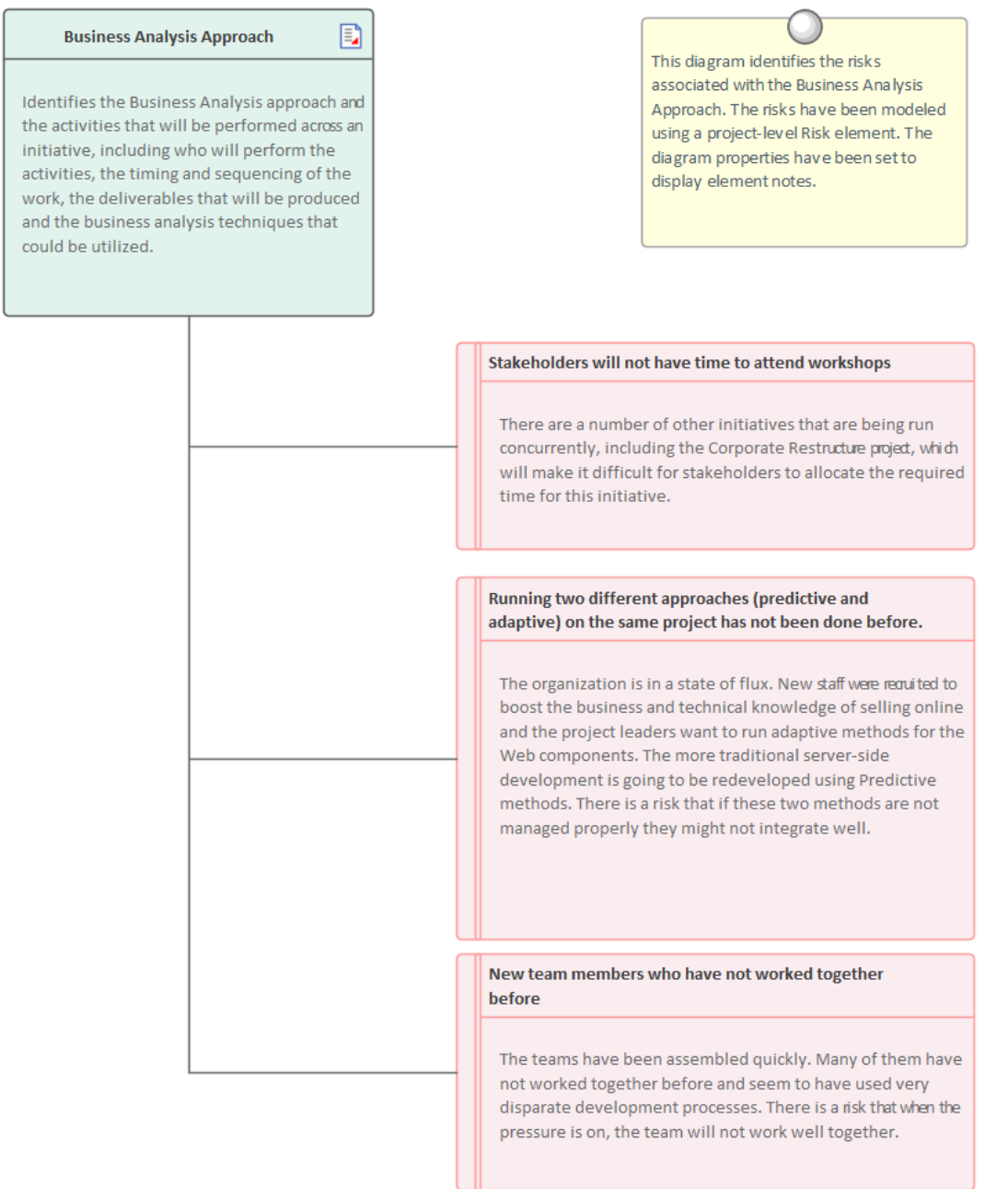

### **Items Gestion de Projet**

Risques peuvent être attribués à n'importe quel élément du référentiel. Ils peuvent être gérés via la Fenêtre Risques , qui fait partie du groupe de fenêtres Maintenance du Projet .

En savoir plus : Project [Management](https://sparxsystems.com/enterprise_architect_user_guide/16.1/tools_ba_project_management_items.htm) Items

#### **Taxonomie des risques**

La taxonomie des risques peut être utilisée pour définir formellement les risques et les métadonnées associées appliquées universellement à une ou plusieurs initiatives. Cela inclut les définitions des menaces, du type de perte, de la fréquence des contacts, de l'ampleur de la perte, Risques etc.

En savoir plus : Risk [Taxonomy](https://sparxsystems.com/enterprise_architect_user_guide/16.1/tools_ba_risk_taxonomy.htm)

#### **Diagramme Exigences**

Un diagramme Exigences peut être créé et un nombre illimité d'éléments de risque peuvent être ajoutés au diagramme . Modélisation des risques à l'aide d'un élément permet de relier les Risques à d'autres éléments modélisation par des relations diagramme . Cela peut être utile lorsque le risque s'applique à plusieurs éléments ou lorsqu'il concerne une ou plusieurs parties prenantes.

En savoir plus : [Requirements](https://sparxsystems.com/enterprise_architect_user_guide/16.1/tools_ba_requirements_diagram.htm) Diagram

# **Matrice des rôles et des autorisations**

Enterprise Architect dispose d'une Matrice de relations utile et flexible qui peut être utilisée pourvisualiser la couverture de deux dimensions quelconques, y compris les activités et les rôles. Les activités et les rôles peuvent être regroupés en Paquetages et affichés dans une vue matricielle, avec des indicateurs visuels indiquant si une activité est associée à un rôle. La matrice peut être enregistrée dans l'onglet « Ressources » de la fenêtre Navigateur etrappelée à tout moment. La matrice peut être incluse dans des rapports générés automatiquement ou exportée vers une feuille de calcul pour une analyse plus approfondie. Le diagramme de l'organigramme peut être utilisé pourfaciliter l'analyse des rôles utilisés dans la matrice.

#### **Organigramme**

Le Diagramme d'organigramme peut être utilisé pour faciliter l'analyse des rôles utilisés pour la matrice de rôles et d'autorisations. Le diagramme fait partie du groupe de diagrammes Modélisation Stratégique et montre la structure d'une organisation comprenant les fonctionnaires, les rôles, les responsabilités, les unités commerciales ou les départements. Les rôles ou unités commerciales peuvent être affichés dans un diagramme à l'aide d'une disposition ou sous forme de liste.

En savoir plus : [Organizational](https://sparxsystems.com/enterprise_architect_user_guide/16.1/tools_ba_organizational_chart_diagram.htm) Chart Diagram

#### **Matrice de relation**

Matrice relationnelle d' Enterprise Architect peut être utilisée pour visualiser deux dimensions quelconques, y compris les activités et les rôles. La matrice est particulièrement utile pourafficher des informations aux managers et aux parties prenantes non techniques.Les rôles et les activités peuvent être regroupés en Paquetages et affichés dans une vue matricielle avec des indicateurs visuels indiquant si une activité a un rôle poury répondre. La matrice peut être enregistrée et incluse dans des rapports générés automatiquement ou exportée vers un fichier de feuille de calcul pour une analyse plus approfondie.

En savoir plus : [Relationship](https://sparxsystems.com/enterprise_architect_user_guide/16.1/tools_ba_relationship_matrix.htm) Matrix

# **Modélisation du périmètre**

Enterprise Architect dispose d'un certain nombre de facilités qui peuvent être utilisées pour modéliser la portée, en fonction du type de représentation requis. Le plus simple est l'utilisation d'un élément Bordure pour séparer les éléments qui font partie de la portée - à l'intérieur de la Bordure - et ceux qui ne font pas partie de la portée - à l'extérieur de la bordure . L'élément Bordure fait également officiellement partie du Unified Modeling Language (UML) et peut être utilisé pourdéfinir une bordure de système dans le cadre d'un diagramme de cas d'utilisation, où les cas d'utilisation se trouvent à l'intérieur de la Bordure et les acteurs à l'extérieur. La portée peut également être modélisée à l'aide Fonctionnalités , qui sont utilisées pour définir les conditions qu'un système doit avoir et qui sont généralement organisées hiérarchiquement. Les Fonctionnalités peuvent être définies dans la fenêtre Navigateur et également affichées sur un diagramme Exigences .

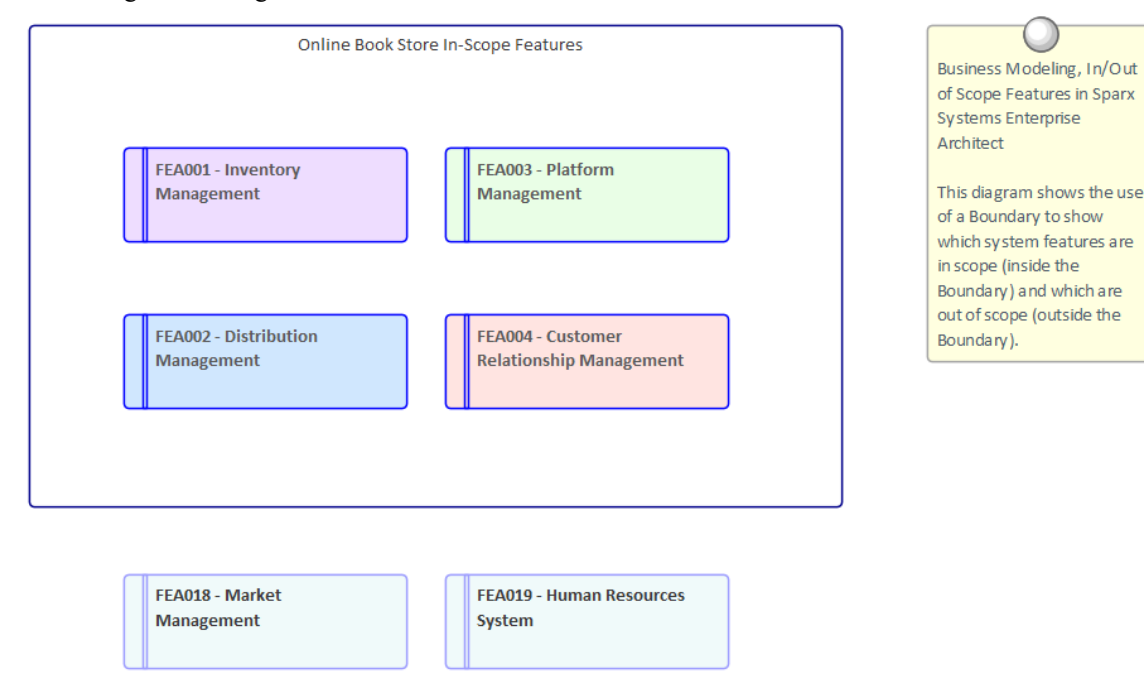

### **Portée Bordure**

Enterprise Architect dispose d'un élément Bordure pratique et flexible qui peut être utilisé pourreprésenter la bordure d'un système. Il s'agit d'un élément rectangulaire qui peut être redimensionné et stylisé pours'adapter aux éléments concernés et résidera ainsi à l'intérieur de la Bordure . Les éléments hors champ d'application pourraient être placés en dehors de la bordure pourgarantir que les parties prenantes sachent clairement ce qui est dans et hors champ d'application. Les éléments placés à l'intérieur de la bordure pourraient être Exigences , Fonctionnalités , des Composants ou tout autre type d'élément permettant d'indiquer la portée.

En savoir plus : [Boundary](https://sparxsystems.com/enterprise_architect_user_guide/16.1/tools_ba_boundary.htm)

### **Diagrammes de cas d'utilisation**

Un diagramme de cas d'utilisation fournit un moyen pratique de décrire la portée d'un système (ou d'une entité). Une Bordure de système est utilisée pourmarquer l'étendue du système ; Les acteurs (humains ou systèmes qui tirent valeur du système) sont positionnés à l'extérieur de la Bordure , et les cas d'utilisation (les objectifs que les acteurs entendent atteindre) sont positionnés à l'intérieur de la Bordure . Il n'est pas nécessaire de suivre les étapes détaillées des cas d'utilisation, mais les scénarios doivent être décrits à un niveau qui aidera les parties prenantes à comprendre la portée du système.

En savoir plus : Use Case [Diagram](https://sparxsystems.com/enterprise_architect_user_guide/16.1/tools_ba_use_case_diagram.htm)

#### **Histoires d'utilisateurs**

Les User Stories constituent un moyen utile de décrire les objectifs que les utilisateurs tentent d'atteindre. Ceux-ci sont rédigés du point de vue des utilisateurs et décrivent généralement les choses qu'ils doivent réaliser dans le cadre de leur rôle. Collectivement, ils fournissent une définition de haut niveau de la portée du système ou de l'initiative. Bien que les User Stories ne soient généralement analysées qu'à l'approche de la mise en œuvre, leurs descriptions de haut niveau fournissent un moyen de planifier et de déterminer ce qui sera mis en œuvre dans le cadre d'une itération.

En savoir plus : User [Story](https://sparxsystems.com/enterprise_architect_user_guide/16.1/tools_ba_user_story.htm)

#### **Fenêtre Navigateur**

Une hiérarchie Fonctionnalité peut être créée à l'aide de la fenêtre Navigateur sans avoir besoin de créer un diagramme . Une Fonctionnalité de système est un bon moyen de capturer les capacités de haut niveau d'un système ; ceux-ci peuvent être créés directement dans la fenêtre Navigateur . Fonctionnalités supplémentaires peuvent être ajoutées sous chaque Fonctionnalité de premier niveau créant un deuxième niveau de fonctionnalités . Ces Fonctionnalités de deuxième niveau peuvent avoir Fonctionnalités imbriquées sous elles créant un troisième niveau. L'arbre de Fonctionnalités qui en résulte constitue un moyen utile de décrire la portée du système qui peut être présenté et examiné par les parties prenantes. Il est parfois utile de lister Fonctionnalités hors de portée - un Paquetage séparé pourrait être créé dans la fenêtre Navigateur pour les contenir.

En savoir plus : [Browser](https://sparxsystems.com/enterprise_architect_user_guide/16.1/tools_ba_project_browser.htm) Window

#### **Diagramme Exigences**

diagrammes Exigences peuvent être utilisés pour créer une hiérarchie des Fonctionnalités du système. Une Fonctionnalité de système est un bon moyen de capturer les capacités de haut niveau d'un système, qui peuvent être décomposées en plusieurs niveaux à l'aide d'une structure arborescente utilisant une relation d'agrégation ou de composition. Cela fournit une représentation convaincante de la portée qui peut être examinée par les parties prenantes et utilisée comme guide tout au long de l'initiative. Écarts et Fonctionnalités hors champ doivent être identifiés le plus tôt possible et l'arborescence modifiée pourles refléter. Fonctionnalités hors de portée peuvent être laissées dans l'arborescence mais annotées d'une manière ou d'une autre pourindiquer qu'elles sont hors de portée, par exemple en utilisant un stéréotype ou en utilisant de la couleur avec une légende Diagramme .

Comme représentation alternative, Fonctionnalités pourraient également être imbriquées les unes dans les autres dans le diagramme jusqu'à plusieurs niveaux. Cette méthode présente l'avantage que les Fonctionnalités seront automatiquement imbriquées les unes sous les autres en tant qu'éléments enfants dans la fenêtre Navigateur .

En savoir plus : [Requirements](https://sparxsystems.com/enterprise_architect_user_guide/16.1/tools_ba_requirements_diagram.htm) Diagram

# **Liste des parties prenantes, carte ou personas**

Enterprise Architect dispose d'une large gamme d'outils qui peuvent être utilisés pour modéliser les parties prenantes et les personnalités, et diverses techniques de création de diagrammes peuvent être utilisées pour afficher les informations de manière attrayante. Les résultats de l'analyse des parties prenantes peuvent être présentés de plusieurs manières, notamment des listes de parties prenantes, des matrices et diagrammes . Les diagrammes peuvent montrer l'influence des parties prenantes sur une initiative, l'impact qu'elles ont et leurs relations les unes avec les autres.

### **Stakeholder Onion Diagram**

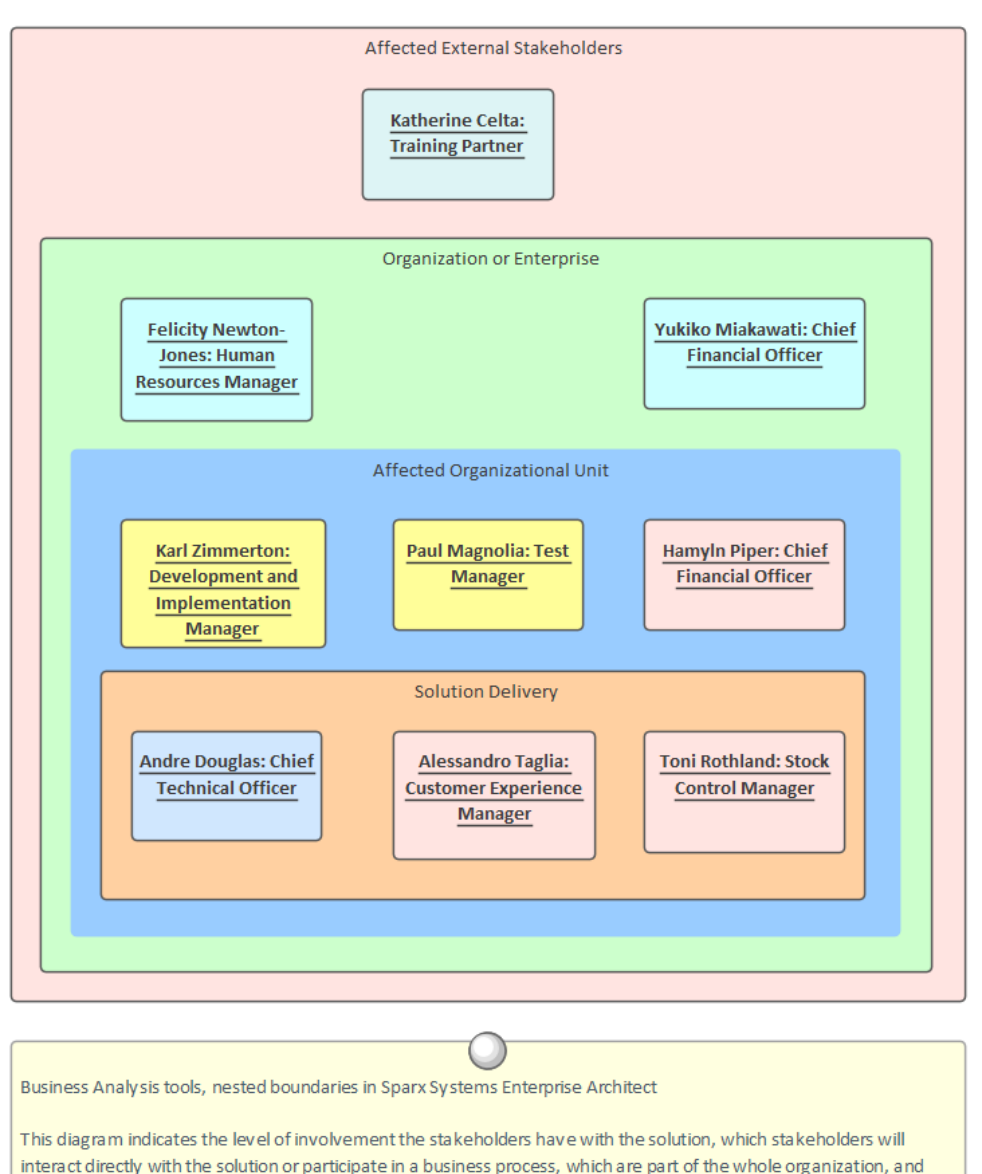

which are outside the organization.

### **Diagramme de classe**

Le diagramme de classes peut être utilisé pour créer des représentations visuelles des parties prenantes, y compris la manière dont elles sont liées les unes aux autres. Une image alternative peut être utilisée pourrendre les diagrammes plus attrayants et pour représenter visuellement les groupes de parties prenantes.

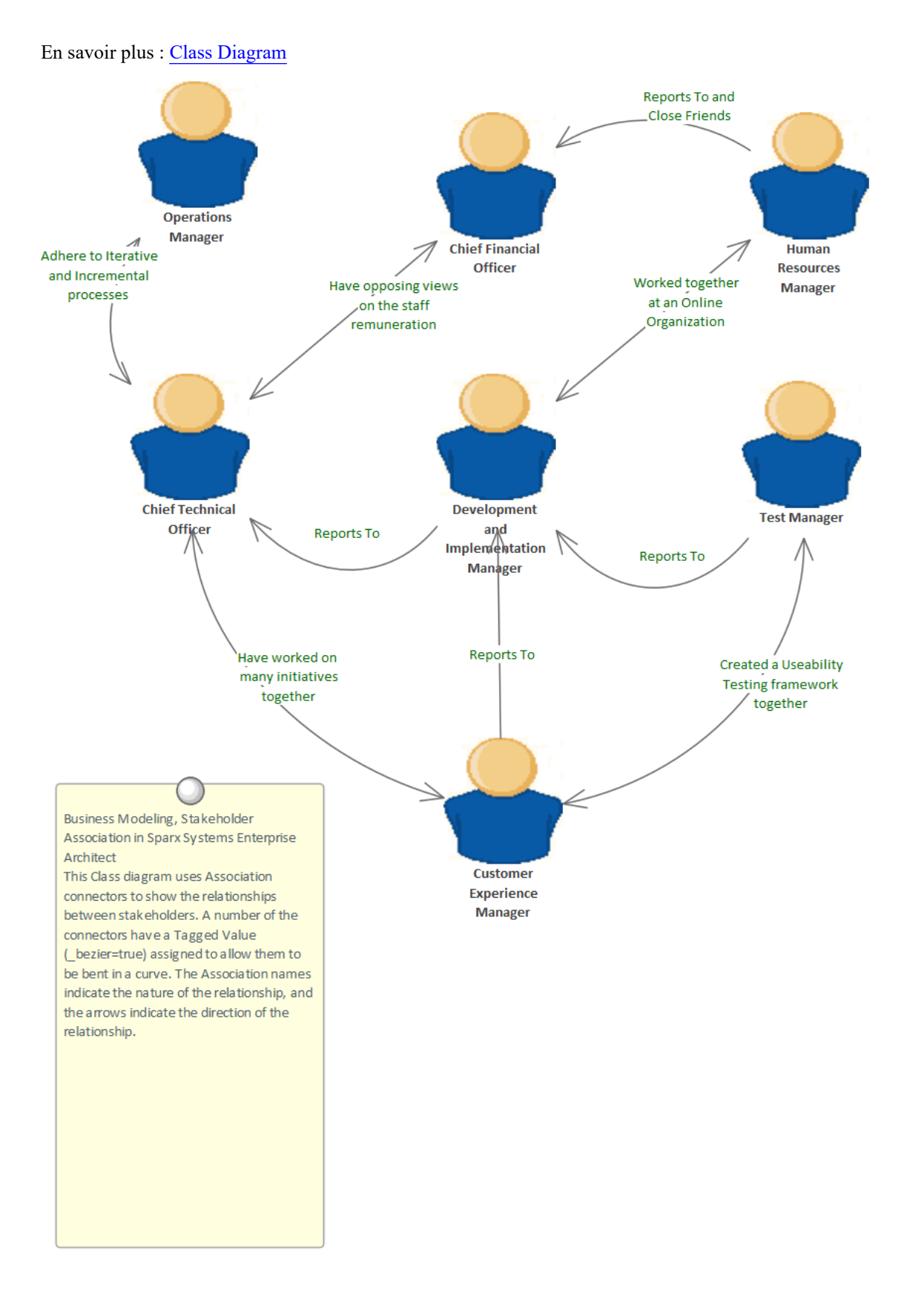

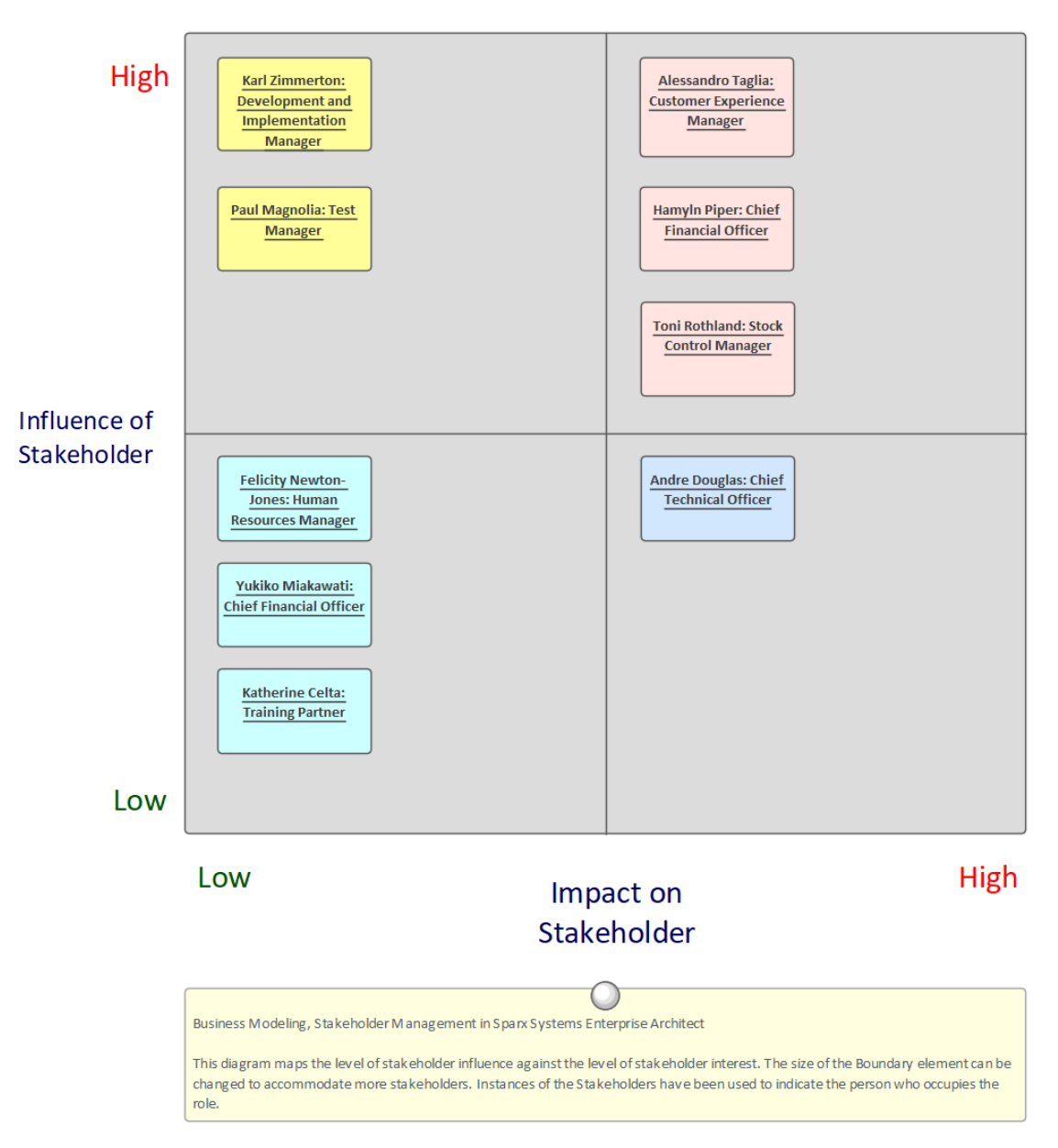

### Stakeholder Influence x Impact Matrix

### **Diagramme des composants**

Le diagramme des composants peut être utilisé pour montrer la relation entre les parties prenantes et les parties de la solution qui les affectent ou qui les intéressent ou les préoccupent. Le diagramme pourrait expliquer la raison de leur intérêt, ce qui aide les analystes et autres à informer les parties prenantes lorsque des étapes importantes sont atteintes.

En savoir plus : [Component](https://sparxsystems.com/enterprise_architect_user_guide/16.1/tools_ba_component_diagram.htm) Diagram

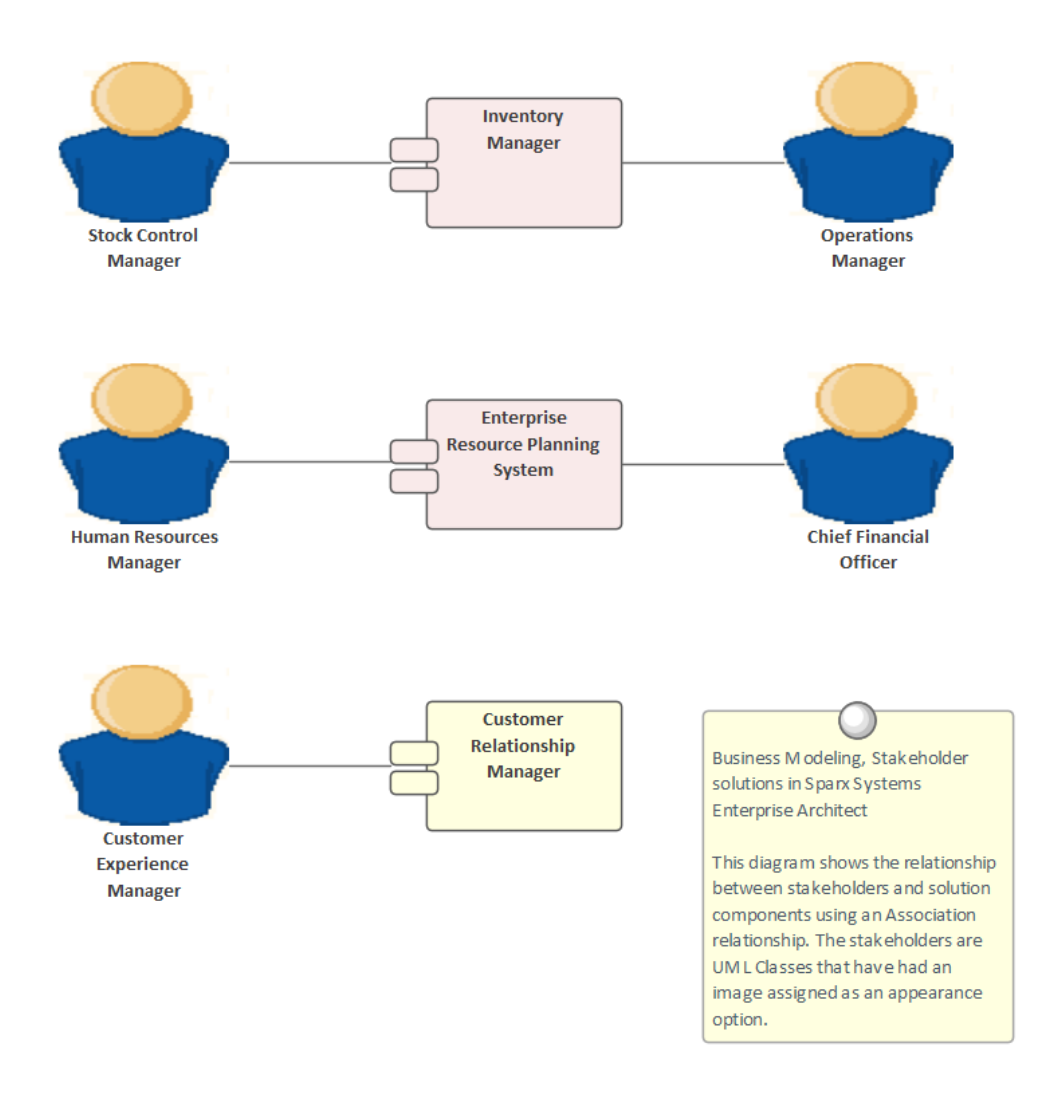

#### **Bordure**

L'élément Bordure peut être utilisé pour regrouper visuellement les parties prenantes. Ce mécanisme peut être utilisé pour créer un diagramme en oignon montrant l'influence relative que les groupes de parties prenantes ont sur une initiative.

En savoir plus : [Boundary](https://sparxsystems.com/enterprise_architect_user_guide/16.1/tools_ba_boundary.htm)

#### **Apparence de l'élément**

La plupart des parties prenantes seront des gestionnaires ou du personnel non technique qui bénéficieront de la visualisation diagrammes avec des graphiques. Des images de la Bibliothèque d'images standard peuvent être utilisées ou une organisation est libre de créer ses propres graphiques pour représenter des parties prenantes individuelles ou des groupes de parties prenantes.

En savoir plus : Element [Appearance](https://sparxsystems.com/enterprise_architect_user_guide/16.1/tools_ba_element_appearance.htm)

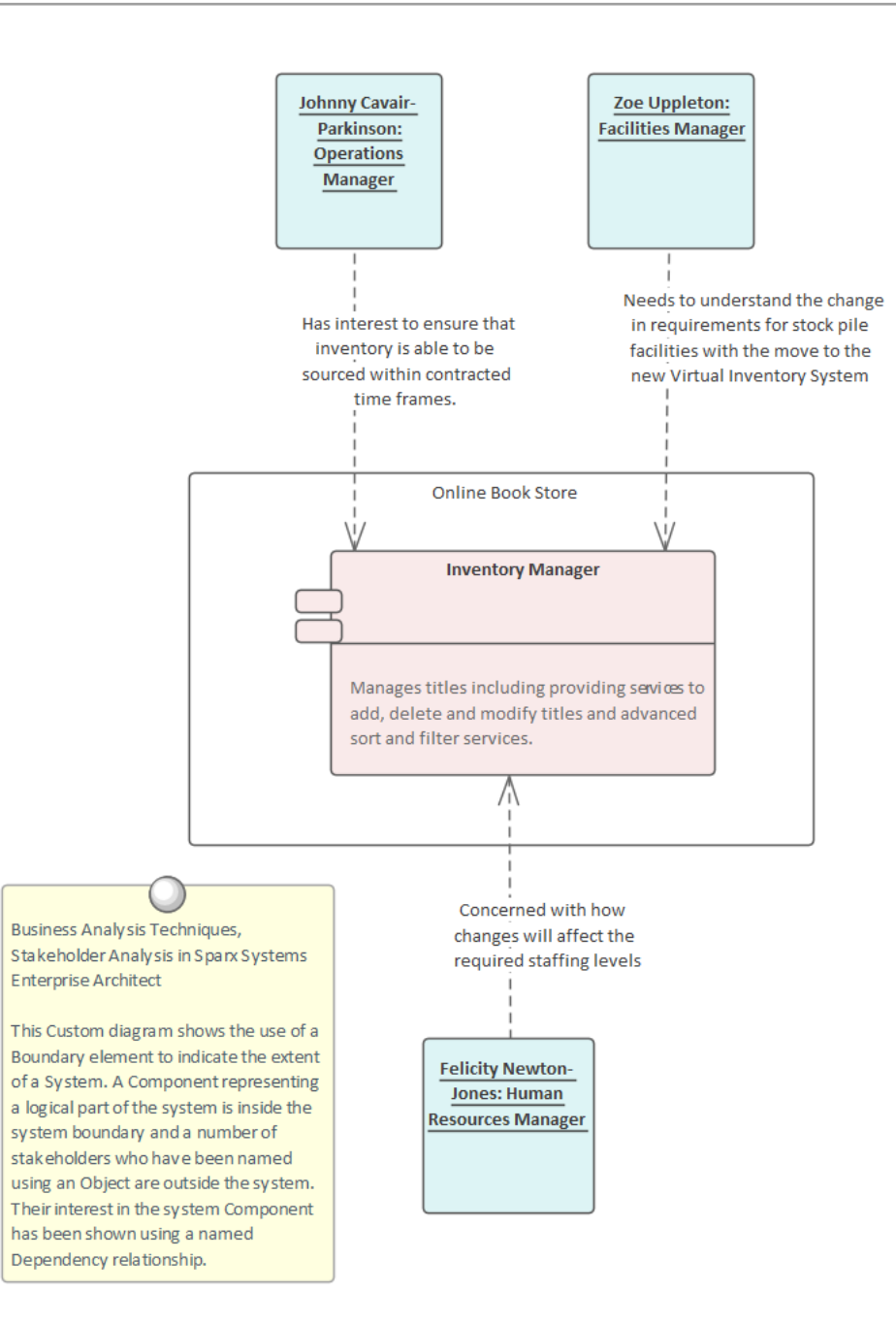

### **Gestionnaire d'images**

La Bibliothèque d'images est un magasin global d'images dans le référentiel qui peut être appliqué à n'importe quel nombre d'éléments diagramme . Les images peuvent être dans une variété de formats et lorsqu'elles sont utilisées pour modifier l'apparence d'un élément, elles créent un diagramme convaincant qui est souvent plus attrayant pour les gestionnaires ou un public non technique. Dans la mesure du possible, il est recommandé de stocker une image vectorielle afin qu'elle puisse être efficacement mise à l'échelle dans un diagramme . Les images peuvent également être utilisées lors de la définition du métafichier d'un stéréotype.

En savoir plus : Image [Manager](https://sparxsystems.com/enterprise_architect_user_guide/16.1/tools_ba_image_manager.htm)

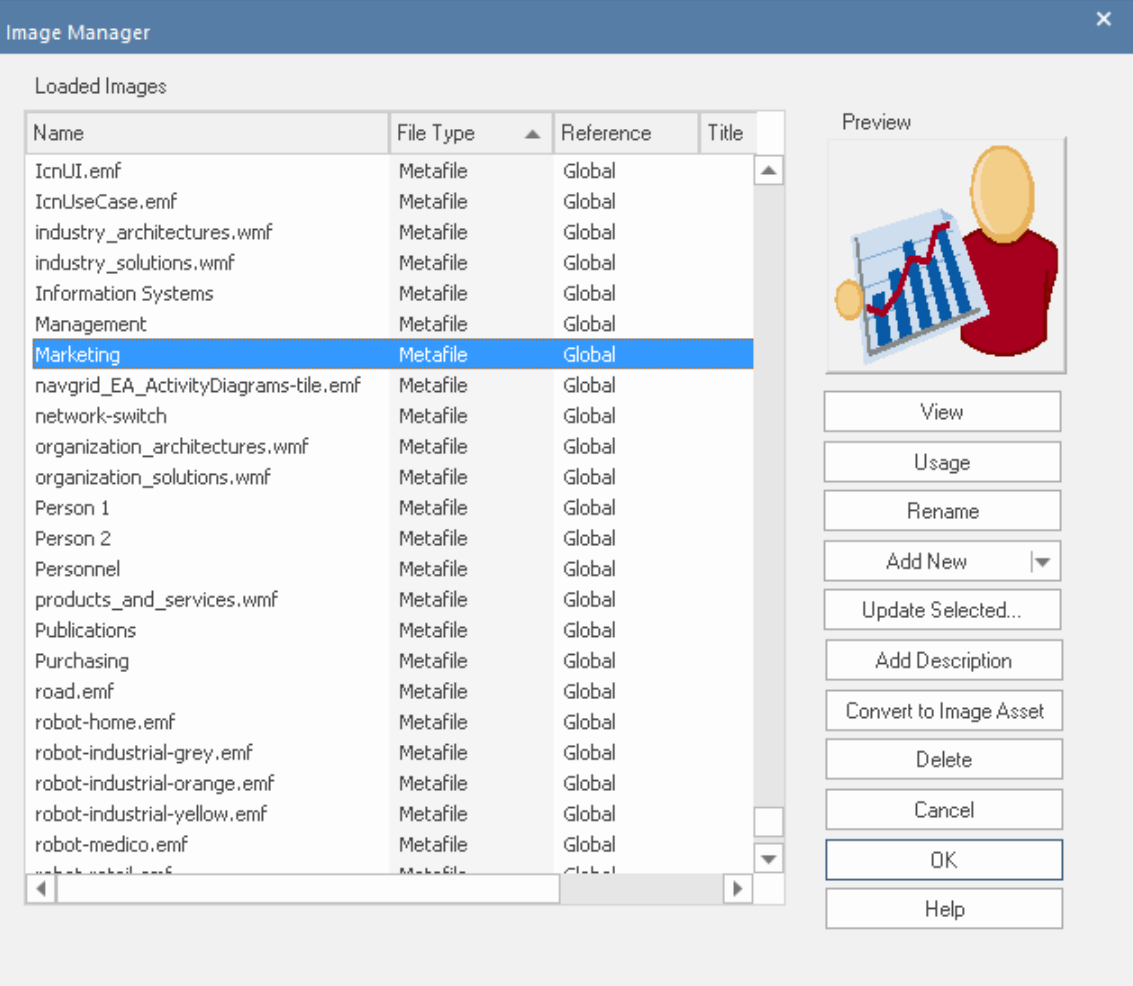

#### **Mail de Modèle**

Mail de Modèle peut être utilisé pour communiquer avec les parties prenantes, pour les alerter des événements importants qui les concernent et les informer des résultats, des décisions et des actions requises. Des liens vers des éléments de modèle, diagrammes , des matrices, Bibliothèque d'Équipe et une variété d'autres éléments peuvent être ajoutés à un message électronique.

En savoir plus : [Model](https://sparxsystems.com/enterprise_architect_user_guide/16.1/tools_ba_model_mail.htm) Mail

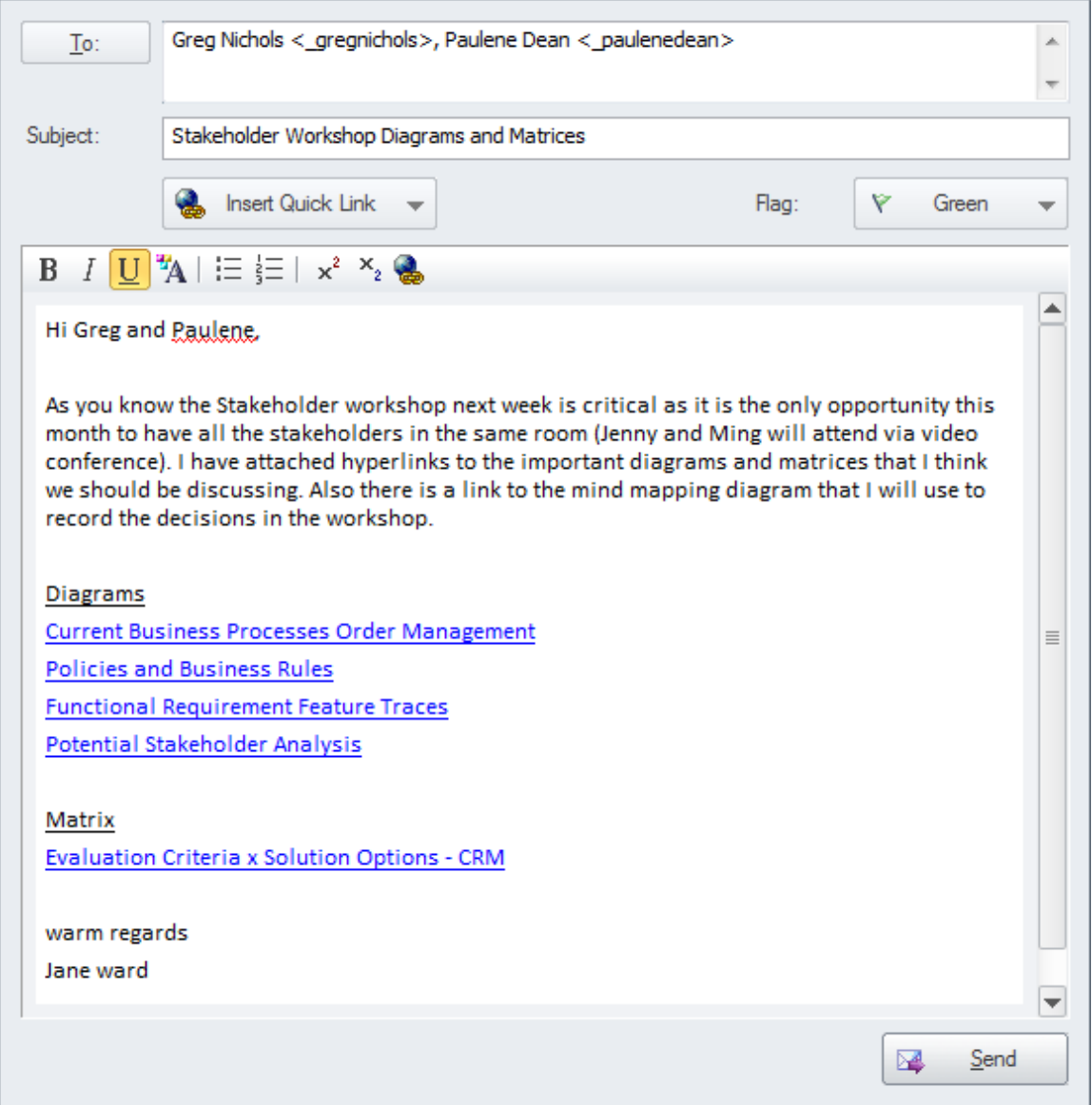

#### **Diagramme d'organigramme**

Un Diagramme est un outil utile pour montrer les relations structurelles et organisationnelles entre les parties prenantes et pour comprendre les lignes hiérarchiques dans une entreprise ou un service.

En savoir plus : [Organizational](https://sparxsystems.com/enterprise_architect_user_guide/16.1/tools_ba_organizational_chart_diagram.htm) Chart Diagram

#### **Matrice de relation**

Une Matrice de relations peut être utilisée pour présenter un certain nombre de points de vue des parties prenantes. La matrice est une vue semblable à une feuille de calcul qui est souvent plus attrayante pourles gestionnaires et les publics non techniques.Un certain nombre de matrices peuvent être créées pour relier les parties prenantes à d'autres éléments du modèle, y compris d'autres parties prenantes.

En savoir plus : [Relationship](https://sparxsystems.com/enterprise_architect_user_guide/16.1/tools_ba_relationship_matrix.htm) Matrix

#### **Diagramme Exigences**

Le diagramme Exigences est utile pour montrer la relation entre les parties prenantes et leurs Exigences et permettre la communication sur la manière dont les Exigences sont gérées. Diagrammes qui affichent des traces entre les composants d'exigence et de solution seront également importants pour garantir que les parties prenantes comprennent comment leurs problèmes ou opportunités sont résolus.

En savoir plus : [Requirements](https://sparxsystems.com/enterprise_architect_user_guide/16.1/tools_ba_requirements_diagram.htm) Diagram

### **Gestionnaire de Spécification**

Le Gestionnaire de Spécification est un outil utile pour travailler avec des listes dans Enterprise Architect, ce qui en fait l'outil parfait pour travailler avec des listes de parties prenantes et de personnages.

En savoir plus : [Specification](https://sparxsystems.com/enterprise_architect_user_guide/16.1/tools_ba_specification_manager.htm) Manager

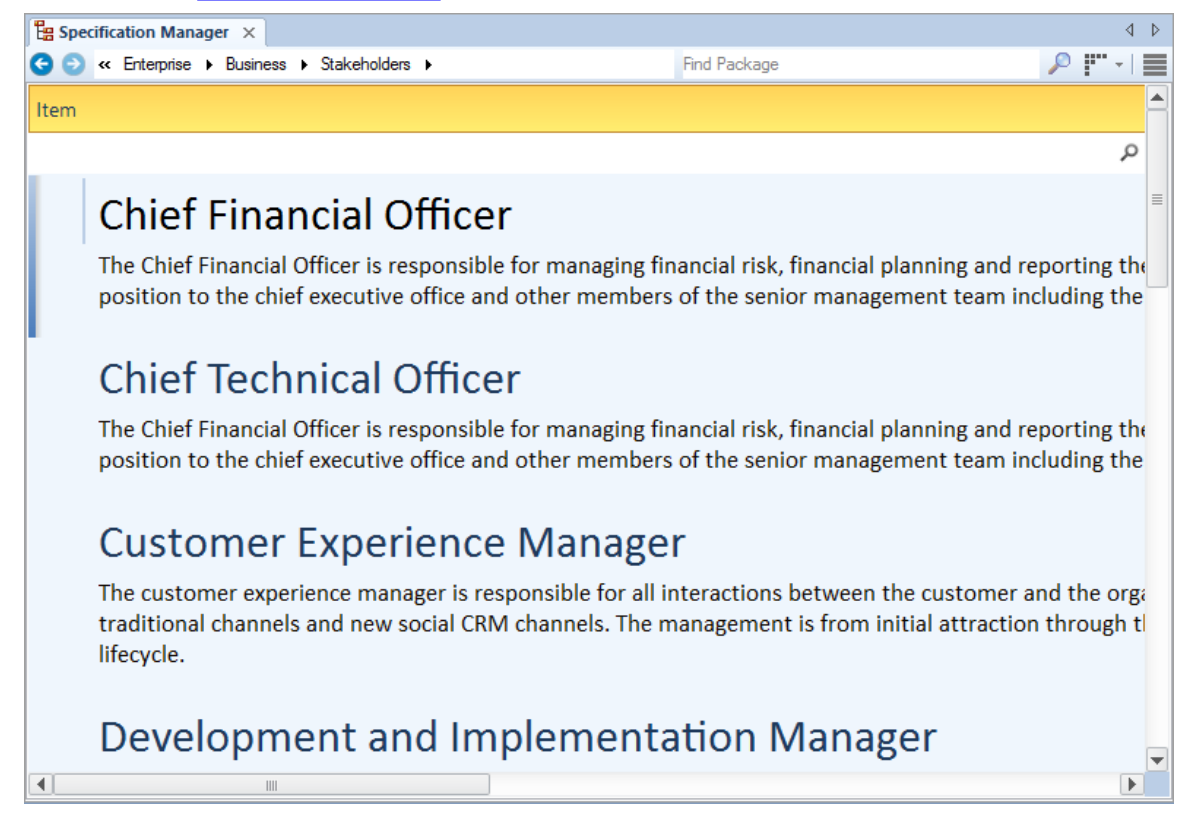

#### **Calendrier**

Le calendrier est un outil utile pour communiquer des informations sur les étapes et les événements du projet, ce qui facilitera une bonne communication avec les parties prenantes. Cela inclut la fourniture de références par hyperliens vers les parties du modèle – y compris les matrices et diagrammes – qui les intéressent.

En savoir plus : [Calendar](https://sparxsystems.com/enterprise_architect_user_guide/16.1/tools_ba_calendar.htm)

# **Enquête ou questionnaire**

Enterprise Architect dispose d'une gamme d'outils qui peuvent aider à planifier, créer et mener une enquête ou un questionnaire. Selon le degré de formalité d'une enquête ou d'un questionnaire, un plan peut être nécessaire. Le plan et les questions de l'enquête peuvent être créés à l'aide d'un artefact de document. Un calendrier pourrait être utilisé pour enregistrer la date, l'heure et le lieu de l'enquête ou du questionnaire, y compris la date d'achèvement requise. Mail de Modèle pourrait être utilisé pour garder le contact avec les répondants.

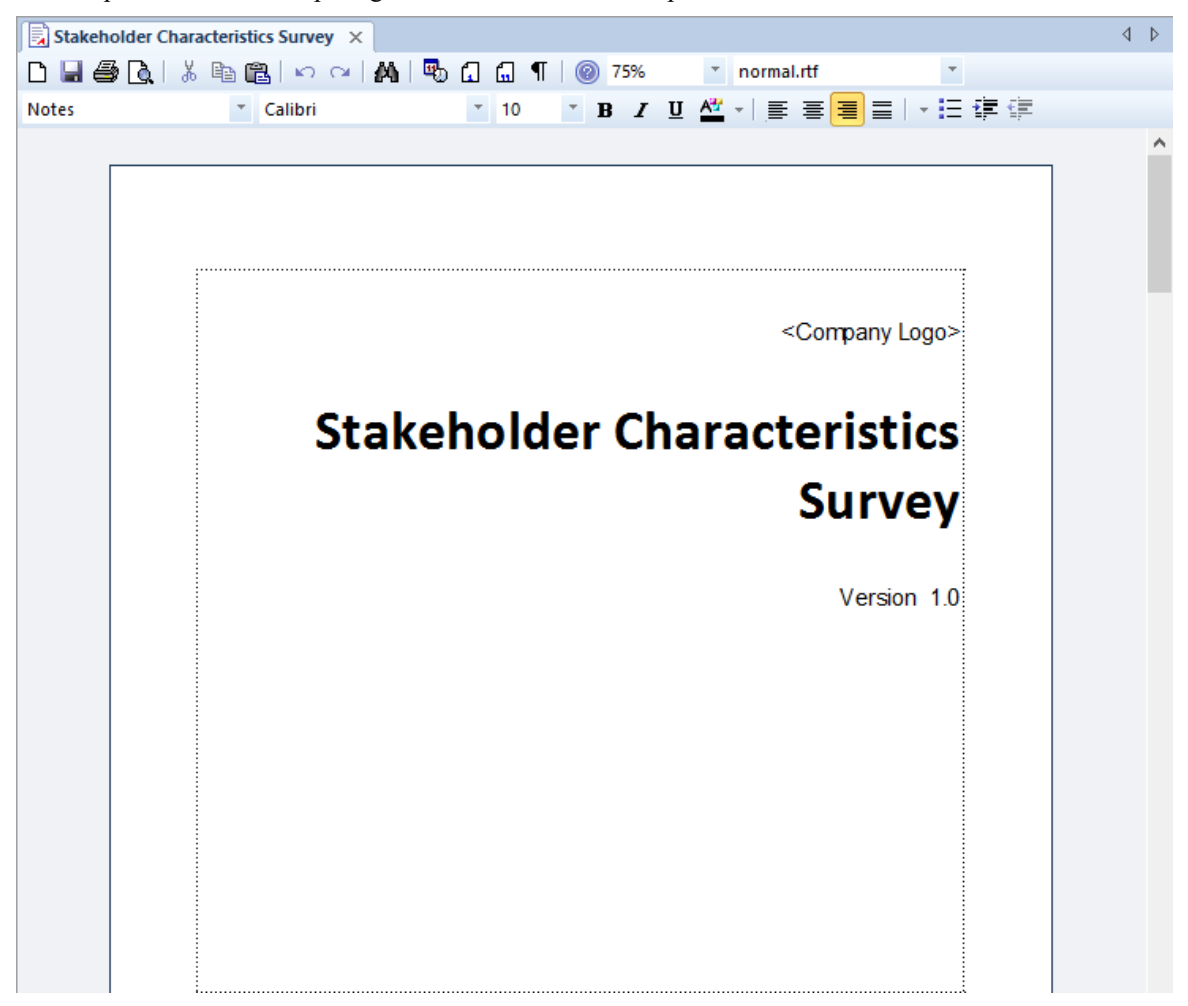

#### **Artefact de document**

L'artefact de document se comporte de la même manière qu'un fichier de traitement de texte pouvant être créé directement dans le référentiel ; c'est un moyen pratique de créer une enquête ou un questionnaire. Le plan d'enquête ou de questionnaire peut être créé ainsi qu'un document avec les questions réelles qui doivent être complétées. Le document peut être exporté vers un fichier de traitement de texte conventionnel si nécessaire.

En savoir plus : [Document](https://sparxsystems.com/enterprise_architect_user_guide/16.1/tools_ba_document_artifact.htm) Artifact

#### **Calendrier**

Le calendrier permet d'enregistrer et de présenter des informations temporelles importantes, telles que des événements et des réunions, au format Calendrier. Des enquêtes ou des questionnaires peuvent être saisis dans le calendrier et configurés comme récurrents si nécessaire. Les sous-types d'événements peuvent être configurés pour ajouter « Enquête » ou « Questionnaire » comme Type de réunion.

En savoir plus : [Calendar](https://sparxsystems.com/enterprise_architect_user_guide/16.1/tools_ba_calendar.htm)

#### **Mail de Modèle**

Mail de Modèle peut être utilisé pour informer et rappeler aux gens une enquête ou un questionnaire et pour les informer après l'enquête ou le questionnaire des résultats, des décisions et des actions requises. Des liens vers des éléments du modèle, diagrammes , des matrices, Bibliothèque d'Équipe et une variété d'autres éléments peuvent être ajoutés.

En savoir plus : [Model](https://sparxsystems.com/enterprise_architect_user_guide/16.1/tools_ba_model_mail.htm) Mail

# **Évaluation du fournisseur**

Le type d'évaluation des fournisseurs entreprise dépendra généralement de la taille des organisations impliquées et du niveau de formalité requis. Enterprise Architect dispose d'un certain nombre d'outils qui peuvent aider à effectuer l'analyse des fournisseurs, allant de la création d'une demande d'informations/devis/appel d'offres/proposition à l'aide d'un artefact de document, à la simple définition des critères à l'aide Exigences non fonctionnelles. Il existe un certain nombre d'autres outils qui peuvent être utilisés, notamment le générateur de documentation pour créer les documents de requête directement à partir du modèle. Le Gestionnaire de Spécification est utile pourcréer et gérer les Exigences non fonctionnelles et les discussions constituent un endroit pratique permettant aux analystes de discuter des résultats de l'évaluation des fournisseurs.

#### **Diagramme Exigences**

Le diagramme Exigences peut être utilisé pour modéliser Exigences non fonctionnelles représentant les niveaux de service attendus d'un tiers ou d'un fournisseur. Ces Exigences sont souvent affichées à l'aide d'un élément Paquetage indiquant la catégorie de l'exigence. Dans d'autres diagrammes le modélisateur peut montrer les Exigences non fonctionnelles liées à d'autres éléments tels que les cas d'utilisation et les user stories ou Exigences fonctionnelles. Des traces pourraient également être créées entre les Exigences non fonctionnelles et les composants ou interfaces du système qui décrivent l'offre du fournisseur.

En savoir plus : [Requirements](https://sparxsystems.com/enterprise_architect_user_guide/16.1/tools_ba_requirements_diagram.htm) Diagram

#### **Artefact de document**

Qu'il s'agisse d'une demande d'informations (RFI), d'une demande de devis (RFQ), d'une demande d'offre (RFT), d'une demande de proposition (RFP) ou simplement d'un simple document, un artefact de document peut être utilisé comme endroit pour créer ces informations directement. à l'intérieur du modèle. Un gabarit pourrait être spécifié pour le document permettant de définir et de réutiliser des sections avec différentes évaluations de fournisseurs pour la même ou des initiatives différentes. D'autres éléments du modèle qui illustrent certains aspects de l'évaluation, tels que les exigences, les contraintes ou Règles Métier , peuvent être glissés dans le document sous forme de liens.

En savoir plus : [Document](https://sparxsystems.com/enterprise_architect_user_guide/16.1/tools_ba_document_artifact.htm) Artifact

### **Stéréotypes**

Une mesure de performance n'est définie en tant que type d'élément dans aucune des palettes de la boîte à outils intégrée, mais peut être créée en tant que type à l'aide du mécanisme d'extension de stéréotype du Unified Modeling Language (UML) . Le stéréotype défini peut ensuite être appliqué à une exigence ou à une classe pourcréer une mesure de performance qui peut être ajoutée au modèle. Dans le cas des Exigences un nouveau Type d'exigence peut être ajouté.

En savoir plus : [Stereotyping](https://sparxsystems.com/enterprise_architect_user_guide/16.1/tools_ba_stereotyping.htm)

### **Gestionnaire de Spécification**

Le Gestionnaire de Spécification est le principal outil permettant de travailler avec des éléments textuels tels que Exigences Non Fonctionnelles, utilisé pour définir les niveaux de service attendus d'un tiers. Ces exigences, ainsi que d'autres, peuvent être créées directement dans le Gestionnaire de Spécification et leurs noms et textes descriptifs peuvent être ajoutés dans un format convaincant de type traitement de texte ou feuille de calcul. D'autres propriétés intégrées telles que le statut, la version et la phase peuvent être gérées directement dans les colonnes du Gestionnaire de Spécification , et lorsque des listes de propriétés sont disponibles, elles peuvent être choisies ou modifiées dans les listes déroulantes. Des propriétés supplémentaires sous la forme de Valeur Étiquetés peuvent également être gérées depuis le

Gestionnaire de Spécification . Les Exigences Non Fonctionnelles visibles dans le Gestionnaire de Spécification peuvent être incluses sur diagrammes si nécessaire, et liées à d'autres éléments modélisation . La modification des détails de l'exigence dans le Gestionnaire de Spécification mettra à jour l'élément dans tous les autres emplacements tels que diagrammes , et vice versa, puisqu'il y a un seulélément dans le Référentiel qui est visible dans de nombreuses vues.

En savoir plus : [Specification](https://sparxsystems.com/enterprise_architect_user_guide/16.1/tools_ba_specification_manager.htm) Manager

#### **Discussions**

Les membres de l'équipe voudront souvent commenter ou remettre en question la définition ou les détails d'une exigence non fonctionnelle ou d'un artefact documentaire décrivant l'évaluation du fournisseur. La Discussion facilité constitue un mécanisme parfait pour mener ces conversations. Les discussions sont publiées dans une fenêtre spécialement conçue et sont séparées des notes et des détails de l'élément. Cela garantit que la définition Exigences n'est pas « polluée » par des commentaires destinés aux modélisateurs plutôt qu'à d'autres parties prenantes. Au fur età mesure que les discussions sont publiées, une fenêtre Révision de discussion affiche de manière pratique les dernières entrées dans l'ensemble du référentiel.

En savoir plus : [Discussions](https://sparxsystems.com/enterprise_architect_user_guide/16.1/tools_ba_element_discussions.htm)

#### **Documentation**

Le générateur de documentation Enterprise Architect est utilisé pour produire des fichiers de traitement de texte Docx et RTF, des rapports PDF et HTML. Les demandes d'informations (RFI), les demandes de devis (RFQ), les demandes d'offres (RFT), les demandes de propositions (RFP) et Exigences non fonctionnelles stockées dans le référentiel peuvent être facilement générées et incluses dans la documentation. Il existe un gabarit facilité sophistiqué qui fournit une gamme de gabarits intégrés et permet à l'utilisateur de créer ses propres gabarits définissant des styles, des images et un large éventail d'autres options de formatage pouraider à la création de la documentation d'évaluation des fournisseurs.

En savoir plus : [Documentation](https://sparxsystems.com/enterprise_architect_user_guide/16.1/tools_ba_documentation.htm)

# **Analyse**

Les techniques d'analyse sont fondamentales pour l'analyse commerciale et permettent d'examiner une situation, de déterminer les besoins et de formuler des solutions possibles au problème ou à l'opportunité. Enterprise Architect peut être utilisé pourexécuter diverses techniques d'analyse et fournit un formidable ensemble d'outils qui donnent à l'analyste la capacité d'exécuter les techniques visant en fin de compte à apporter valeur aux parties prenantes. Le sujet de l'analyse peut être des préoccupations stratégiques, tactiques ou de solutions, et quel que soit le type de partie prenante ou de public, un ensemble complet de modèles peut être construit pour communiquer les conclusions et les décisions aux parties prenantes, du niveau exécutif jusqu'aux équipes de mise en œuvre.

# **Critères d'acceptation et d'évaluation**

Enterprise Architect peut être utilisé pourdéfinir à la fois les critères d'acceptation et d'évaluation et des rapports expressifs peuvent être créés qui peuvent être utilisés pour communiquer avec les parties prenantes importantes. Les critères d'acceptation sont exprimés sous une forme testable et les critères de haut niveau doivent pouvoir être décomposés en énoncés pouvant être testés ou mesurés. Enterprise Architect est l'outil idéal pour définir et enregistrer les valeurs des critères. Si une analyse numérique détaillée doit être effectuée pour déterminer les scores globaux, l'interface de script d'Enterprise Architects peut être utilisée ou les éléments peuvent être exportés vers une feuille de calcul.

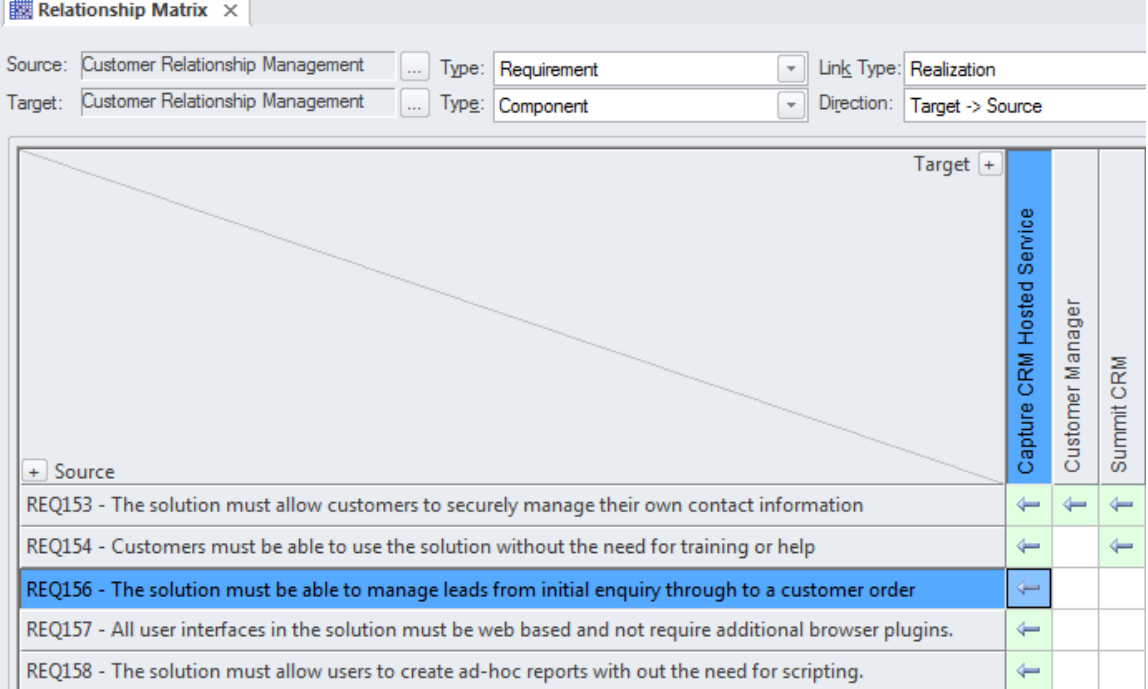
# **Analyse Règles Métier**

Les politiques et Règles Métier sont essentielles au succès d'une organisation ; ils éclairent la manière dont les processus sont exécutés et guident la prise de décision commerciale opérationnelle. Modélisation des politiques et Règles Métier dans Enterprise Architect vous aide à relier les règles métier aux politiques qui les définissent, et donc aux objectifs métier. Enterprise Architect permet de créer etde gérer tous ces éléments, et l'analyse peut être effectuée à l'aide d'un certain nombre d'outils pour déterminer la mise en œuvre des règles et la manière dont une solution commerciale ou technique particulière met en œuvre les règles métier et donc les politiques.

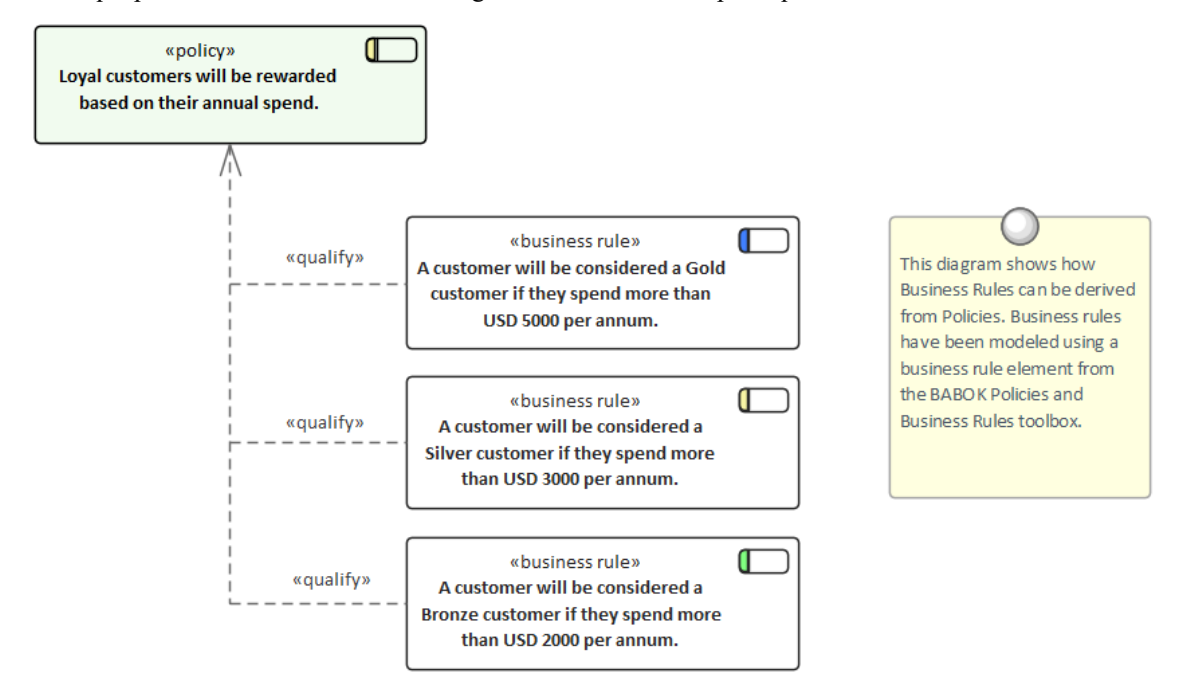

Cette section répertorie les principaux outils disponibles dans Enterprise Architect qui peuvent être utilisés pour effectuer cette technique d'analyse métier. Il existe également une large gamme d'outils supplémentaires qu'un modélisateur pourrait trouver adaptés lors de l'application de la technique dans un contexte particulier. La liste complète des outils est disponible dans la rubrique d'aide Guide to [Business](https://sparxsystems.com/enterprise_architect_user_guide/16.1/meet_the_business_analysis_tools.htm) Analysis Tools .

# **Modèle de règle Métier**

Le Métier Rule Modèle permet de définir formellement les règles métier, la manière dont elles sont séquencées et les éléments du domaine auxquels elles se rapportent.

En savoir plus : [Business](https://sparxsystems.com/enterprise_architect_user_guide/16.1/tools_ba_business_rules_model.htm) Rule Model

## **Matrice de relation**

La Matrice des relations est un outil efficace pour visualiser les relations entre deux ensembles d'éléments. Règles Métier peuvent être liées à un certain nombre d'ensembles d'éléments différents, notamment les cas d'utilisation de politiques, les témoignages d'utilisateurs, Exigences fonctionnelles et Processus Métier . Un certain nombre de matrices différentes pourraient être créées avec les Règles Métier sur un axe et un ensemble différent d'éléments sur l'autre axe dans chacune des matrices. Les matrices peuvent facilement être enregistrées en tant que ressources et également exportées vers un fichier tableur.

En savoir plus : [Relationship](https://sparxsystems.com/enterprise_architect_user_guide/16.1/tools_ba_relationship_matrix.htm) Matrix

# **Stéréotypes**

Une règle Métier n'est définie comme un type d'élément dans aucune des palettes intégrées de la boîte à outils, mais peut être créée en tant que type à l'aide du mécanisme d'extension Unified Modeling Language (UML) des stéréotypes. C'est généralement un administrateur de modèles ou un bibliothécaire qui configurera le stéréotype, mais il peut être appliqué par n'importe quel modélisateur en définissant le nom dans le champ « Stéréotype » de la feuille de propriétés de l'élément.

En savoir plus : [Stereotyping](https://sparxsystems.com/enterprise_architect_user_guide/16.1/tools_ba_stereotyping.htm)

# **Fenêtre de traçabilité**

La fenêtre de traçabilité est une fenêtre utile qui permet à un modélisateur de visualiser les connexions entre les éléments du référentiel. Ceci est utile pourmontrer comment Règles Métier sont connectées aux autres éléments du modèle et, par conséquent, comment ces éléments sont connectés. Les règles Métier peuvent être liées à un large éventail d'éléments, notamment les politiques, Exigences, Processus Métier et bien plus encore, et toutes ces relations seraient visibles à travers la fenêtre de traçabilité.

En savoir plus : [Traceability](https://sparxsystems.com/enterprise_architect_user_guide/16.1/tools_ba_traceability_window.htm) Window

# **Gestionnaire de Spécification**

Le Gestionnaire de Spécification est le principal outil pour travailler avec des éléments basés sur du texte tels que les politiques et Règles Métier . Ces éléments et d'autres peuvent être créés directement dans le Gestionnaire de Spécification et leur nom et leur texte descriptif peuvent être ajoutés dans une vue attrayante de traitement de texte ou de feuille de calcul. D'autres propriétés intégrées telles que le statut, la version et la phase peuvent être gérées directement dans les colonnes du Gestionnaire de Spécification et lorsque des listes de propriétés sont disponibles, elles peuvent être choisies ou modifiées dans les listes déroulantes. Des propriétés supplémentaires sous la forme de Valeur Étiquetés peuvent également être gérées depuis le Gestionnaire de Spécification . Les Politiques et Règles Métier visibles dans le Gestionnaire de Spécification peuvent être incluses sur diagrammes si nécessaire et liées à d'autres éléments modélisation . La modification des détails de l'exigence dans le Gestionnaire de Spécification mettra à jour l'élément dans tous les autres emplacements tels que diagrammes et les fenêtres et vice versa.

En savoir plus : [Specification](https://sparxsystems.com/enterprise_architect_user_guide/16.1/tools_ba_specification_manager.htm) Manager

# **Exploration de données**

L'exploration de données examine généralement de grandes quantités de données sous divers points de vue dans le but de découvrir motifs et des relations utiles dans les données qui faciliteront la prise de décision. Ces données résident en dehors du référentiel Enterprise Architect et l'analyse sera généralement effectuée par des outils spécialisés ; cependant, plusieurs outils disponibles dans Enterprise Architect peuvent vous aider. Exigences peuvent être utilisées pour définir les objectifs et la portée de l'exploration de données, diagrammes de classes peuvent être utilisés pour définir les informations à extraire et le générateur de base de données peut être utilisé pour définir les tableaux où les données existent ou pour définir les vues nécessaires à l'exploration de données. exploration de données. Le Database Builder peut également être utilisé pour exécuter des requêtes SQL sur des bases de données actives afin de trouver motifs et des relations dans les données. Un artefact pourrait être utilisé pourcréer un élément représentant les résultats, avec un lien hypertexte vers un fichier externe contenant les résultats de l'exercice d'exploration de données.

Cette section répertorie les principaux outils disponibles dans Enterprise Architect qui peuvent être utilisés pour effectuer cette technique d'analyse métier. Il existe également de nombreux outils supplémentaires qu'un modélisateur pourrait trouver adaptés lors de l'application de la technique dans un contexte particulier. La liste complète des outils est disponible dans la rubrique d'aide Guide to [Business](https://sparxsystems.com/enterprise_architect_user_guide/16.1/meet_the_business_analysis_tools.htm) Analysis Tools .

## **Diagramme de classe**

diagrammes de classes peuvent être utilisés pour définir les informations qui doivent être extraites et pour fournir une vue conceptuelle des données aux parties prenantes commerciales et non techniques.Les classes dans les diagrammes peuvent être liées aux objectifs et aux exigences définis dans le diagramme Exigences ainsiqu'aux tableaux des diagrammes représentant les Tableaux et Vues de la base de données.

En savoir plus : Class [Diagram](https://sparxsystems.com/enterprise_architect_user_guide/16.1/tools_ba_class_diagram.htm)

## **Générateur de base de données**

Le générateur de base de données peut être utilisé pour définir les tableaux dans lesquels les données existent ou, alternativement, pour définir les vues nécessaires à l'exploration de données. Les schémas de base de données peuvent faire l'objet d'une ingénierie inverse dans le référentiel, puis analysés pour définir comment ils peuvent être utilisés dans le cadre de l'effort d'exploration de données.

Le Database Builder peut également être utilisé pour exécuter des requêtes SQL sur des bases de données actives, afin de trouver motifs et des relations dans les données.

En savoir plus : [Database](https://sparxsystems.com/enterprise_architect_user_guide/16.1/tools_ba_database_builder.htm) Builder

## **Diagramme Exigences**

Un diagramme Exigences peut être utilisé pour créer une représentation visuelle des exigences utilisées pour définir les objectifs et la portée de l'exploration de données.Cela servira de guide pour diriger l'effort d'exploration de données et garantir que les données correctes sont analysées.

En savoir plus : [Requirements](https://sparxsystems.com/enterprise_architect_user_guide/16.1/tools_ba_requirements_diagram.htm) Diagram

### **Artefact**

Un artefact peut être utilisé pourcréer un élément représentant l'exploration de données avec un lien hypertexte vers un fichier externe contenant les résultats de l'exercice d'exploration de données. Ce mécanisme permet de lancer les résultats du data mining directement depuis le référentiel même s'ils sont stockés et maintenus dans un autre système.

En savoir plus : [Artifact](https://sparxsystems.com/enterprise_architect_user_guide/16.1/tools_ba_artifact.htm)

# **Analyse Décision**

Enterprise Architect prend support modélisation des décisions et vous aide à afficher graphiquement la définition du problème et les solutions possibles. Il existe une gamme d'outils qui peuvent être utilisés pour modéliser les décisions, notamment Tableaux Décision , les arbres Décision , les modèles d'avantages et de considérations et les simulations informatiques. Un diagramme Exigences peut être utilisé pour créer une représentation visuelle des informations, des connaissances et de la prise de décision impliquées dans une décision commerciale plus complexe. Les modèles de règles Métier peuvent être utilisés pour montrer les règles utilisées pour prendre une décision complexe. Ceux-ci peuvent à leur tour être liés au Métier Processus pour montrer où et quand les décisions sont prises. Si une analyse numérique détaillée est requise, les modèles peuvent être exportés vers une feuille de calcul.

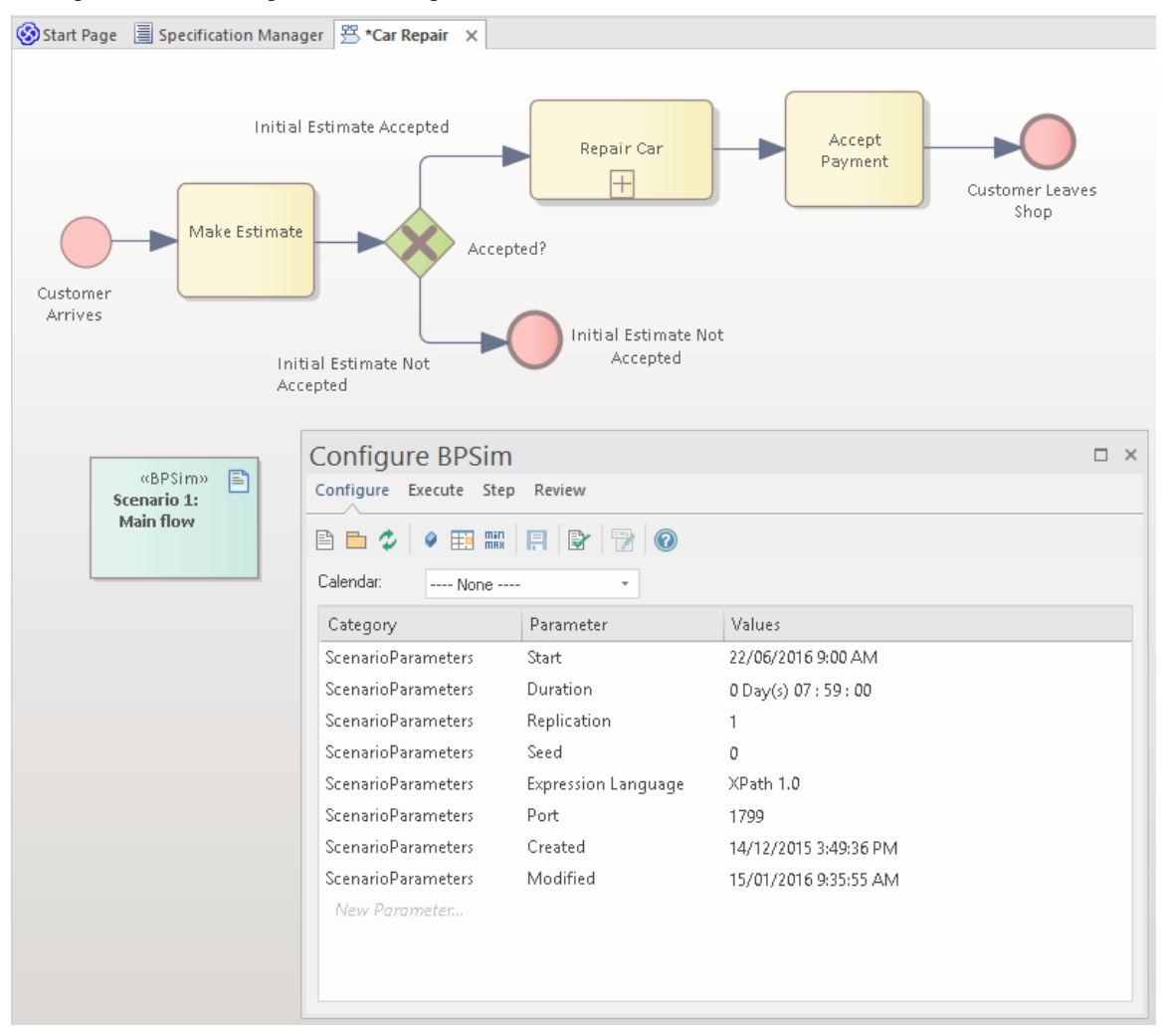

Cette section répertorie les principaux outils disponibles dans Enterprise Architect qui peuvent être utilisés pour effectuer cette technique d'analyse métier. Il existe également une large gamme d'outils supplémentaires qu'un modélisateur pourrait trouver adaptés lors de l'application de la technique dans un contexte particulier. La liste complète des outils est disponible dans la rubrique d'aide Guide to [Business](https://sparxsystems.com/enterprise_architect_user_guide/16.1/meet_the_business_analysis_tools.htm) Analysis Tools .

# **Tableau de Décision**

L'éditeur Tableau de Décision peut être utilisé simplement pour enregistrer les conditions et les conclusions qui constituent la base de la prise de décision. Alternativement, le code d'implémentation peut être généré à l'aide des macros de génération de code Enterprise Architect Simulation Bibliothèque (EASL).Il utilise une interface claire et compréhensible permettant à l'analyste de saisir des conditions, des colonnes valeur de condition, des valeurs définies qui servent de point de décision et une ou plusieurs conclusions.

En savoir plus : [Decision](https://sparxsystems.com/enterprise_architect_user_guide/16.1/tools_ba_decision_table_editor.htm) Table Editor

### **Arbre Décision**

Un arbre Décision est un diagramme qui fait partie de la technologie Modélisation Stratégique et utilise une notation visuelle pour représenter une série de décisions et de résultats possibles. Il peut être utilisé de manière descriptive ou prédictive pour visualiser les résultats et les points de décision. Cela s'avère particulièrement utile lorsqu'une décision complexe ou insoluble doit être officiellement enregistrée. Le diagramme ou les éléments tels que les résultats peuvent être liés à d'autres éléments du référentiel tels que les options de solution.

En savoir plus : [Decision](https://sparxsystems.com/enterprise_architect_user_guide/16.1/tools_ba_decision_tree_diagram.htm) Tree Diagram

### **Processus Métier Simulation (BPSim)**

Le BPSim facilité fournit un moyen de simuler des processus écrits en Business Process Model and Notation (BPMN) , fournissant des résultats précieux qui peuvent être utilisés dans l'analyse décisionnelle. Les modèles BPMN sont complétés par des données supplémentaires comme paramètres de simulation. Il permet d'effectuer une analyse structurelle et de capacité, permettant une optimisation avant et après exécution. Enterprise Architect vous permet de construire les modèles de processus et de saisir les données appropriées, qui sont ensuite envoyées à un moteur Simulation BPSim interne ou externe.

En savoir plus : Business Process [Simulation](https://sparxsystems.com/enterprise_architect_user_guide/16.1/tools_ba_business_process_simulation.htm)

### **Modèle de règle Métier**

Un Modèle de Règles Métier peut être utilisé pourdéfinir les conditions dans lesquelles les règles métier sont appliquées. Les Règles Métier et les Tâches de Règles peuvent être liées aux Politiques, Exigences , Processus Métier et à d'autres éléments du modèle, créant un modèle articulé qui montre comment les règles métier sont appliquées dans un contexte donné.

En savoir plus : [Business](https://sparxsystems.com/enterprise_architect_user_guide/16.1/tools_ba_business_rules_model.htm) Rule Model

### **Diagramme Exigences**

Un diagramme Exigences peut être utilisé pour créer une représentation visuelle des informations, des connaissances et de la prise de décision impliquées dans une décision commerciale plus complexe. Le diagramme peut également être utilisé pour définir clairement l'énoncé du problème et proposer des propositions alternatives.

En savoir plus : [Requirements](https://sparxsystems.com/enterprise_architect_user_guide/16.1/tools_ba_requirements_diagram.htm) Diagram

### **Artefact**

Un artefact peut être utilisé comme espace réservé pour un fichier Décision Analysis ou une adresse Web telle qu'une feuille de calcul ou un documentrésidant à l'extérieur du référentiel. L'élément Artefact peut être lié par hyperlien au document externe, ce qui lui permet d'être lancé depuis Enterprise Architect . Cela fournit un moyen pratique de référencer le document à l'intérieur du modèle, par exemple en liant d'autres éléments tels que Exigences au document.

En savoir plus : [Artifact](https://sparxsystems.com/enterprise_architect_user_guide/16.1/tools_ba_artifact.htm)

# **Feuilles de calcul d'importation et d'exportation**

L'importation et l'exportation facilité de feuilles de calcul peuvent être utilisées pour exporter des données modélisation hors d' Enterprise Architect afin que l'analyse puisse être effectuée en dehors de l'outil. Alternativement, il peut être utilisé pour importer des informations dans Enterprise Architect de telle sorte que des représentations des décisions puissent être créées dans l'outil. Une spécification décrivant le mappage entre les colonnes de la feuille de calcul (fichier csv) et les champs d' Enterprise Architect doit être créée avant qu'un transfert de données puisse être effectué.En savoir plus : Import and Export Spreadsheets

# **Analyse de documents**

L'analyse de documents est prise en charge dans Enterprise Architect par un certain nombre de facilités , notamment la possibilité de représenter ou de stocker les documents sources à l'intérieur du modèle, et la possibilité d'enregistrer les résultats de l'analyse et de les lier aux sources des documents. Enterprise Architect dispose d'un éditeur de documents complet intégré au produit principal, qui permet de créer des documents directement dans l'outil ou de les importer dans l'outil. Le document peut également être représenté comme un élément de document à l'intérieur du modèle, qui peut être lié à un document (ou une URL) résidant en dehors du modèle. Les informations et les connaissances acquises lors de l'analyse peuvent être liées aux documents et présentées visuellement ou dansla documentation.

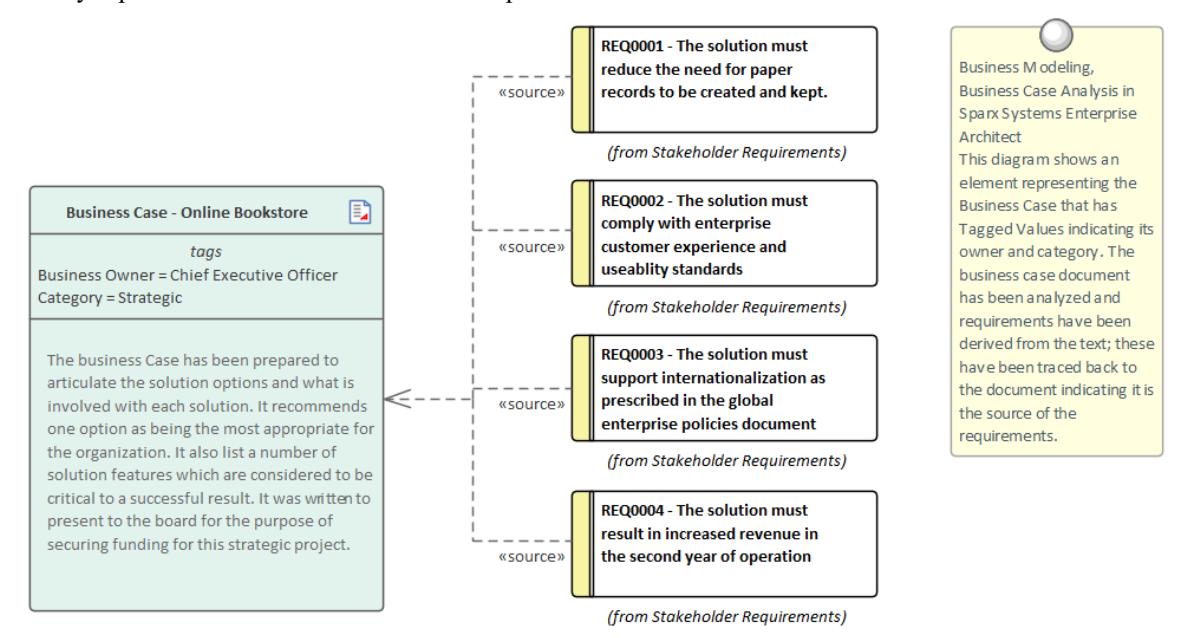

Cette section répertorie les principaux outils disponibles dans Enterprise Architect qui peuvent être utilisés pour effectuer cette technique d'analyse métier. Il existe également une large gamme d'outils supplémentaires qu'un modélisateur pourrait trouver adaptés lors de l'application de la technique dans un contexte particulier. La liste complète des outils est disponible dans la rubrique d'aide Guide to [Business](https://sparxsystems.com/enterprise_architect_user_guide/16.1/meet_the_business_analysis_tools.htm) Analysis Tools .

## **Items d'entretien**

Lors de l'analyse d'un document, les éléments de maintenance peuvent être utilisés pour enregistrer une variété d'éléments, notamment Fonctionnalités , des modifications, des documents, des problèmes, Défauts et des tâches. Ces Items peuvent être ajoutés à un artefact ou à tout autre élément représentant le document en cours d'analyse. Les métadonnées applicables peuvent être stockées pour chaque élément, y compris son nom, sa description, son statut, sa priorité, par qui il a été généré, les détails d'achèvement, etc.

En savoir plus : [Maintenance](https://sparxsystems.com/enterprise_architect_user_guide/16.1/tools_ba_maintenance_items.htm) Items

### **Artefact**

Les documents qui doivent être analysés seront généralement stockés dans un système de fichiers ou dans un référentiel de documents externe. Un artefact peut être utilisé comme espace réservé (ou proxy) pour le document en cours d'analyse et le document externe peut être lancé depuis Enterprise Architect quel que soit son emplacement. Il s'agit d'un mécanisme utile qui permet d'ajouter des discussions ou Items de maintenance à l'élément en enregistrant efficacement l'analyse du document dans le Référentiel Enterprise Architect avec les autres éléments modélisation tels que Exigences, Règles Métier , les Composants Système et plus encore.

En savoir plus : [Artifact](https://sparxsystems.com/enterprise_architect_user_guide/16.1/tools_ba_artifact.htm)

### **Discussions**

La fenêtre Discussion et Révision est un outil utile pour ajouter des discussions sur un document. Cela pourrait être utilisé conjointement avec l'élément Artefact qui représente le document externe à analyser. Il s'agit d'une facilité pratique qui permet de commenter des éléments sans contaminer les notes par des discussions qui ne contribuent finalement pas à l'intégrité du modèle. Une fenêtre Discussion et Révision - Historique affiche de manière pratique les discussions pour tous les éléments du référentiel.

En savoir plus : [Discussions](https://sparxsystems.com/enterprise_architect_user_guide/16.1/tools_ba_element_discussions.htm)

# **Artefact de document**

L'artefact de document fournit un emplacement pour enregistrer l'analyse, les discussions et les commentaires sur le document en cours d'analyse. Les documents qui doivent être analysés seront généralement stockés dans un système de fichiers ou dans un référentiel de documents externe. Un artefact de document peut être utilisé comme espace réservé (ou proxy) pour le document en cours d'analyse et le document externe peut être lancé à partir d' Enterprise Architect quel que soit son emplacement. Le Document Artifact dispose également d'un fichier de traitement de texte dans lequel une analyse structurée peut être écrite.

En savoir plus : [Document](https://sparxsystems.com/enterprise_architect_user_guide/16.1/tools_ba_document_artifact.htm) Artifact

# **Analyse financière**

L'analyse financière formelle est généralement effectuée en dehors d' Enterprise Architect , mais une analyse moins formelle peut être enregistrée dans le référentiel. Quoi qu'il en soit, Enterprise Architect dispose d'outils qui peuvent aider à modélisation les informations d'analyse financière et à les relier à d'autres parties du modèle telles que les options de solution. Un artefact peut être utilisé comme espace réservé pour des documents ou des informations Web résidant en dehors du référentiel, comme une feuille de calcul ou un document de traitement Word. Un lien hypertexte peut être utilisé pour fournir un accès rapide au fichier externe à partir du modèle. Le Document Artifact facilité peut être utilisé pour créer un documentde traitement de texte dans le référentiel et définir l'analyse avec des liens vers d'autres parties du modèle telles que des composants ou d'autres éléments architecturaux qui décrivent les options de solution.

## **Artefact**

Un artefact peut être utilisé comme espace réservé pour un fichier d'analyse financière ou une adresse Web telle qu'une feuille de calcul ou un documentrésidant en dehors du référentiel. L'élément Artefact peut être lié par hyperlien au document externe, ce qui lui permet d'être lancé depuis Enterprise Architect .Cela fournit un moyen pratique de référencer le document à l'intérieur du modèle, par exemple en liant d'autres éléments tels que Exigences au document.

En savoir plus : [Artifact](https://sparxsystems.com/enterprise_architect_user_guide/16.1/tools_ba_artifact.htm)

# **Artefact de document**

Un artefact de document peut être utilisé pour créer des informations d'analyse financière, en stockant facilement le document dans le référentiel. Un gabarit pourrait être précisé pour le document, qui pourrait être réutilisé pour d'autres initiatives. D'autres éléments du modèle qui illustrent certains aspects de l'analyse financière, tels que fonctionnalités et les options de solution, peuvent être glissés dans le document sous forme de liens.

En savoir plus : [Document](https://sparxsystems.com/enterprise_architect_user_guide/16.1/tools_ba_document_artifact.htm) Artifact

# **Analyse des interfaces**

Tout système complexe aura généralement un certain nombre d'interfaces ; il peut s'agir d'interfaces utilisateur, d'interfaces de composants, d'interfaces de programmation d'applications et d'interfaces matérielles. Enterprise Architect dispose de facilités intégrées pour modéliser tous ces types d'interfaces et elles peuvent être connectées en un seul modèle articulé. Il existe une support d'un large éventail d'interfaces utilisateur, notamment des applications, des pages Web et des appareils portables tels que des tablettes et des téléphones, notamment des appareils tels que des iPhones, des téléphones Android et Windows . Les interfaces Métier telles que les personnes extérieures à l'organisation ou les processus métiers peuvent également être modélisées.

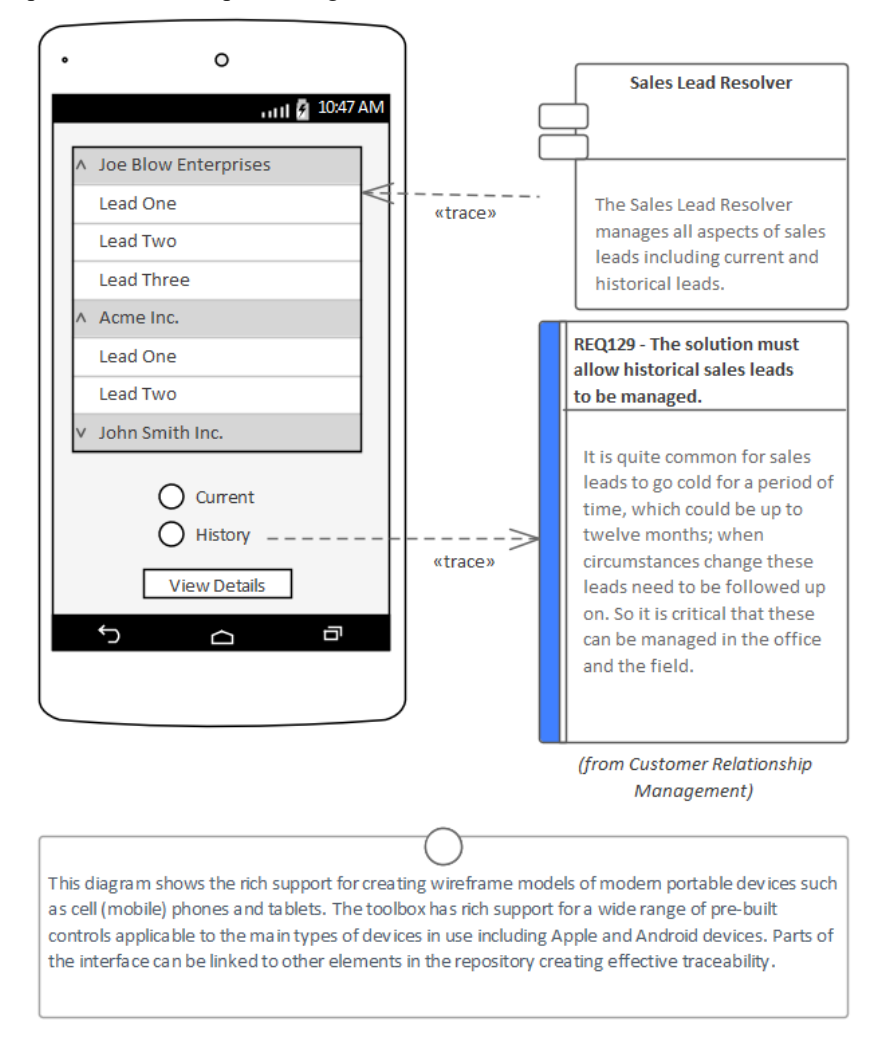

# **Diagramme des composants**

Un système est généralement composé d'un certain nombre de sous-systèmes qui sont souvent connectés les uns aux autres via des interfaces connues. Ces interfaces sont l'endroit où les données ou les signaux de contrôle sont échangés entre les composants. Ceux-ci peuvent être modélisés à l'aide de l'élément Unified Modeling Language Interface, qui permet de définir des opérations et des services. Les composants peuvent exposer ces interfaces graphiquement dans un diagramme en tant qu'interfaces fournies ou requises, permettant aux composants d'être connectés.

En savoir plus : [Component](https://sparxsystems.com/enterprise_architect_user_guide/16.1/tools_ba_component_diagram.htm) Diagram

# **Diagramme de déploiement**

Les nœuds matériels et les périphériques s'interfacent avec d'autres nœuds et périphériques via des interfaces publiées. Ceux-ci peuvent être décrits avec des ports UML qui peuvent être utilisés pour décrire des aspects de l'interface tels que les adresses IP et les protocoles. Ceux-ci décrivent les connexions physiques ou virtuelles entre les différents éléments matériels qui composent le système.<br>En savoir plus : Deployment Diagram

### **Diagramme filaire**

diagrammes filaires permettent à un modélisateur de créer des modèles expressifs de l'interface utilisateur pour une variété d'appareils portables, notamment les téléphones et tablettes Apple, Android et Windows . Les boîtes de dialogue d'écran et les pages Web peuvent également être modélisées. L'apparence physique des appareils eux-mêmes peut être représentée et configurée par l'utilisation d'un certain nombre de Valeur Étiquetés . Motifs peuvent être utilisés pour créer automatiquement un modèle de base pourun appareil. Une gamme de commandes sont disponibles et applicables à chaque type d'appareil, notamment les widgets Android, les contrôles Apple et les vignettes Windows .

En savoir plus : Wire Frame [Diagram](https://sparxsystems.com/enterprise_architect_user_guide/16.1/tools_ba_wire_frame_diagram.htm)

# **Analyse Exigences non fonctionnelles**

Enterprise Architect est une plateforme sophistiquée de développement et de gestion d'exigences permettant de modéliser tout type d'exigence, y compris support intégrée des exigences non fonctionnelles ou des attributs de qualité, comme on les appelle parfois. Ces exigences expriment généralement la performance du comportement exprimé par les exigences fonctionnelles. Enterprise Architect dispose d'un élément spécialement conçu pour modéliser ces exigences importantes et permet de les relier facilité à tout autre élément, notamment les cas d'utilisation, les histoires d'utilisateurs et Exigences fonctionnelles. Ces relations peuvent être affichées dans une variété de diagrammes et de fenêtres ou générées dans une documentation les mettant à la disposition des parties prenantes du projet qui ne travaillent pas dans le référentiel. Il est également possible de réutiliser ces exigences dans plusieurs projets ou programmes de travail.

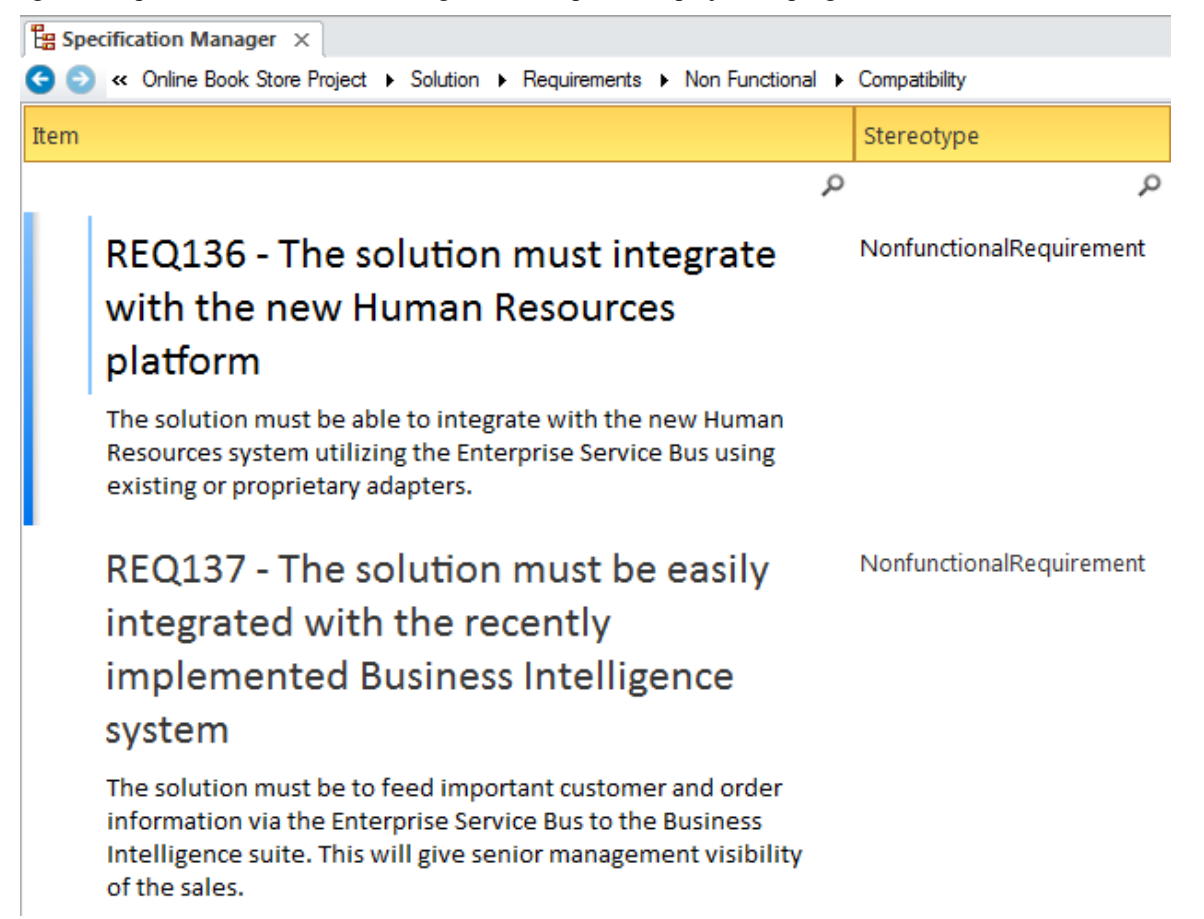

# **Gestionnaire de Spécification**

Le Gestionnaire de Spécification est le principal outil pour travailler avec des éléments basés sur du texte tels que Exigences non fonctionnelles. Ces exigences et d'autres peuvent être créées directement dans le Gestionnaire de Spécification et leurs noms et textes descriptifs peuvent être ajoutés dans un format de traitement de texte ou de feuille de calcul convaincant. D'autres propriétés intégrées telles que le statut, la version et la phase peuvent être gérées directement dans les colonnes du Gestionnaire de Spécification et les listes de propriétés - le cas échéant - peuvent être choisies ou modifiées dans les listes déroulantes. Des propriétés supplémentaires sous la forme de Valeur Étiquetés peuvent également être gérées depuis le Gestionnaire de Spécification . Les Exigences Non Fonctionnelles visibles dans le Gestionnaire de Spécification peuvent être incluses sur diagrammes , si nécessaire, et liées à d'autres éléments modélisation . La modification des détails de l'exigence dans le Gestionnaire de Spécification mettra à jour l'élément dans tous les autres emplacements tels que diagrammes et vice versa, puisqu'il y a un seulélément dans le Référentiel qui est visible dans de nombreuses vues.

En savoir plus : [Specification](https://sparxsystems.com/enterprise_architect_user_guide/16.1/tools_ba_specification_manager.htm) Manager

### **Diagramme Exigences**

Le diagramme Exigences peut être utilisé pour modéliser Exigences Non Fonctionnelles. Ces exigences sont souvent affichées à l'aide d'un élément Paquetage indiquant la catégorie de l'exigence. Dans d'autres diagrammes , le modélisateur peut montrer les Exigences Non Fonctionnelles liées à d'autres éléments tels que des Cas d'Utilisation et des User Stories ou Exigences Fonctionnelles. Des traces pourraient également être créées entre les Exigences non fonctionnelles et les composants du système ou les interfaces qui mettent en œuvre les exigences.

En savoir plus : [Requirements](https://sparxsystems.com/enterprise_architect_user_guide/16.1/tools_ba_requirements_diagram.htm) Diagram

#### **Discussions**

Les membres de l'équipe voudront souvent commenter ou remettre en question la définition ou les détails d'une exigence non fonctionnelle. La Discussion facilité fournit un mécanisme parfait pour mener ces conversations sur Exigences Non Fonctionnelles. Les discussions sont publiées dans une fenêtre spécialement conçue et sont séparées des notes et des détails de l'élément. Cela garantit que la définition Exigences n'est pas « polluée » par des commentaires destinés aux modélisateurs plutôt qu'à d'autres parties prenantes. Au fur et à mesure que les discussions sont publiées, une fenêtre de résumé affiche de manière pratique les dernières entrées dans l'ensemble du référentiel.

En savoir plus : [Discussions](https://sparxsystems.com/enterprise_architect_user_guide/16.1/tools_ba_element_discussions.htm)

#### **Documentation**

Le générateur de documentation d' Enterprise Architect peut produire des fichiers de traitement de texte Docx et RTF, des rapports PDF et HTML. Les Exigences non fonctionnelles stockées dans le référentiel peuvent être facilement générées et incluses dans la documentation. Les Exigences peuvent être incluses sous des titres dans le rapport qui regroupent les exigences non fonctionnelles par attributs de qualité tels que l'extensibilité, la maintenabilité et plus encore. Il existe un gabarit facilité sophistiqué qui fournit une gamme de gabarits intégrés et permet à l'utilisateur de créer ses propres gabarits définissant des styles, des images et un large éventail d'autres options de formatage.

En savoir plus : [Documentation](https://sparxsystems.com/enterprise_architect_user_guide/16.1/tools_ba_documentation.htm)

### **Matrice de relation**

La Matrice des relations est un outil efficace pour visualiser les relations entre deux ensembles d'éléments. Les Exigences non fonctionnelles peuvent être liées à un certain nombre d'ensembles d'éléments différents, notamment les cas d'utilisation, les histoires d'utilisateurs, Exigences fonctionnelles et les composants du système ainsi que les interfaces qui les implémentent. Un certain nombre de matrices différentes pourraient être créées avec les Exigences non fonctionnelles sur un axe et un ensemble différent d'éléments sur l'autre axe dans chacune des matrices. Les matrices peuvent facilement être enregistrées en tant que ressources et également exportées vers un fichier tableur.

En savoir plus : [Relationship](https://sparxsystems.com/enterprise_architect_user_guide/16.1/tools_ba_relationship_matrix.htm) Matrix

## **Feuilles de calcul d'importation et d'exportation**

Il est courant que des analystes aient commencé modélisation Exigences - y compris Exigences Non Fonctionnelles dans un Tableur, ou qu'ils veuillent manipuler des éléments existants dans un Tableur. Enterprise Architect dispose d'un outil flexible et configurable pour importer etexporter des éléments à partir d'un fichier CSV, qui peuvent être importés et exportés à partir d'une feuille de calcul. Tout type d'élément peut être importé ou exporté vers le fichier Tableur, mais il est particulièrement courant d'utiliser la facilité avec Exigences , y compris Exigences Non Fonctionnelles . Les noms, descriptions, propriétés intégrées et propriétés étendues sous forme de Valeur Étiquetés peuvent être importés ou exportés. L'outil fournit une fenêtre Spécification flexible dans laquelle le mappage entre les propriétés des éléments et les colonnes de la feuille de calcul et d'autres paramètres peut être défini et enregistré. Essentiellement, les colonnes de la feuille de calcul définissent les propriétés et chaque élément est spécifié dans une ligne.

En savoir plus : Import and Export [Spreadsheets](https://sparxsystems.com/enterprise_architect_user_guide/16.1/tools_req_import_and_export_spreadsheets.htm)

### **Lignes de base**

L'outil de référence est utilisé comme type d'outil de sauvegarde et de restauration et peut capturer un instantané des Exigences non fonctionnelles à un moment donné, puis ultérieurement, le référentiel peut être comparé à cette référence (ou à une autre référence) dans le but de déterminer ce qui a changé. Il est possible de rétablir le modèle actuel à un état capturé dans la ligne de base au niveau d'un changement granulaire.

En savoir plus : [Baseline](https://sparxsystems.com/enterprise_architect_user_guide/16.1/tools_req_baseline_tool.htm) Tool

# **Observation**

Les observations sont utilisées pour illiciter des informations et apporter compréhension et clarification en observant une personne exécutant un processus dans son contexte. Généralement, les observations sont enregistrées avec notes papier et des photographies, mais Enterprise Architect peut vous aider à préparer l'observation en détaillant les objectifs et l'approche de planification. Les résultats de l'observation, y compris notes numérisées et les images photographiques, peuvent être stockés dans Enterprise Architect, garantissant ainsi qu'ils sont disponibles pour tous les modélisateurs. Les résultats de l'observation, y compris diagrammes de processus et les déclarations sur la manière dont un processus pourrait être amélioré, peuvent être modélisés dans Enterprise Architect et liés à divers éléments. Les outils et le matériel utilisés par l'exécutant du processus, tels que les scanners et les manuels de procédures, peuvent également être modélisés dans Enterprise Architect .

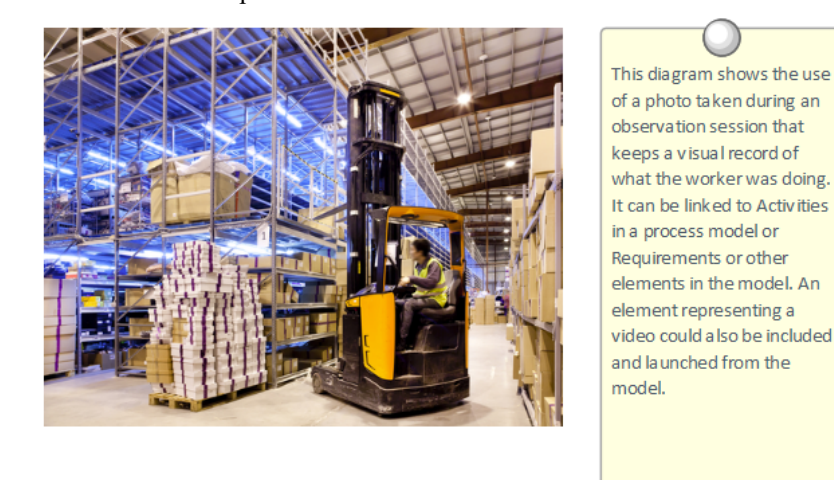

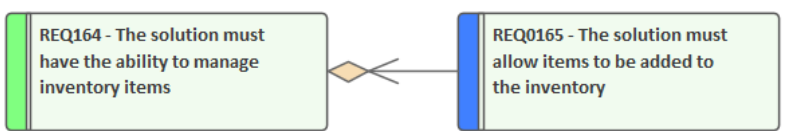

(from Inventory Management)

(from Inventory Management)

# **Gestionnaire d'images**

Le gestionnaire d'images est un outil permettant de gérer des images telles que des photos, des captures d'écran et d'autres images dans une variété de formats. Souvent, lorsque des observations sont effectuées, un analyste prend une ou plusieurs photos d'un utilisateur in situ dans son environnement de travail. Un analyste peut également capturer des captures d'écran des applications actuelles avec lesquelles l'utilisateur travaille. Tous ces actifs numériques peuvent être importés dans Image Manager puis appliqués aux éléments des diagrammes comme image alternative. Une image contenue dans le Presse-papiers peut également être collée directement dans un diagramme .

En savoir plus : Image [Manager](https://sparxsystems.com/enterprise_architect_user_guide/16.1/tools_ba_image_manager.htm)

# **Artefact**

Un analyste peut prendre une photo ou une vidéo d'un utilisateur dans son environnement de travail afin d'enregistrer les étapes que l'utilisateur effectue pouraccomplir une tâche. Cela peut constituer une ressource précieuse pouranalyser une séquence complexe de tâches. Alors qu'une photo ou une capture d'écran dans une gamme de formats peuvent être stockées dans Image Manager, un fichier vidéo devra résider sur le disque ou dansun système en dehors du référentiel

Enterprise Architect .L'élément Artifact peut être utilisé comme proxy pour les vidéos à l'intérieur du référentiel, permettant à la vidéo (ou à un autre fichier) d'être lancée directement depuis Enterprise Architect . Cela peut être réalisé en faisant glisser le fichier sur un diagramme ou en créant un artefact eten attribuant la vidéo en tant que fichier dans la feuille Propriétés de l'élément.

En savoir plus : [Artifact](https://sparxsystems.com/enterprise_architect_user_guide/16.1/tools_ba_artifact.htm)

## **Artefact de document**

Un artefact de document est un fichier de type traitement de texte disponible dans Enterprise Architect qui peut être utilisé pourplanifier une observation, y compris son objectif et les détails de l'environnement de l'utilisateur. Il peut également être utilisé pourenregistrer les observations elles-mêmes, garantissant que les détails sont facilement accessibles aux autres modélisateurs et proches des autres éléments modélisation . Les éléments et diagrammes du référentiel peuvent être glissés dans le Document Artifact en tant que liens vers des structures telles qu'un Concept Modèle ou Métier Processus et Règles Métier qui pourraient être liées aux tâches de l'utilisateur. D'autres fichiers associés peuvent être importés dans le gestionnaire d'images ou liés à partir d'un artefact.

En savoir plus : [Document](https://sparxsystems.com/enterprise_architect_user_guide/16.1/tools_ba_document_artifact.htm) Artifact

### **Calendrier**

Le calendrier constitue un moyen pratique d'enregistrer et de présenter des informations temporelles importantes, telles que des événements et des réunions, sous forme de calendrier dans le référentiel. Les séances d'observation peuvent être inscrites dans le calendrier et configurées comme récurrentes si nécessaire. Les sous-types d'événements peuvent être configurés pour ajouter « Observation » comme Type de réunion.

En savoir plus : [Calendar](https://sparxsystems.com/enterprise_architect_user_guide/16.1/tools_ba_calendar.htm)

### **Mail de Modèle**

Mail de Modèle peut être utilisé pour informer et rappeler aux gens une séance d'observation planifiée et pour les informer après la séance des résultats, des décisions et des actions requises. Des liens vers des éléments de modèle, diagrammes , des matrices, Bibliothèque d'Équipe et une variété d'autres éléments peuvent être ajoutés.

En savoir plus : [Model](https://sparxsystems.com/enterprise_architect_user_guide/16.1/tools_ba_model_mail.htm) Mail

# **Analyse de Processus**

Enterprise Architect permet de modéliser les processus et ces modèles peuvent être analysés pour évaluer leur efficacité et leur efficience et pour visualiser toutes les opportunités de changement ou d'amélioration. Il existe un élément pratique de discussion facilité permettant aux modélisateurs de discuter des processus et d'analyser les processus de manière collaborative, même lorsque les modélisateurs sont géographiquement dispersés. Enterprise Architect dispose également d'une simulation multifonctionnelle facilité poursimuler les modèles et dériver des informations sur les modèles identifiant tous les points du processus qui peuvent être améliorés.

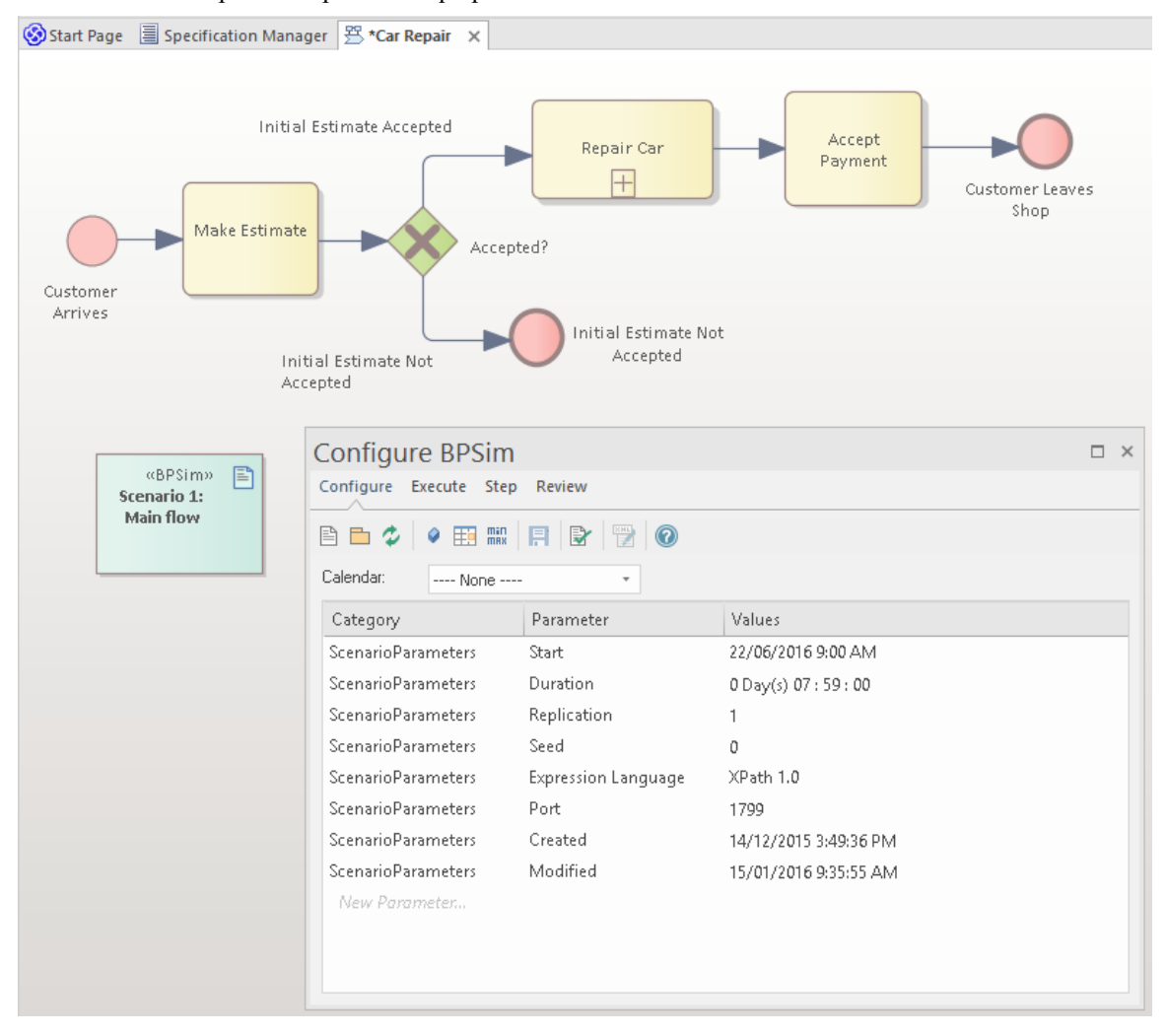

## **Processus Métier Simulation (BPSim)**

Le BPSim facilité fournit un moyen de simuler des processus écrits en Business Process Model and Notation (BPMN) , fournissant des résultats précieux qui peuvent être utilisés dans l'analyse des processus. Les modèles BPMN sont complétés par des données supplémentaires comme paramètres de simulation. Il permet d'effectuer une analyse structurelle et de capacité, permettant une optimisation avant et après l'exécution. Enterprise Architect vous permet de construire les modèles de processus et de saisir les données appropriées, qui sont ensuite envoyées à un moteur Simulation BPSim interne ou externe.

En savoir plus : Business Process [Simulation](https://sparxsystems.com/enterprise_architect_user_guide/16.1/tools_ba_business_process_simulation.htm)

## **Discussions**

La fenêtre Discuss & Révision est une facilité pratique qui permet de commenter les processus (ou tout élément) sans contaminer les notes avec des discussions qui ne contribuent finalement pas à l'intégrité du modèle. La fenêtre Discuter et Révision permet à un modélisateur d'initier une discussion et à d'autres de répondre. C'est un moyen idéal pour les parties prenantes et les analystes de discuter des aspects d'un processus au fur et à mesure de son analyse.

La fenêtre Discussion et Révision - Historique affiche de manière pratique les discussions pour tous les éléments du référentiel.

En savoir plus : [Discussions](https://sparxsystems.com/enterprise_architect_user_guide/16.1/tools_ba_element_discussions.htm)

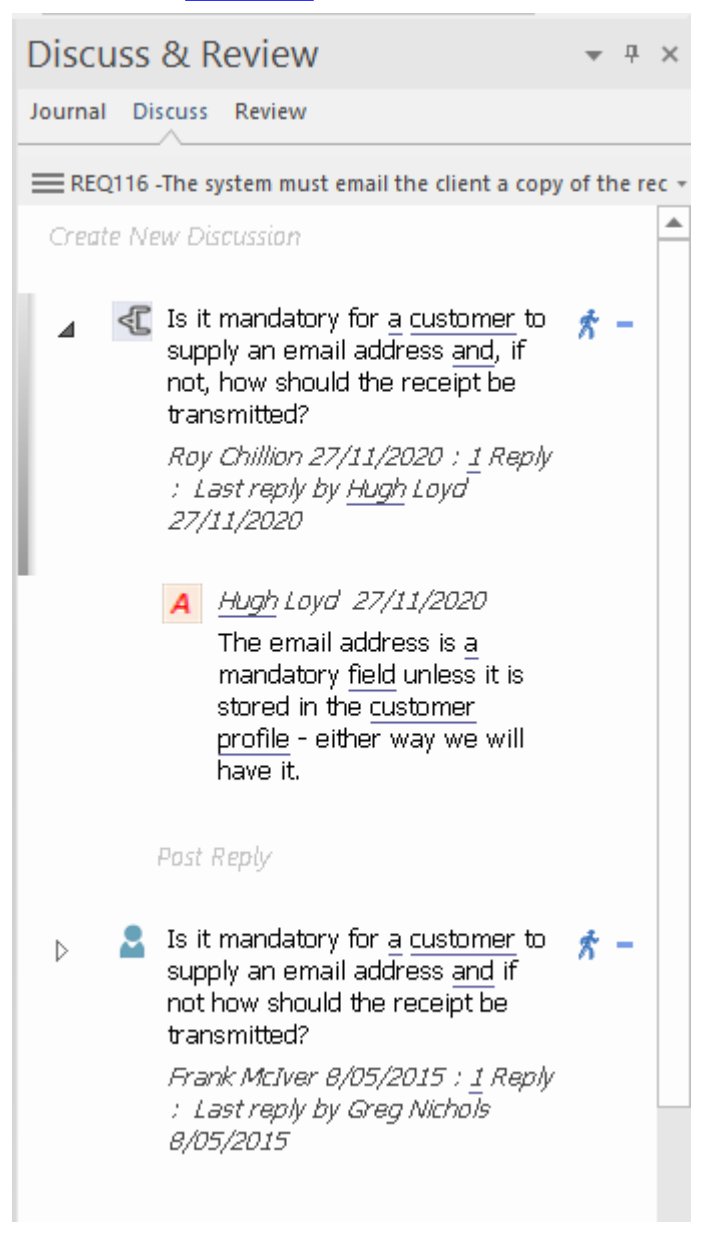

### **Items d'entretien**

Items de maintenance des éléments peuvent être utilisés avec Métier Processus pour capturer fonctionnalités , les modifications, les documents, les problèmes, les défauts et les tâches qui affectent des activités individuelles ou l'ensemble Processus .

En savoir plus : [Maintenance](https://sparxsystems.com/enterprise_architect_user_guide/16.1/tools_ba_maintenance_items.htm) Items

# **Analyse de la cause originelle**

Enterprise Architect dispose d'un certain nombre d'outils qui peuvent aider à l'analyse des causes profondes, permettant d'identifier le contexte du problème et de modéliser l'analyse des causes. Un ou plusieurs éléments du problème peuvent être utilisés pour décrire l'énoncé du problème en détail, y compris le contexte du problème, qui peut être des processus commerciaux ou technologiques, des composants d'application ou du matériel.

Un diagramme de décision peut être utilisé pour décrire les causes en utilisant l'approche des cinq pourquoi.

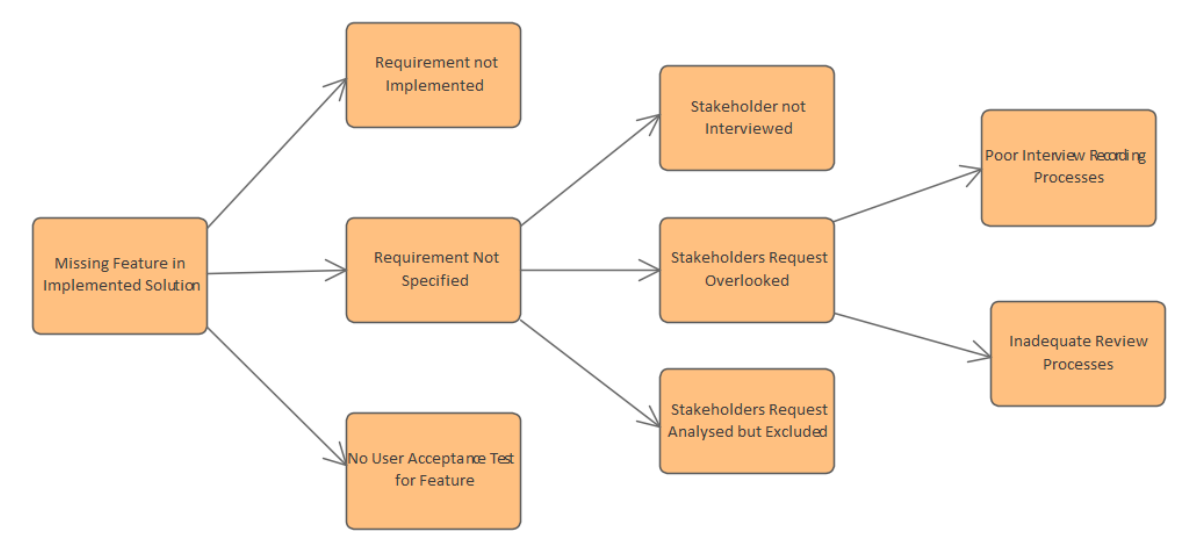

# **Items d'entretien**

Un ou plusieurs Items de maintenance du problème peuvent être utilisés pour enregistrer un énoncé de problème qui aide à décrire formellement le problème. Ceux-ci peuvent être ajoutés au référentiel à n'importe quel niveau, depuis un Paquetage de haut niveau tel qu'un Paquetage Exigences fonctionnelles jusqu'à un niveau d'exigence individuel ou pour tout autre type d'élément. Les métadonnées applicables peuvent être stockées pour chaque élément, y compris son nom, sa description, son statut, sa priorité, par qui il a été généré, les détails d'achèvement, etc.

En savoir plus : [Maintenance](https://sparxsystems.com/enterprise_architect_user_guide/16.1/tools_ba_maintenance_items.htm) Items

## **Arbre Décision**

Un arbre Décision est un diagramme qui fait partie de la technologie Modélisation Stratégique et utilise une notation visuelle pour représenter une série de décisions et de résultats possibles. Il peut être utilisé de manière descriptive ou prédictive pour visualiser les résultats et les points de décision. Le diagramme de l'arbre Décision peut être utilisé pour créer un diagramme des « cinq pourquoi » commençant par le problème et se déployant.

En savoir plus : [Decision](https://sparxsystems.com/enterprise_architect_user_guide/16.1/tools_ba_decision_tree_diagram.htm) Tree Diagram

## **Diagramme Exigences**

Le diagramme Exigences peut être utilisé pour modéliser l'énoncé du problème et le contexte du problème, à l'aide d'un élément Issue disponible dans les pages « Exigences » de la boîte à outils Diagramme . D'autres éléments pertinents pour le problème – tels que les éléments touchés par le problème – peuvent être enregistrés sur le diagramme . Celles-ci peuvent inclure des capacités Métier , Processus Métier ou des capacités technologiques, des services, des applications ou du matériel.

En savoir plus : [Requirements](https://sparxsystems.com/enterprise_architect_user_guide/16.1/tools_ba_requirements_diagram.htm) Diagram

# **Modélisation**

Les techniques Modélisation sont au cœur de ce qu'un business analyst utilisera pour décrire le problème, l'opportunité ou un certain nombre de solutions candidates. Cet ensemble de techniques permet à l'analyste de clarifier ses propres pensées mais également de communiquer avec les parties prenantes à l'aide diagrammes , de matrices, de listes, de documents et d'autres mécanismes visuels. Enterprise Architect est une plateforme modélisation primée qui supporte un large éventail de langages, de méthodologies et de normes. Qu'une équipe utilise un processus itératif et incrémentiel ou un processus plus traditionnel, il existe des outils pour support les techniques. L'analyste Agile trouvera des outils pour support les User Stories et l'analyste plus traditionnel trouvera des outils pour support les cas d'utilisation, les scénarios et bien plus encore.

# **Modélisation de concepts**

Un Concept Modèle est une représentation indépendante de la mise en œuvre des noms qui sont importants pour une organisation, un domaine ou une industrie. Il s'agit d'un modèle économique et ne doit pas être confondu avec des modèles d'informations ou de données. Enterprise Architect dispose d'outils pour créer etmaintenir ce modèle, avec la flexibilité de présenter le modèle graphiquement dans un diagramme ou textuellement dans une vue de liste, un document publié ou une page Web. Les éléments du Concept Modèle peuvent être liés à un certain nombre d'éléments de processus ascendants ou descendants, tels que les objectifs et les capacités de l'entreprise.

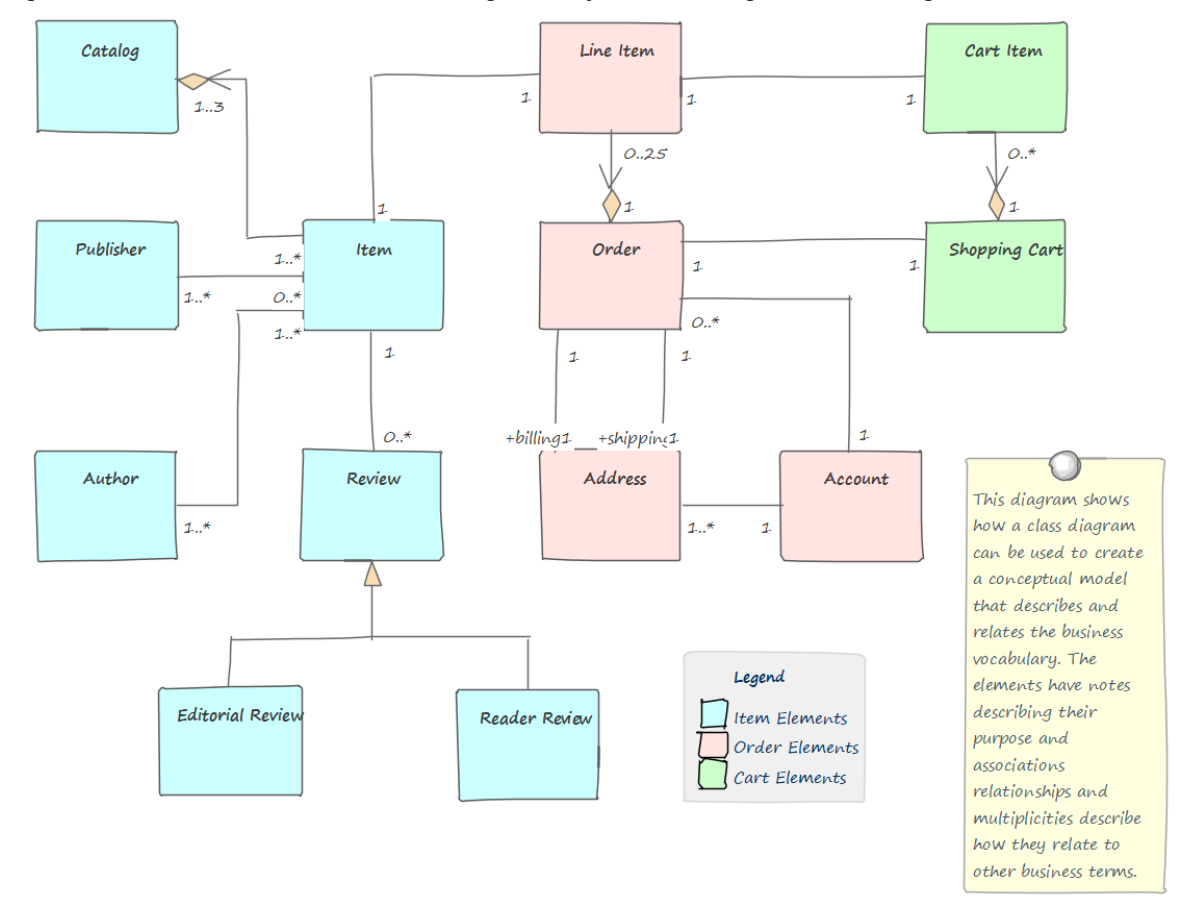

Cette section répertorie les principaux outils disponibles dans Enterprise Architect qui peuvent être utilisés pour effectuer cette technique d'analyse métier. Il existe également une large gamme d'outils supplémentaires qu'un modélisateur pourrait trouver adaptés lors de l'application de la technique dans un contexte particulier. La liste complète des outils est disponible dans la rubrique d'aide Guide to [Business](https://sparxsystems.com/enterprise_architect_user_guide/16.1/meet_the_business_analysis_tools.htm) Analysis Tools .

## **Diagramme de classe**

Un diagramme de classes peut être utilisé pour modéliser des concepts importants dans le domaine. Les concepts sont modélisés à l'aide de classes UML, et des noms, des descriptions et des détails tels que Attributes peuvent être saisis pour chaque classe. Les concepts peuvent être liés les uns aux autres à l'aide de relations telles que l'association et la généralisation. Ces concepts peuvent ensuite être utilisés dans tout le modèle comme une sorte de glossaire, y compris dans notes d'éléments où ils peuvent être référencés.

En savoir plus : Class [Diagram](https://sparxsystems.com/enterprise_architect_user_guide/16.1/tools_ba_class_diagram.htm)

# **Glossaire du Projet**

Le glossaire est un outil spécialement conçu pour gérer les concepts importants et leur signification, qui peuvent être inclus dans la documentation. Si des mots définis dans le glossaire sont utilisés dans notes d'éléments ou diagramme , ils apparaîtront automatiquement sous forme d'hyperliens et leur signification apparaîtra commodément dans une fenêtre contextuelle.

En savoir plus : [Glossary](https://sparxsystems.com/enterprise_architect_user_guide/16.1/tools_ba_glossary.htm)

# **Diagramme de relation d'entité**

Un diagramme Entité-Relation est un modèle conceptuel ou abstrait d'informations pour un système, souvent créé comme précurseur du développement d'un schéma de base de données. Les Entités et leurs attributs peuvent être modélisés et les relations entre une ou plusieurs Entités peuvent être dessinées.

En savoir plus : Entity [Relationship](https://sparxsystems.com/enterprise_architect_user_guide/16.1/tools_ba_entity_relationship_diagram.htm) Diagram

# **Modélisation des échanges nationaux d'informations (NIEM)**

NIEM est un cadre d'échange d'informations basé sur XML qui est le résultatd'une collaboration entre tous les niveaux du gouvernement américain. Enterprise Architect prend support de manière étendue le cadre permettant aux organisations de créer des sous-ensembles de la norme dans le but d'échanger des messages conformes aux normes. Les modèles conceptuels peuvent être transformés en représentations conformes au NIEM.

En savoir plus : National [Information](https://sparxsystems.com/enterprise_architect_user_guide/16.1/niem.htm) Exchange Modeling (NIEM)

# **Ontology Definition Metamodel**

Les ontologies sont un moyen utile et formel de décrire les concepts d'un domaine et incluent les noms et la définition des types, leurs propriétés et leurs relations les uns avec les autres. Enterprise Architect implémente le Ontology Definition Metamodel (ODM) de Object Management Group et supporte à la fois le Resource Description Framework (RDF) et le Web Ontology Language (OWL).

En savoir plus : Ontology Definition [Metamodel](https://sparxsystems.com/enterprise_architect_user_guide/16.1/mdg_technology_for_odm.htm)

## **Compositeur de Schéma**

Le Compositeur de Schéma est un outil utile qui peut être utilisé pourdéfinir une gamme de schémas formels à partir d'un modèle. L'outil permet de convertir un modèle conceptuel tel qu'un diagramme de classes en un schéma XML formel sans que l'utilisateur ait besoin de comprendre la complexité sous-jacente de la machinerie XML.

En savoir plus : Schema [Composer](https://sparxsystems.com/enterprise_architect_user_guide/16.1/tools_ba_schema_composer.htm)

### **Documentation**

Le générateur de documentation d' Enterprise Architect produit des fichiers de traitement de texte Docx et RTF, des rapports PDF et HTML. Les termes définis dans le glossaire ou les classes utilisées pour définir les concepts peuvent être facilement générés et inclus dans la documentation. Dans le cas des termes définis dans le glossaire, cela inclut les termes Nom, Description et Type . Dans le cas de termes définis comme Classes, cela inclut le terme Nom, Description et diverses autres informations, notamment Attributes , Valeur Étiquetés et Connexions avec d'autres termes. Il existe un gabarit facilité sophistiqué qui fournit une gamme de gabarits intégrés et permet à l'utilisateur de créer ses propres styles de définition, des images et un large éventail d'autres options de formatage.

En savoir plus : [Documentation](https://sparxsystems.com/enterprise_architect_user_guide/16.1/tools_ba_documentation.htm)

### **Filtres visuels**

Les filtres visuels peuvent être utilisés pour masquer ou atténuer des parties du diagramme afin que d'autres parties puissent être mises en valeur. Ceci est particulièrement utile lors de la présentation d'un diagramme de classe de concepts importants à une équipe lors d'une réunion ou d'une démonstration. Le filtrage contextuel est facile à configurer et mettra l'accent sur l'élément diagramme actuellement sélectionné et ses éléments directement connectés.

En savoir plus : [Visual](https://sparxsystems.com/enterprise_architect_user_guide/16.1/tools_ba_visual_filters.htm) Filters

# **Dictionnaire de données**

Un dictionnaire de données, ou référentiel de métadonnées comme on l'appelle parfois, est utilisé pourdéfinir une définition standard des éléments de données afin que les parties prenantes puissent utiliser et appliquer les éléments de données de manière cohérente et que ceux-cipuissent être partagés par un certain nombre de solutions. Ces éléments de données sont souvent stockés dans une feuille de calcul, un outil de traitement de texte ou même un référentiel de métadonnées spécialement conçu. Avec Enterprise Architect, les définitions peuvent être stockées dans le même référentiel que les solutions et peuvent être référencées par toutes les parties prenantes, y compris les rôles commerciaux et techniques. Un dictionnaire de données peut être créé pourdéfinir les éléments de données, y compris des détails tels que les noms, les descriptions d'alias et les valeurs autorisées, et notamment si plusieurs valeurs sont autorisées. Il existe également la possibilité de créer des exemples d'utilisation (instances de classe) dérivés de la définition, ce qui peut aider certaines parties prenantes à comprendre l'élément défini dans le dictionnaire.

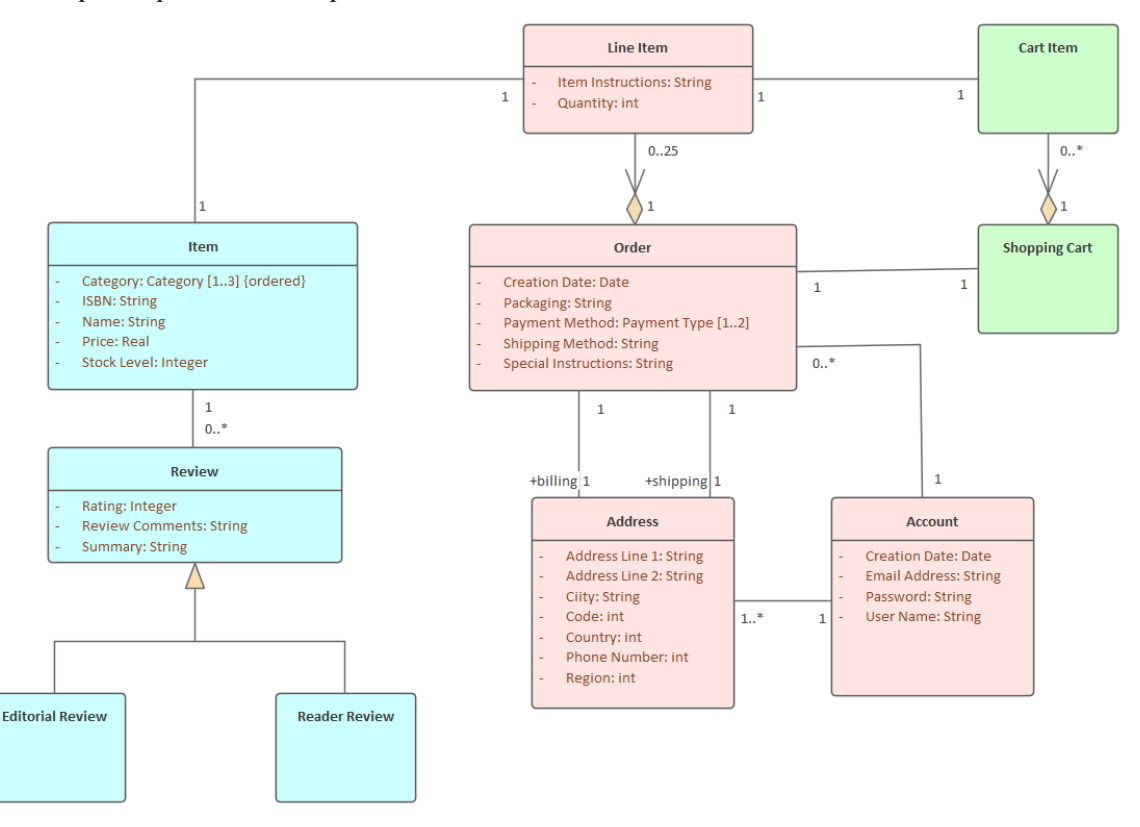

Cette section répertorie les principaux outils disponibles dans Enterprise Architect qui peuvent être utilisés pour effectuer cette technique d'analyse métier. Il existe également une large gamme d'outils supplémentaires qu'un modélisateur pourrait trouver adaptés lors de l'application de la technique dans un contexte particulier. La liste complète des outils est disponible dans la rubrique d'aide Guide to [Business](https://sparxsystems.com/enterprise_architect_user_guide/16.1/meet_the_business_analysis_tools.htm) Analysis Tools .

### **Diagramme de classe**

Un diagramme de classes peut être utilisé pour modéliser des éléments de données importants dans le domaine. Les éléments sont modélisés à l'aide de classes UML , et des noms,alias, descriptions et détails tels que Attributes peuvent être saisis pour chaque classe. Les éléments peuvent être liés les uns aux autres à l'aide de relations telles que Association et Généralisation. Ces éléments peuvent ensuite être utilisés dans tout le modèle comme dictionnaire de données, y compris dans notes sur les éléments où ils peuvent être référencés.

En savoir plus : Class [Diagram](https://sparxsystems.com/enterprise_architect_user_guide/16.1/tools_ba_class_diagram.htm)

# **Générateur de base de données**

Le Database Builder peut être utilisé pour créer un Dictionnaire de données. Les éléments sont modélisés sous forme Tableaux et des noms, alias, descriptions et autres détails tels que Attributes peuvent être saisis pour chaque tableau . Les Attributes peuvent recevoir des noms et des descriptions et d'autres détails tels que le nombre de valeurs autorisées peuvent être définis.

En savoir plus : [Database](https://sparxsystems.com/enterprise_architect_user_guide/16.1/tools_ba_database_builder.htm) Builder

# **Diagramme de relation d'entité**

Un diagramme Entité-Relation peut être utilisé pourdéfinir les éléments d'un Data Dictionnaire . Il existe un certain nombre de représentations différentes qui peuvent être utilisées, mais le style utilisé dans Enterprise Architect utilise des rectangles pour représenter les entités, des ellipses pour représenter Attributes et des losanges pour représenter les connexions entre les entités.

En savoir plus : Entity [Relationship](https://sparxsystems.com/enterprise_architect_user_guide/16.1/tools_ba_entity_relationship_diagram.htm) Diagram

### **Documentation**

Enterprise Architect dispose d'un générateur de documentation flexible qui peut produire des fichiers de traitement de texte Docx et RTF, des rapports PDF et HTML. Les éléments définis dans le dictionnaire de données peuvent être facilement générés et inclus dans la documentation. Cela inclut l'élément Nom, Alias, Description, Type et diverses autres informations, notamment Attributes , Valeur Étiquetés et Connexions avec d'autres éléments. Il existe un gabarit facilité sophistiqué qui fournit une gamme de gabarits intégrés et permet à l'utilisateur de créer ses propres styles, images et un large éventail d'autres options de formatage.

En savoir plus : [Documentation](https://sparxsystems.com/enterprise_architect_user_guide/16.1/tools_ba_documentation.htm)

# **Diagrammes de flux de données**

Ces diagrammes montrent comment les données circulent dans un système d'information, quels processus ou entités externes créent ou consomment les données et où elles sont stockées. Ils ne détaillent pas l'enchaînement entre les processus, qui serait représenté par des modèles de processus. Enterprise Architect fournit un diagramme de flux de données que les modélisateurs peuvent utiliser pour créer diagrammes expressifs avec une exploration en un clic depuis le diagramme conceptuel jusqu'au diagramme de niveau le plus bas.

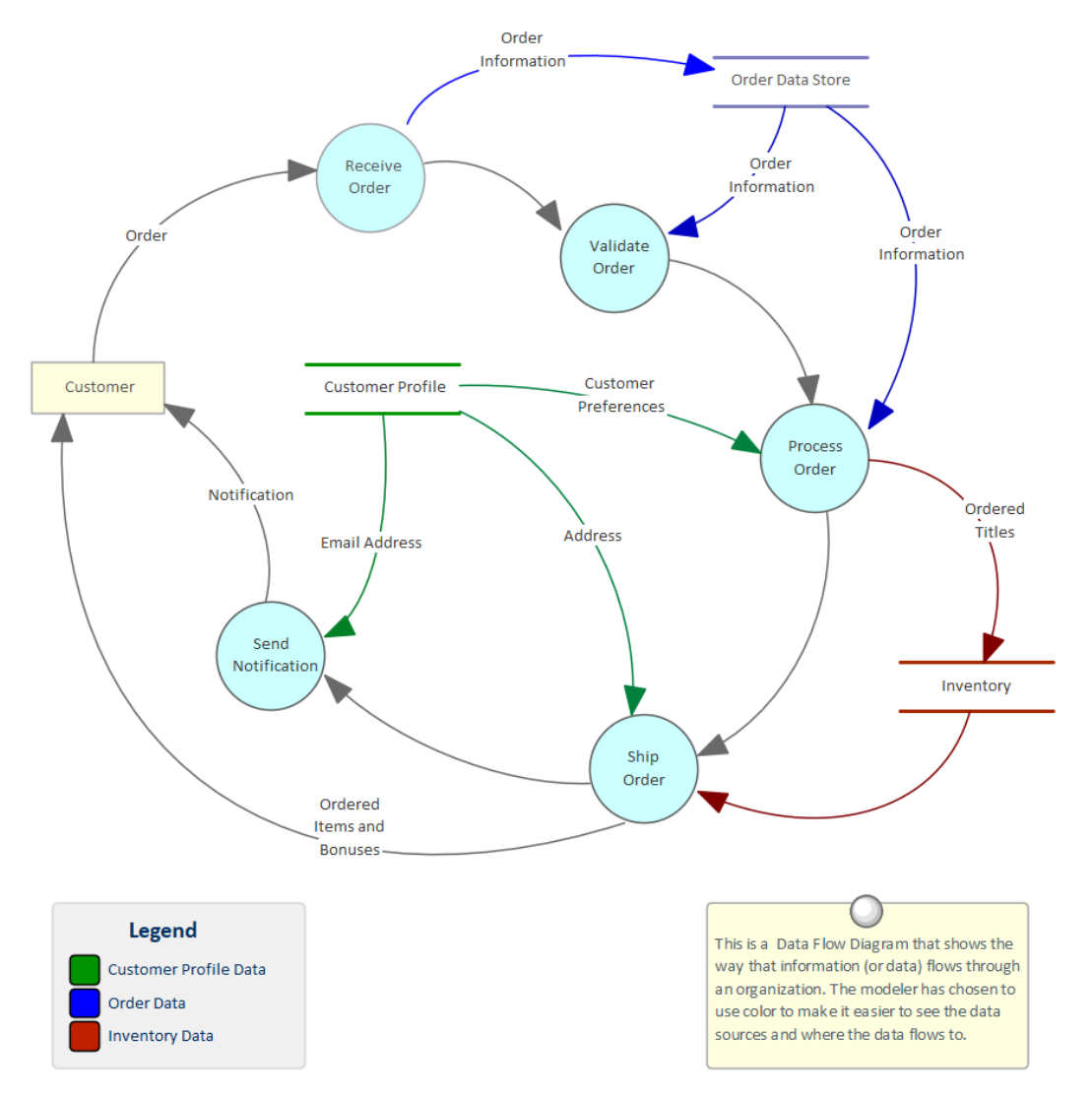

Cette section répertorie les principaux outils disponibles dans Enterprise Architect qui peuvent être utilisés pour effectuer cette technique d'analyse métier. Il existe également une large gamme d'outils supplémentaires qu'un modélisateur pourrait trouver adaptés lors de l'application de la technique dans un contexte particulier. La liste complète des outils est disponible dans la rubrique d'aide Guide to [Business](https://sparxsystems.com/enterprise_architect_user_guide/16.1/meet_the_business_analysis_tools.htm) Analysis Tools .

## **Diagramme de flux de données**

Le diagramme de flux de données (DFD) fait partie de la méthode d'analyse et de conception de systèmes structurés et est utilisé pour montrer la manière dont les données circulent à travers un système comprenant les Processus , les magasins de données et les entités liées aux données.

En savoir plus : Data Flow [Diagram](https://sparxsystems.com/enterprise_architect_user_guide/16.1/tools_ba_data_flow_diagram.htm)

# **Modélisation des données**

Enterprise Architect prend support profondément Modélisation des données. Les modèles de données décrivent les éléments importants dans un domaine ou une solution,ainsi que leurs attributs (ou colonnes), y compris leurs types et les relations entre eux. modélisation des données peut être effectuée pour un certain nombre de raisons, notamment pour clarifier et communiquer, ainsi que pour mettre en œuvre une solution sur une plateforme technologique particulière. modélisation des données peut se produire à différents niveaux, depuis les modèles de données conceptuels qui sont analogues aux modèles conceptuels et sont utilisés pour clarifier et communiquer, en passant par les modèles de données logiques qui incluent la normalisation des données jusqu'aux modèles physiques utilisés pour la mise en œuvre. Enterprise Architect dispose d'un certain nombre de diagrammes tels que le diagramme de classes et le diagramme Modélisation de données qui peuvent être utilisés pour visualiser les modèles, ainsi que d'un certain nombre d'outils spécialement conçus tels que le générateur de base de données et le Compositeur de Schéma qui aideront un modélisateur à être très productif.

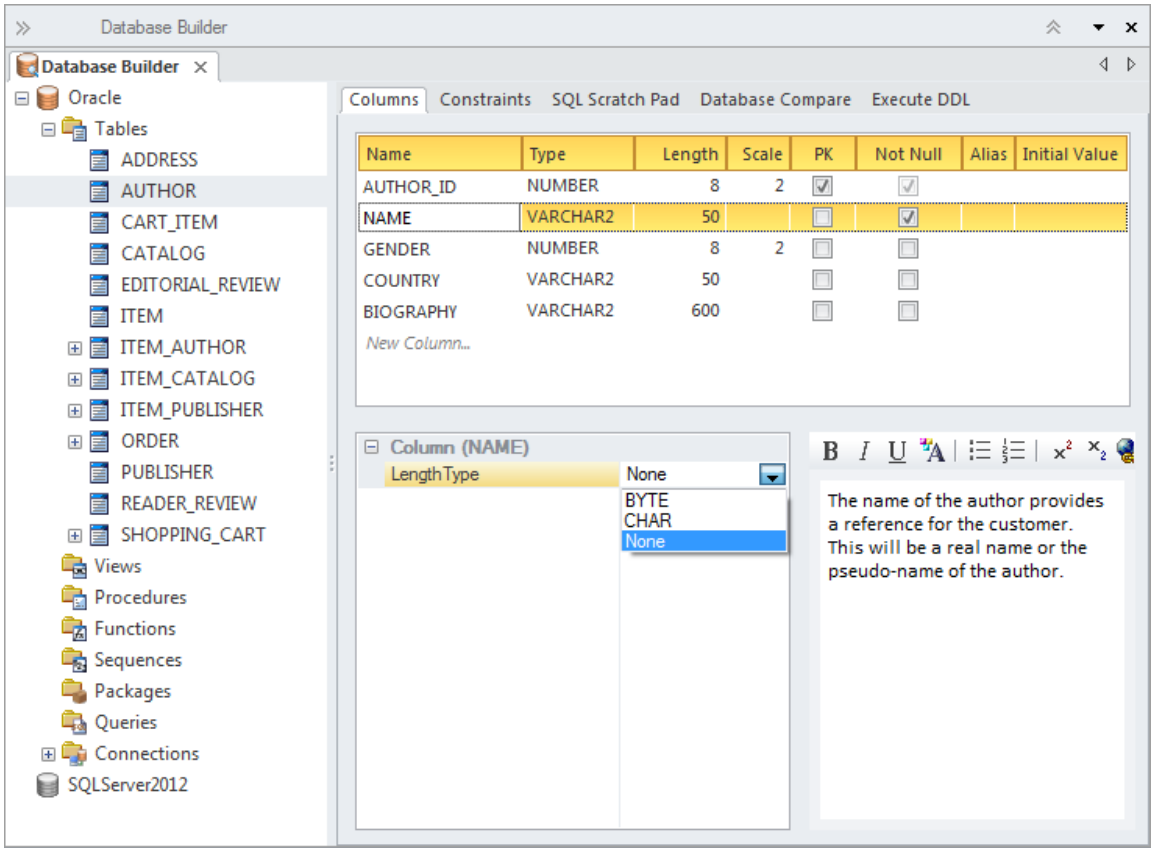

Cette section répertorie les principaux outils disponibles dans Enterprise Architect qui peuvent être utilisés pour effectuer cette technique d'analyse métier. Il existe également une large gamme d'outils supplémentaires qu'un modélisateur pourrait trouver adaptés lors de l'application de la technique dans un contexte particulier. La liste complète des outils est disponible dans la rubrique d'aide Guide to [Business](https://sparxsystems.com/enterprise_architect_user_guide/16.1/meet_the_business_analysis_tools.htm) Analysis Tools .

# **Diagramme de classe**

Les modèles de données conceptuels peuvent être définis à l'aide d'un diagramme de classes et ceux-ci fournissent souvent un précurseur abstrait (conceptuel) pour les modèles de données logiques et physiques. Ces modèles d'information peuvent être créés à n'importe quel niveau de détail, allant d'une simple liste d'éléments à des éléments liés les uns aux autres avec des connecteurs et contenant des attributs.

En savoir plus : Class [Diagram](https://sparxsystems.com/enterprise_architect_user_guide/16.1/tools_ba_class_diagram.htm)

# **Générateur de base de données**

Le Générateur de bases de données est le principal outil permettant de travailler avec des bases de données actives et les modèles de données qui les représentent. L'outil peut être utilisé pourmodéliser une base de données à partir de zéro, comprenant un large éventail d'objets de base de données tels que Tableaux , Vues , des Procédures stockées, etc. Les bases de données peuvent être générées à partir des modèles de données et les modèles de données peuvent faire l'objet d'une ingénierie inverse à partir de connexions de bases de données en direct. Un modélisateur peut travailler avec les objets de la base de données sous forme de tableau ou de diagramme .

En savoir plus : [Database](https://sparxsystems.com/enterprise_architect_user_guide/16.1/tools_ba_database_builder.htm) Builder

## **Diagramme de relation d'entité**

Un diagramme Entité-Relation est un modèle conceptuel ou abstrait d'informations pour un système, souvent créé comme précurseur du développement d'un schéma de base de données. Les Entités et leurs attributs peuvent être modélisés et les relations entre une ou plusieurs Entités peuvent être dessinées.

En savoir plus : Entity [Relationship](https://sparxsystems.com/enterprise_architect_user_guide/16.1/tools_ba_entity_relationship_diagram.htm) Diagram

#### **Générer ou Importer un Schéma XML**

Les schémas XML sont généralement utilisés comme définition de données basée sur des normes pour l'échange d'informations entre des systèmes ou des parties de systèmes. Enterprise Architect prend en support les schémas modélisation et la génération de documents de schémas (XSD) basés sur ces modèles. Il existe également la possibilité de procéder à l'ingénierie inverse d'un document de schéma en un modèle de schéma.

En savoir plus : XML Schema [Generation](https://sparxsystems.com/enterprise_architect_user_guide/16.1/tools_ba_xml_schema_generation_and_import.htm) and Import

### **Transformation du Modèle**

Les transformations Modèle sont un outil de productivité qui peut être utilisé avec modélisation de données. Le moteur de transformation dispose d'un certain nombre de gabarits intégrés mais configurables qui peuvent être utilisés pour transformer un modèle de classe conceptuel en un schéma de base de données logique ou physique. Le schéma généré peut ensuite également être généré en langage de définition de base de données (DDL) ou, à l'aide du Compositeur de Schéma , appliqué directement à une base de données existante.

En savoir plus : Model [Transformation](https://sparxsystems.com/enterprise_architect_user_guide/16.1/tools_ba_model_transformation.htm)

### **Compositeur de Schéma**

Le Compositeur de Schéma permet à un modélisateur de travailler avec des définitions de schéma standard de l'industrie pour créer la structure des messages circulant entre les organisations, les systèmes ou les parties de systèmes. Le Compositeur de Schéma supporte un certain nombre de modèles standards internationaux et cache une grande partie de la complexité sous-jacente inhérente au travail avec des schémas complexes. Il prend également supporte la génération de messages dans un certain nombre de formats, notamment XSD, RDFS et JSON.

En savoir plus : Schema [Composer](https://sparxsystems.com/enterprise_architect_user_guide/16.1/tools_ba_schema_composer.htm)

#### **Filtres visuels**

Les filtres visuels peuvent être utilisés pour masquer ou atténuer des parties du diagramme afin que d'autres parties puissent être mises en valeur. Ceci est particulièrement utile lors de la présentation d'un diagramme Modélisation de données à une équipe lors d'une réunion ou d'une démonstration. Le filtrage contextuel est facile à configurer et mettra l'accent sur l'élément diagramme actuellement sélectionné et ses éléments directement connectés.

En savoir plus : [Visual](https://sparxsystems.com/enterprise_architect_user_guide/16.1/tools_ba_visual_filters.htm) Filters

# **Décision Modélisation**

Enterprise Architect peut être utilisé pourmodélisation de décisions à n'importe quel niveau. Il fournit des outils tels que le Tableau de Décision et l'Arbre Décision pour modéliser des décisions simples, et un diagramme Exigences peut être utilisé pour montrer la décomposition d'une décision complexe en parties pouvant être liées par des dépendances. Règles Métier peuvent être référencées comme une source de logique métier pour la prise de décision.

Cette section répertorie les principaux outils disponibles dans Enterprise Architect qui peuvent être utilisés pour effectuer cette technique d'analyse métier. Il existe également une large gamme d'outils supplémentaires qu'un modélisateur pourrait trouver adaptés lors de l'application de la technique dans un contexte particulier. La liste complète des outils est disponible dans la rubrique d'aide Guide to [Business](https://sparxsystems.com/enterprise_architect_user_guide/16.1/meet_the_business_analysis_tools.htm) Analysis Tools .

## **Diagramme Exigences**

Un diagramme Exigences utilisé pour modéliser les décisions est une représentation visuelle des informations, des connaissances et de la prise de décision impliquées dans une décision commerciale plus complexe. Les décisions peuvent être représentées par des classes stéréotypées, prendre un ensemble d'entrées et sélectionner parmi un ensemble défini de sorties possibles. Des règles Métier et d'autres mécanismes permettant de définir la logique métier peuvent être inclus. Les données nécessaires pour prendre des décisions peuvent être représentées par des classes. Un artefact peut être utilisé pour représenter le document source ou les parties à partir desquelles la logique de décision nécessaire a été déterminée.

En savoir plus : [Requirements](https://sparxsystems.com/enterprise_architect_user_guide/16.1/tools_ba_requirements_diagram.htm) Diagram

## **Tableau de Décision**

L'éditeur Tableau de Décision peut être utilisé simplement pour enregistrer les conditions et les conclusions qui constituent la base de la prise de décision. Alternativement, le code d'implémentation peut être généré à l'aide des macros de génération de code Enterprise Architect Simulation Bibliothèque (EASL).Il utilise une interface claire et compréhensible permettant à l'analyste de saisir des conditions, des colonnes valeur de condition, des valeurs définies qui servent de point de décision et une ou plusieurs conclusions.

En savoir plus : [Decision](https://sparxsystems.com/enterprise_architect_user_guide/16.1/tools_ba_decision_table_editor.htm) Table Editor

## **Arbre Décision**

Un arbre Décision est un diagramme qui fait partie de la technologie Modélisation Stratégique et utilise une notation visuelle pour représenter une série de décisions et de résultats possibles. Il peut être utilisé de manière descriptive ou prédictive pour visualiser les résultats et les points de décision. Cela s'avère particulièrement utile lorsqu'une décision complexe ou insoluble doit être officiellement enregistrée. Le diagramme ou les éléments tels que les résultats peuvent être liés à d'autres éléments du référentiel tels que les options de solution.

En savoir plus : [Decision](https://sparxsystems.com/enterprise_architect_user_guide/16.1/tools_ba_decision_tree_diagram.htm) Tree Diagram

# **Décomposition fonctionnelle**

Enterprise Architect a été conçu comme une plate-forme permettant de gérer des modèles de systèmes complexes, notamment des systèmes commerciaux, informatiques et technologiques. L'outil permet de décomposer des concepts commerciaux tels que les résultats, les capacités et les processus. Les modèles d'information peuvent être décomposés depuis les concepts de haut niveau jusqu'aux détails, et les modèles technologiques des composants et des dispositifs peuvent également être décomposés. Il existe une large gamme d'outils pour travailler avec et représenter ces modèles, à commencer par la fenêtre Navigateur qui affiche les éléments dans une hiérarchie permettant à l'utilisateur de développer ou de réduire les niveaux, révélant ou masquant ainsi les détails. La décomposition peut également être représentée dans diagrammes à l'aide d'éléments tels que le connecteur Agrégation sur un seul diagramme ou la possibilité d'explorer toute une chaîne de diagrammes connectés depuis un élément de haut niveau dans une chaîne valeur jusqu'aux processus de bas niveau.

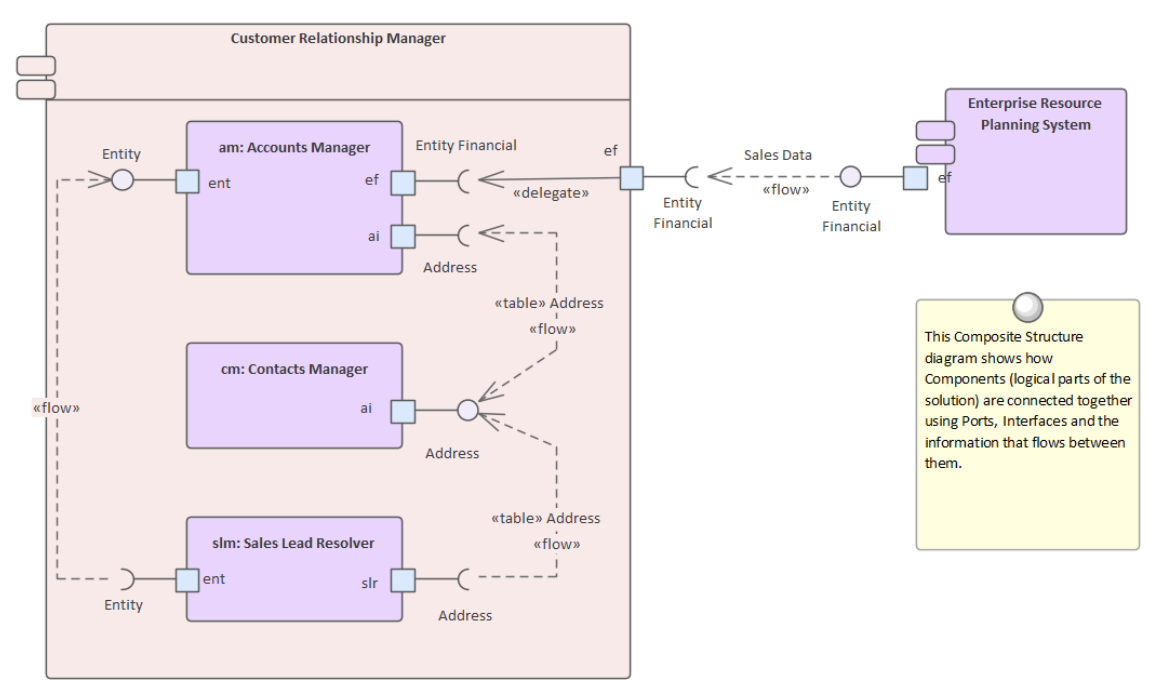

# **Fenêtre Navigateur**

La décomposition fonctionnelle peut être réalisée en créant une hiérarchie fonctionnalité à l'aide de la fenêtre Navigateur sans avoir besoin de créer un diagramme . Une Fonctionnalité système est un bon moyen de capturer les capacités de haut niveau d'un système et celles-ci peuvent être créées directement dans la fenêtre Navigateur . fonctionnalités supplémentaires peuvent être ajoutées sous chaque fonctionnalité de premier niveau, créant ainsi un deuxième niveau de fonctionnalités . Ces fonctionnalités de deuxième niveau peuvent avoir fonctionnalités imbriquées sous elles, créant ainsi un troisième niveau. L'arbre de Fonctionnalités qui en résulte fournit un moyen utile de décrire la Décomposition Fonctionnelle qui peut être présentée et examinée par les parties prenantes.

En savoir plus : [Browser](https://sparxsystems.com/enterprise_architect_user_guide/16.1/tools_ba_project_browser.htm) Window

# **Diagramme des composants**

La composition d'un système peut être affichée à l'aide d'un diagramme de composants dans lequel les systèmes sont affichés dans une hiérarchie incluant une analyse descendante vers d'autres diagrammes de composants. Cela permet de modéliser un système complexe composé de plusieurs sous-systèmes.

En savoir plus : [Component](https://sparxsystems.com/enterprise_architect_user_guide/16.1/tools_ba_component_diagram.htm) Diagram

# **Diagramme d'organigramme**

Le Diagramme d'organigramme fait partie du groupe de diagrammes Modélisation Stratégique et montre la structure d'une organisation comprenant les fonctionnaires, les responsabilités des rôles, les unités commerciales ou les départements. Les rôles ou départements peuvent être affichés dans un diagramme à l'aide d'une disposition ou sous forme de liste. N'importe quel nombre de Valeur Étiquetés peut être ajouté aux éléments ou aux connecteurs pour ajouter des informations supplémentaires si nécessaire. Le diagramme peut être utilisé pourmontrer la décomposition d'une organisation par rôles ou unités commerciales.

En savoir plus : [Organizational](https://sparxsystems.com/enterprise_architect_user_guide/16.1/tools_ba_organizational_chart_diagram.htm) Chart Diagram

## **Diagramme Exigences**

La décomposition fonctionnelle peut être réalisée en utilisant un diagramme Exigences pour créer une hiérarchie des fonctionnalités du système. Une Fonctionnalité de système est un bon moyen de capturer les capacités de haut niveau d'un système, et celles-ci peuvent être décomposées en plusieurs niveaux à l'aide d'une structure arborescente créée avec une relation d'agrégation ou de composition. Cela fournit une représentation convaincante de la portée qui peut être examinée par les parties prenantes et utilisée comme guide tout au long de l'initiative. Écarts et fonctionnalités hors de portée doivent être identifiés le plus tôt possible et l'arborescence modifiée pourles refléter. fonctionnalités hors de portée peuvent être laissées dans l'arborescence mais annotées d'une manière ou d'une autre pour indiquer qu'elles sont hors de portée, par exemple en utilisant un stéréotype ou en utilisant de la couleur avec une légende Diagramme .

En savoir plus : [Requirements](https://sparxsystems.com/enterprise_architect_user_guide/16.1/tools_ba_requirements_diagram.htm) Diagram

### **Diagramme BPMN Processus Métier**

Le diagramme BPMN Processus Métier est utile pour modélisation les processus métiers qui font partie d'une hiérarchie de processus. Enterprise Architect permet au modélisateur de définir une décomposition de processus pouvant être approfondis à partir d'un niveau supérieur. Il permet à un modélisateur de documenter le processus métier, y compris la manière dont un processus démarre, le travail effectué et comment il se termine. Les passerelles et les lignes de connexion déterminent la séquence des activités. Le diagramme Processus Métier s'impose comme un standard important pour modélisation des processus métiers.

En savoir plus : [Business](https://sparxsystems.com/enterprise_architect_user_guide/16.1/tools_ba_bpmn_business_process_diagram.htm) Process Diagram

## **Gestionnaire de Spécification**

Le Gestionnaire de Spécification est le principal outil pour travailler avec des éléments basés sur du texte tels que Fonctionnalités , Exigences et Composants. Ces éléments et d'autres peuvent être créés directement dans le Gestionnaire de Spécification et leur nom et leur texte descriptif peuvent être ajoutés dans un format de traitement de texte ou de feuille de calcul convaincant. D'autres propriétés intégrées telles que le statut,la version et la phase peuvent être gérées directement dans les colonnes du Gestionnaire de Spécification et lorsque des listes de propriétés sont disponibles, elles peuvent être choisies ou modifiées dans les listes déroulantes. Des propriétés supplémentaires sous la forme de Valeur Étiquetés peuvent également être gérées depuis le Gestionnaire de Spécification . Le Gestionnaire de Spécification reflétera la structure hiérarchique des éléments et pourra utiliser la numérotation par niveaux si celle-ci a été activée.

En savoir plus : [Specification](https://sparxsystems.com/enterprise_architect_user_guide/16.1/tools_ba_specification_manager.htm) Manager

## **Diagramme d'activité UML**
Le diagramme d'activité, qui fait partie du Unified Modeling Language , est une alternative utile à d'autres diagrammes tels que les diagrammes de flux et diagrammes Processus Métier . Ils permettent à un modélisateur de décrire la séquence de comportements, y compris la manière dont ils commencent, le travail effectué et les décisions qui modifient le flux et la façon dont le processus se termine.

En savoir plus : Activity [Diagram](https://sparxsystems.com/enterprise_architect_user_guide/16.1/tools_ba_uml_activity_diagram.htm)

### **ArchiMate Processus Métier Diagramme**

Permet la description de haut niveau d'un processus métier montrant ce qui déclencheurs le processus et l'ordre des processus. Si des représentations détaillées sont nécessaires, diagrammes BPMN Processus Métier ou diagrammes d'activité UML peuvent être utilisés.

En savoir plus : [ArchiMate](https://sparxsystems.com/enterprise_architect_user_guide/16.1/archimate.htm) Modeling Language

## **Glossaire**

Enterprise Architect supporte deux manières différentes de créer un glossaire. La méthode la plus évidente consiste à utiliser le Glossaire du Projet intégré, disponible à partir du ruban Publier. Cela constitue un moyen pratique pourles modélisateurs de stocker les termes et leurs significations associées, regroupés par catégories définies par l'utilisateur. Une méthode alternative (et peut-être plus sophistiquée) consiste à créer un diagramme de classes des termes, reliant les éléments pour créer des relations entre les termes.

Enterprise Architect dispose d'un Glossaire du Projet pratique qui peut être utilisé pourstocker une liste de termes et leurs définitions. Les termes peuvent être regroupés dans un nombre illimité de catégories définies par l'utilisateur, telles que des groupes commerciaux, techniques, spécifiques à un domaine tel que médical, scientifique ou aéronautique. La puissance d'avoir les termes définis dans le modèle est réalisée lorsque les modélisateurs rédigent une description dans les éléments du modèle, car ceux-ci seront automatiquement liés aux termes définis dans le Glossaire du Projet .

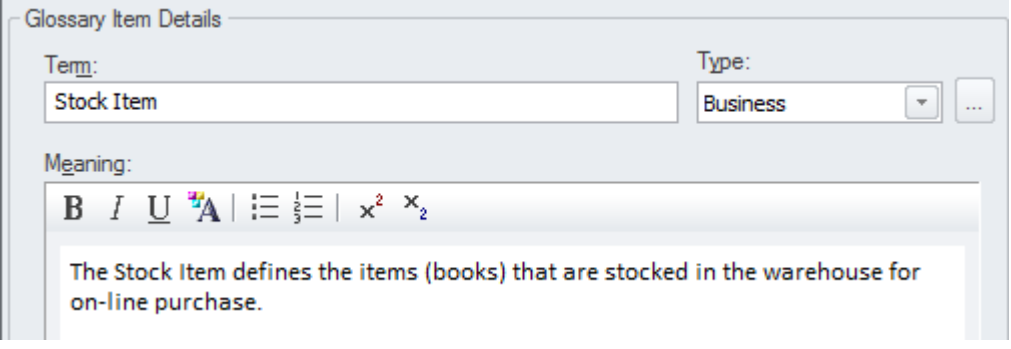

### **Glossaire du Projet**

Le glossaire est un outil spécialement conçu pour gérer les termes du projet et leur signification, qui peuvent être inclus dans la documentation. Si des mots définis dans le glossaire sont utilisés dans notes d'éléments ou diagramme , ils apparaîtront automatiquement sous forme d'hyperliens et leur signification apparaîtra facilement dans une fenêtre contextuelle.

En savoir plus : [Glossary](https://sparxsystems.com/enterprise_architect_user_guide/16.1/tools_ba_glossary.htm)

### **Diagramme de classe**

Un diagramme de classes peut être utilisé pour modéliser des concepts importants dans le domaine. Les concepts sont modélisés à l'aide de classes UML, et des noms, descriptions et détails tels que des attributs peuvent être saisis pour chaque classe. Les concepts peuvent être liés les uns aux autres à l'aide de relations telles que l'association et la généralisation. Ces concepts peuvent ensuite être utilisés dans tout le modèle comme une sorte de glossaire, y compris dans notes d'éléments où ils peuvent être référencés.

En savoir plus : Class [Diagram](https://sparxsystems.com/enterprise_architect_user_guide/16.1/tools_ba_class_diagram.htm)

### **Documentation**

Enterprise Architect dispose d'un générateur de fonctionnalité riche etflexible qui peut produire des fichiers de traitement de texte Docx et RTF, des rapports PDF et HTML. Les termes définis dans le glossaire ou les classes utilisées pour définir les concepts peuvent être facilement générés et inclus dans la documentation. Dans le cas des termes définis dans le glossaire, cela inclut les termes Nom, Description et Type . Dans le cas de termes définis comme Classes, cela inclut le terme Nom, Description et diverses autres informations, notamment Attributes , Valeur Étiquetés et Connexions avec d'autres termes. Il existe un gabarit facilité sophistiqué qui fournit une gamme de gabarits intégrés et permet à l'utilisateur de créer ses propres styles, images et un large éventail d'autres options de formatage.

En savoir plus : [Documentation](https://sparxsystems.com/enterprise_architect_user_guide/16.1/tools_ba_documentation.htm)

## **Modélisation des processus**

Un modèle de processus peut être utilisé pour modéliser un large éventail d'activités séquentielles, notamment des processus métier, des processus système ou même le flux via un algorithme dans un module de programmation. Enterprise Architect supporte diverses façons de modéliser les processus, notamment les diagrammes d'activité Unified Modeling Language (UML), diagrammes Business Process Model and Notation (BPMN) Processus Métier (BPMN) et les organigrammes dans le cadre de l'ensemble de diagrammes stratégiques. Ceux-ci peuvent être dessinés à n'importe quel niveau ; Une fonctionnalité d'exploration est fournie, vous permettant de cliquer depuis un diagramme de haut niveau tel qu'une chaîne de valeur jusqu'aux représentations au niveau des tâches. Les éléments de processus peuvent être liés à un large éventail d'autres éléments, notamment Règles Métier , les Politiques, les Procédures Opérationnelles Standard et les Cas d'Utilisation ou les User Stories.

L'outil supporte modélisation State actuel et de l'State Avenir ; les transitions peuvent être modélisées en montrant la séquence temporelle des changements entre l'état actuel et l'état futur. Enterprise Architect a également la capacité d' exécuter des simulations de modèles à partir de ces modèles, permettant ainsi d'obtenir des informations approfondies qui contribueront à améliorer l'efficience et l'efficacité.

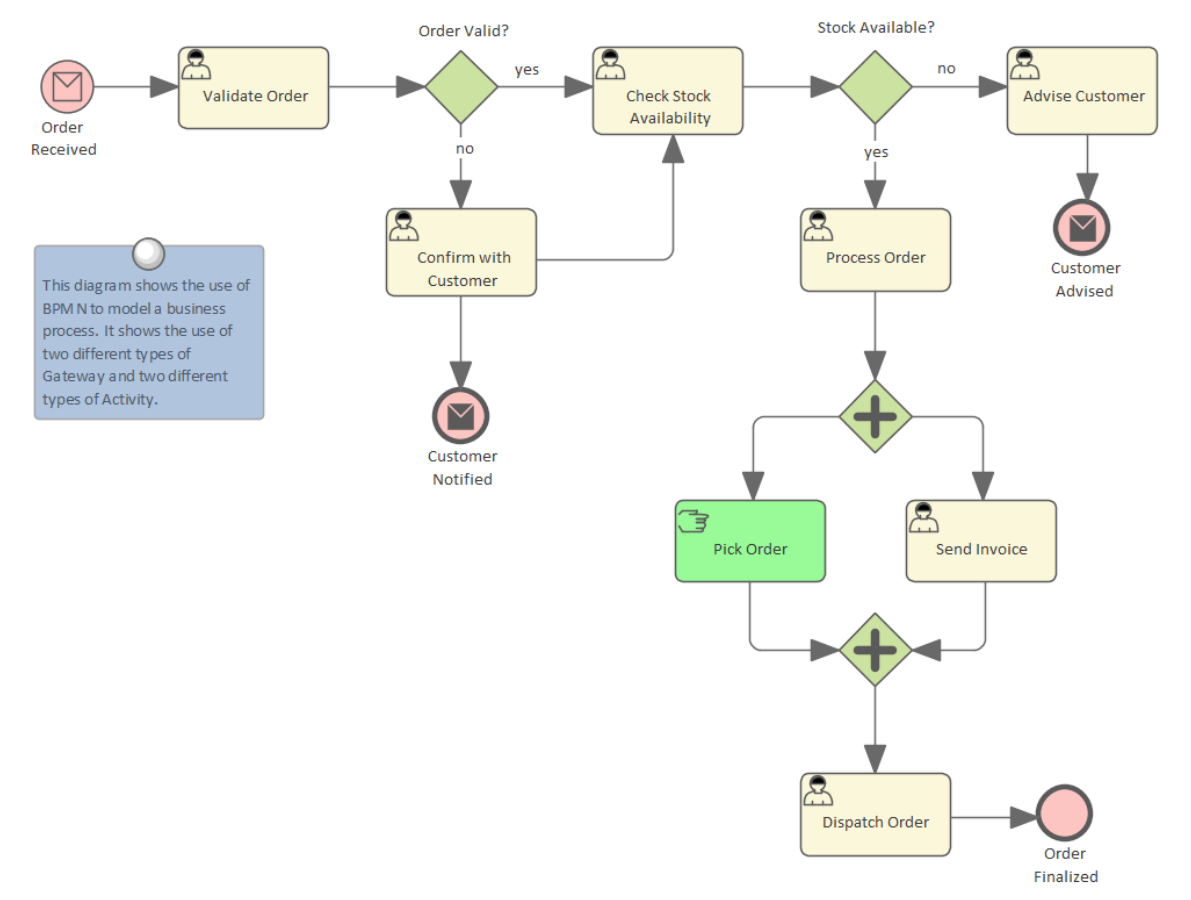

Enterprise Architect supporte un certain nombre de langages et de techniques différents pour effectuer Modélisation des processus. Le choix de la langue dépendra de ce qui a été défini comme norme par l'organisation, ou de considérations pragmatiques telles que ce avec quoi le client ou les experts en la matière seront le plus à l'aise.

### **Diagramme BPMN Processus Métier**

diagrammes Processus Métier font partie de la norme Business Process Model and Notation (BPMN) et permettent à un modélisateur de documenter un processus métier, y compris la manière dont le processus démarre, quel travail est effectué et comment il se termine. Les passerelles et les lignes de connexion déterminent la séquence des activités. Les modèles de processus d'état actuel et d'état Avenir peuvent être créés et gérés dans Enterprise Architect .Les diagrammes peuvent être organisés en une hiérarchie de processus, permettant d'explorer les diagrammes de niveau supérieur vers diagrammes de niveau inférieur. BPMN est depuis longtemps une norme importante pour modélisation

des processus métiers et est largement utilisé par les communautés commerciales et techniques. Il peut être généré automatiquement dans le Business Process Execution Language ), qui est un langage basé sur XML qui peut être ingéré par un certain nombre de moteurs d'orchestration.

En savoir plus : [Business](https://sparxsystems.com/enterprise_architect_user_guide/16.1/tools_ba_bpmn_business_process_diagram.htm) Process Diagram

### **Diagramme d'activité UML**

diagrammes d'activité sont l'un des diagrammes Unified Modeling Language Comportementale . Ils vous permettent de décrire la séquence de comportements, y compris comment ils commencent, quel travail est effectué et comment les décisions modifient le flux et la façon dont le processus se termine. Ils constituent une alternative utile à l'utilisation d'autres diagrammes , tels que diagrammes Flow Charts et Processus Métier . La syntaxe des diagrammes d'activité lorsque des actions et Pins sont utilisées peut être dessinée au niveau de l'exécution et pour exprimer la sémantique détaillée du système.

En savoir plus : Activity [Diagram](https://sparxsystems.com/enterprise_architect_user_guide/16.1/tools_ba_uml_activity_diagram.htm)

#### **Organigrammes**

Un organigramme est un diagramme à usage général permettant de représenter une séquence d'étapes et de décisions et peut être utilisé pour représenter un processus, un flux de travail ou un algorithme. Les lignes de connexion déterminent la séquence des étapes dans l'organigramme. Les organigrammes sont une représentation facile à comprendre des étapes d'un processus. La syntaxe des diagrammes est beaucoup plus facile à comprendre que celle de leurs cousins plus avancés, le diagramme BPMN Processus Métier et les diagrammes d'activité UML .

En savoir plus : Flow Chart [Diagram](https://sparxsystems.com/enterprise_architect_user_guide/16.1/tools_ba_flow_chart_diagram.htm)

### **Diagramme du processus ArchiMate**

Permet la description de haut niveau d'un processus métier, montrant ce qui déclencheurs le processus et l'ordre des processus. Si des représentations détaillées sont nécessaires, diagrammes BPMN Processus Métier ou diagrammes d'activité UML doivent être utilisés.

En savoir plus : [ArchiMate](https://sparxsystems.com/enterprise_architect_user_guide/16.1/archimate.htm) Modeling Language

### **Diagramme de flux de données**

Un diagramme de flux de données fournit une représentation schématique de la manière dont les données (informations) circulent à travers un système d'information. Il montre d'où proviennent les données et où ellessont consommées et stockées. Ces diagrammes montrent généralement les fonctions (ou processus) qui opèrent sur les données mais n'indiquent pas le timing ou le séquençage.

En savoir plus : Data Flow [Diagram](https://sparxsystems.com/enterprise_architect_user_guide/16.1/tools_ba_data_flow_diagram.htm)

### **Analyse des règles Métier**

Règles Métier sont souvent associées aux Activités décrites dans un modèle de processus et les meilleures pratiques suggèrent qu'elles doivent être gérées séparément des Activités mais elles doivent être liées aux Activités auxquelles elles s'appliquent.

En savoir plus : [Business](https://sparxsystems.com/enterprise_architect_user_guide/16.1/tools_ba_business_rules_model.htm) Rule Model

### **Diagramme**

Les activités (étapes) d'un processus métier sont généralement exécutées par un rôle dans l'organisation (ou par un système au nom d'un rôle). Ainsi, un organigramme constituera une source utile pources rôles et aidera l'analyste à exprimer la relation entre les étapes du processus et les rôles qui les exécutent. Il est également courant qu'une unité commerciale ou une partie prenante soit responsable d'un processus, et ces unités ou rôles peuvent être liés aux activités soit à l'aide de relations diagramme , soit Valeur Étiquetés .

En savoir plus : [Organizational](https://sparxsystems.com/enterprise_architect_user_guide/16.1/tools_ba_organizational_chart_diagram.htm) Chart Diagram

### **Lignes de base**

L'outil de référence est utilisé comme un type d'outil de comparaison, de sauvegarde et de récupération. L'outil peut capturer un instantané des modèles de processus à un moment donné, puis ultérieurement, le référentiel peut être comparé à celui-ci (ou à une autre référence) dans le but de déterminer ce qui a changé. Il est possible de rétablir le modèle actuel à un état capturé dans la ligne de base au niveau d'un changement granulaire. Il s'agit d'un outil utile lorsque vous travaillez avec Processus ou tout autre modèle comportant généralement des jalons d'approbation. Lignes de base sont généralement prises à des étapes importantes et reçoivent un nom mémorable tel que « After Stakeholder Final Séminaire ». Lignes de base peuvent être appliquées au niveau du Paquetage et peuvent être appliquées quel que soit le type d'éléments contenus dans le Paquetage .

En savoir plus : [Baseline](https://sparxsystems.com/enterprise_architect_user_guide/16.1/tools_ea_baseline_tool.htm) Tool

#### **Filtres visuels**

Les filtres visuels peuvent être utilisés pour masquer ou griser des parties du diagramme afin que d'autres parties puissent être mises en valeur. Ceci est particulièrement utile lors de la présentation d'un diagramme Processus Métier à une équipe lors d'une réunion ou d'une démonstration. Le filtrage contextuel est facile à configurer et mettra l'accent sur l'élément diagramme actuellement sélectionné et ses éléments directement connectés.

En savoir plus : [Visual](https://sparxsystems.com/enterprise_architect_user_guide/16.1/tools_ba_visual_filters.htm) Filters

## **Prototypage**

Enterprise Architect dispose d'une variété de facilités qui peuvent faciliter le prototypage et, à bien des égards, tout ce qui se trouve dans l'outil est une sorte de prototype. Les styles de tableau blanc et diagramme dessinés à la main peuvent être utilisés pour créer des maquettes d'informations attrayantes. Il existe également une facilité utile pourcréer des pages et des écrans d'interface utilisateur, ainsi que des modèles filaires pour les applications Web ou client, y compris des contrôles utilisateur tels que des listes déroulantes, des puces et des cases à cocher. La fonctionnalité de cadrage filaire supporte les appareils portables modernes tels que les téléphones et les tablettes, y compris les appareils Apple et Android. Il existe un diaporama de diagramme qui permet à un analyste de présenter une maquette complète des écrans qui feraient partie d'un scénario. Des prototypes évolutifs peuvent également être développés en générant du code à partir des modèles système dans Enterprise Architect .

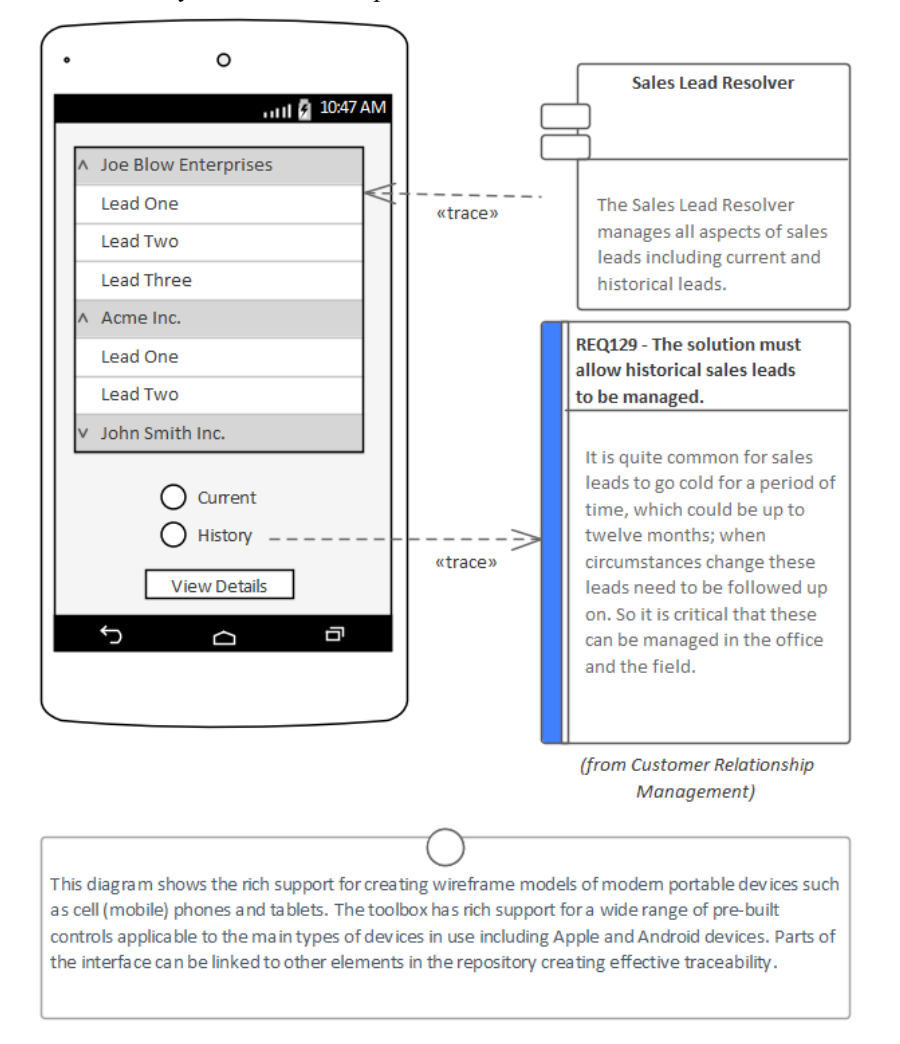

### **Modèle Vues**

Le Modèle Vues facilité fournit un dossier Diaporama utile où n'importe quel nombre de diagrammes peut être ajouté à un diaporama.Il s'agit d'un outil utile pourprésenter des prototypes, en particulier lorsqu'il existe un certain nombre de diagrammes décrivant l'interface utilisateur dans différents états, par exemple la façon dont l'interface répond à un clic sur un bouton. Le diaporama peut être configuré pourexécuter automatiquement avec un intervalle de temps spécifié ou la progression des diapositives peut être effectuée manuellement. Un nombre illimité de diaporamas peuvent être créés et utilisés à diverses fins, telles que l'affichage de l'interface sur différents appareils, téléphones, tablettes ou ordinateurs.

En savoir plus : [Model](https://sparxsystems.com/enterprise_architect_user_guide/16.1/tools_ba_model_views.htm) Views

### **Diagramme Filaire**

diagrammes Filaire permettent à un modélisateur de créer des modèles très expressifs de l'interface utilisateur pour une variété d'appareils portables, notamment les téléphones et tablettes Apple, Android et Windows . Les boîtes de dialogue d'écran et les pages Web peuvent également être modélisées. L'apparence physique des appareils eux-mêmes peut être représentée et configurée par l'utilisation d'un certain nombre de Valeur Étiquetés . Motifs peuvent être utilisés pour créer automatiquement un modèle de base pour un appareil. Une gamme de commandes sont disponibles et applicables à chaque type d'appareil, notamment les widgets Android, les contrôles Apple et les vignettes Windows .

En savoir plus : Wire Frame [Diagram](https://sparxsystems.com/enterprise_architect_user_guide/16.1/tools_ba_wire_frame_diagram.htm)

### **Filtres visuels**

Les filtres visuels peuvent être utilisés pour masquer ou atténuer des parties du diagramme afin que d'autres parties puissent être mises en valeur. Ceci est particulièrement utile lors de la présentation d'un prototype à une équipe lors d'une réunion ou d'une démonstration, permettant de filtrer les éléments non pertinents. Le filtrage contextuel est facile à configurer et mettra l'accent sur l'élément diagramme actuellement sélectionné et ses éléments directement connectés.

En savoir plus : [Visual](https://sparxsystems.com/enterprise_architect_user_guide/16.1/tools_ba_visual_filters.htm) Filters

## **Diagrammes Séquence**

Enterprise Architect dispose d'une implémentation complète et rigoureuse des diagrammes statiques et dynamiques Unified Modeling Language y compris le diagramme Séquence . Ces diagrammes sont utiles à diverses fins dans lesquelles les classificateurs (ou instances) qui participent à l'obtention d'un résultat interagissent ensemble, en envoyant et en recevant des messages. Une utilisation courante consiste à montrer comment un cas d'utilisation ou un scénario sera mis en œuvre, ou comment une série de composants du système interagissent. Les messages peuvent avoir des paramètres définis qui peuvent être utilisés pour définir les charges utiles contenues dans le message.

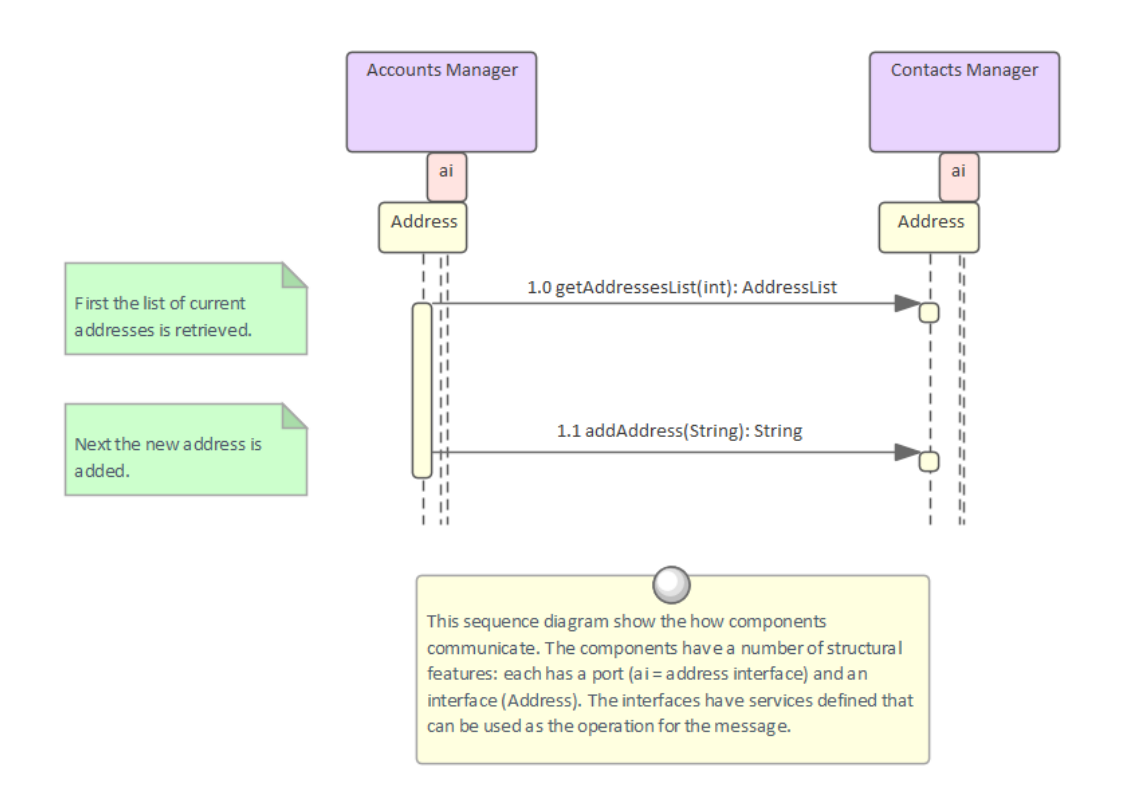

### **Diagramme de Séquence**

Enterprise Architect prend en support la création et l'affichage diagrammes Séquence . Ceux-ci peuvent être modélisés au niveau d'un classificateur ou d'une instance. Les lignes de vie d'éléments ou Object peuvent être affichées et elles peuvent être créées et détruites. Les messages synchrones et asynchrones sont pris en charge et peuvent être liés aux opérations du classificateur, y compris l'envoi de paramètres et de valeurs de retour. Les fragments sont pris en charge et peuvent être utilisés pour créer diagrammes très expressifs. Les ports et les interfaces peuvent être représentés sur les diagrammes , permettant de modéliser des architectures et des conceptions de solutions complexes. Il existe également une facilité de création automatique diagrammes Séquence à partir de la trace de pile d'un système en cours d'exécution, ce qui permet d'effectuer une analyse efficace et de générer une documentation complète et précise.

En savoir plus : [Sequence](https://sparxsystems.com/enterprise_architect_user_guide/16.1/tools_ba_sequence_diagram.htm) Diagram

## **Modélisation State**

Enterprise Architect dispose d'une implémentation complète et rigoureuse des diagrammes statiques et dynamiques Unified Modeling Language , y compris le diagramme State . Toute entité du système peut avoir un diagramme Statemachine et ceux-ci peuvent être facilement situés sous l'entité dans la fenêtre Navigateur . L'outil prend support de nombreux aspects utiles de ces machines, notamment la possibilité de générer du code directement à partir des diagrammes . Les diagrammes Statemachine peuvent également être automatiquement convertis en State Tableau .

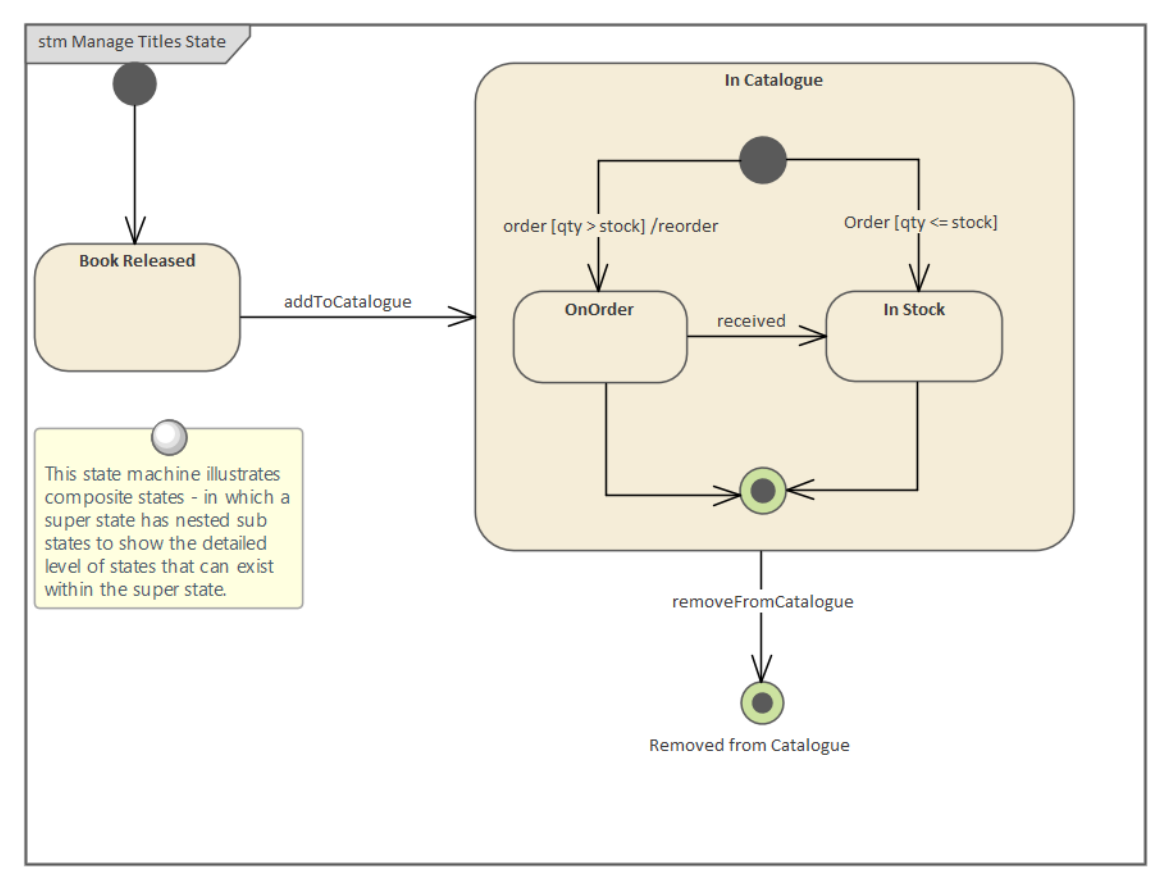

### **Diagramme Statemachine**

Un diagramme Statemachine est un moyen précis de présenter des informations sur la durée de vie d'une entreprise ou d'une entité technique. Il peut être utilisé pourdécrire les conditions importantes ( States ) quise produisent au cours de la vie ou des cycles d'une entité. En règle générale, seules les entités qui comportent des étapes importantes dans leur vie sont modélisées avec diagrammes Statemachine . On dit que l'entité passe d'un State à un autre comme spécifié par le Statemachine . Déclencheurs et Événements peuvent être décrits qui permettent à la transition d'état de se produire et des gardes peuvent être définies qui restreignent le changement d'état. Chaque State peut définir les comportements qui se produisent à l'entrée, pendant et à la sortie de l' State .

Enterprise Architect permet au diagramme Statemachine d'être automatiquement converti en State Tableau . L'éditeur State Tableau Editor est souvent un moyen plus intuitif de travailler avec Statemachine pourcertains utilisateurs.

La Statemachine peut être exportée vers un fichier tableur permettant d'analyser les States et les transitions.

Il existe également support pour la simulation de Statemachine et la création d'un Statemachine Exécutable qui peut être utilisé pourgénérer un « moteur » comportemental spécifique au langage pourplusieurs produits logiciels sur plusieurs plates-formes.

En savoir plus : [StateMachine](https://sparxsystems.com/enterprise_architect_user_guide/16.1/tools_ba_state_machine_diagram.htm) Diagram

### **Filtres visuels**

Les filtres visuels peuvent être utilisés pour masquer ou atténuer des parties du diagramme afin que d'autres parties puissent être mises en valeur. Ceci est particulièrement utile lors de la présentation du diagramme Statemachine à une équipe lors d'une réunion ou d'une démonstration. Le filtrage contextuel est facile à configurer etmettra l'accent sur l'élément diagramme actuellement sélectionné et ses éléments directement connectés.

En savoir plus : [Visual](https://sparxsystems.com/enterprise_architect_user_guide/16.1/tools_ba_visual_filters.htm) Filters

## **Cas d'utilisation et scénarios**

Enterprise Architect dispose d'une mise en œuvre complète et rigoureuse des cas d'utilisation et des scénarios, notamment en étant capable de créer diagrammes de cas d'utilisation incluant des scénarios. Les cas d'utilisation et les scénarios peuvent être inclus dans un certain nombre d'autres diagrammes pour montrer comment les processus métier sont automatisés ou quel composant réalise le cas d'utilisation. Il existe également un éditeur innovant dans lequel les étapes détaillées des cas d'utilisation et des scénarios peuvent être créées et celles-ci peuvent être générées dans la documentation, éliminant ainsi complètement la nécessité de créer des fichiers de traitement de texte pour documenter les cas d'utilisation. Les étapes peuvent également être automatiquement générées dans un certain nombre de types diagramme , notamment diagrammes d'activité et Séquence . Les diagrammes générés peuvent être synchronisés avec les étapes si elles changent et les diagrammes redessinés.

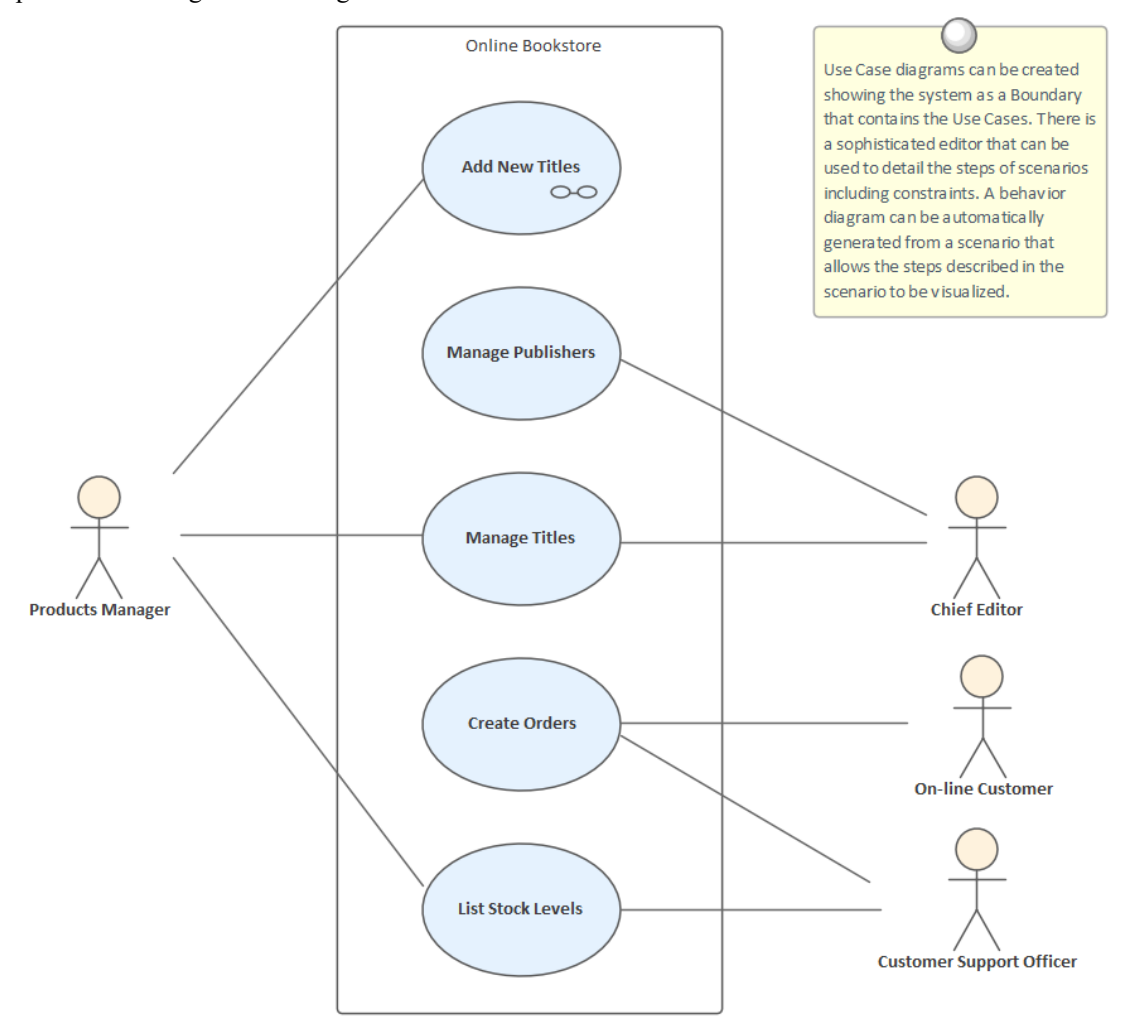

### **Générateur de scénarios**

Le Scenario Builder est un outil et un éditeur productif et unique qui permet à l'analyste de travailler avec le texte des cas d'utilisation et des scénarios directement dans le modèle. De nombreux analystes sont habitués à créer de grands documents de traitement de texte décrivant les détails des cas d'utilisation. Avec Scenario Builder, les descriptions et les étapes des scénarios peuvent être saisies directement dans le référentiel et liées à d'autres éléments. Des chemins alternatifs et d'exception peuvent être définis, y compris des points de branchement et de rentrée. Diagrammes représentant les étapes d'un scénario peuvent être générés et automatiquement synchronisés. Des contraintes, y compris des préconditions et des post-conditions, peuvent être définies et des cas Test générés automatiquement. Les éléments qui ont une relation avec le cas d'utilisation sélectionné sont répertoriés dans une liste de référence contextuelle pratique.

En savoir plus : [Scenario](https://sparxsystems.com/enterprise_architect_user_guide/16.1/tools_ba_scenario_builder.htm) Builder

### **Diagramme de cas d'utilisation**

Le diagramme de cas d'utilisation est une manière simple et élégante de décrire les objectifs des utilisateurs d'un système (ou d'une entité). Il décrit qui veut atteindre un objectif particulier, mais pas comment cet objectif sera atteint. diagrammes de cas d'utilisation peuvent être simples ou structurés, et des relations telles que Inclure, Étendre et Généralisation peuvent être ajoutées pour affiner le modèle. Une bordure de système (ou d'entité) peut être ajoutée avec un nom descriptif montrant clairement que les cas d'utilisation résident à l'intérieur du système et les acteurs à l'extérieur.

En savoir plus : Use Case [Diagram](https://sparxsystems.com/enterprise_architect_user_guide/16.1/tools_ba_use_case_diagram.htm)

#### **Matrice de relation**

La Matrice de relations peut être utilisée pour définir et afficher les relations qui existent entre les cas d'utilisation et d'autres éléments du modèle, y compris les éléments de processus ascendant et descendant. Les éléments du processus ascendant pourraient inclure Processus Métier , les parties prenantes, Exigences fonctionnelles ou non fonctionnelles, les cas d'utilisation Métier et plus encore. Les éléments du processus descendant peuvent inclure des composants, des blocs de construction, des cas Test et des modèles d'expérience, etc.

En savoir plus : [Relationship](https://sparxsystems.com/enterprise_architect_user_guide/16.1/tools_ba_relationship_matrix.htm) Matrix

#### **Fenêtre de traçabilité**

La fenêtre de traçabilité affiche automatiquement les relations qui existent entre les cas d'utilisation et d'autres éléments du modèle, y compris les éléments de processus ascendant et descendant. L'arborescence de traçabilité peut être facilement étendue pourvoir des relations plus profondes et les éléments affichés dans la fenêtre peuvent être localisés dans tous diagrammes dans lesquels ils apparaissent.

En savoir plus : [Traceability](https://sparxsystems.com/enterprise_architect_user_guide/16.1/tools_ba_traceability_window.htm) Window

#### **Gestionnaire de Spécification**

Le Gestionnaire de Spécification peut être utilisé comme un outil alternatif pour travailler avec les Acteurs et les Cas d'Utilisation. Les noms, descriptions et propriétés des acteurs, cas d'utilisation et scénarios peuvent être facilement créés, visualisés et modifiés dans une liste ressemblant à une présentation de traitement de texte ou de feuille de calcul.

En savoir plus : [Specification](https://sparxsystems.com/enterprise_architect_user_guide/16.1/tools_ba_specification_manager.htm) Manager

#### **Documentation**

Même si Scenario Builder offre un moyen productif de définir des cas d'utilisation et des scénarios, il existe des situations où une documentation formelle est requise décrivant le cas d'utilisation. Le générateur de documents peut être utilisé pour créer une documentation d'entreprise de haute qualité à l'aide d'un gabarit Rapport de cas d'utilisation intégré, ou un analyste peut définir son propre gabarit personnalisé. Un rapport HTML peut égalementêtre créé, permettant un clic et une analyse approfondie.

En savoir plus : [Documentation](https://sparxsystems.com/enterprise_architect_user_guide/16.1/tools_ba_documentation.htm)

## **Histoires d'utilisateurs**

Enterprise Architect dispose d'un élément User Story spécialement conçu qui peut être utilisé pour créer une histoire. Il est possible de lier l'élément User Story à un certain nombre d'autres éléments, notamment les buts commerciaux, les objectifs de haut niveau, les exigences des parties prenantes et les exigences détaillées résultant de la préparation de l'histoire, des contraintes, etc. Ces relations peuvent être facilement visualisées dans diagrammes ou dansla fenêtre Traçabilité. Le Gestionnaire de Spécification est l'outil idéal pour travailler avec le texte de la User Story et constitue une alternative bienvenue aux diagrammes pour ceux qui sont plus familiers avec les traitements de texte et les feuilles de calcul.

### **Gestionnaire de Spécification**

Le Gestionnaire de Spécification peut être utilisé comme un outil alternatif pour travailler avec les User Stories. Les noms, descriptions et propriétés des User Stories peuvent être facilement créés, visualisés et modifiés dans une liste ressemblant à une présentation de traitement de texte ou de feuille de calcul. Les informations supplémentaires saisies sous Valeur Étiquetés peuvent également être consultées sous forme de colonnes dans le Gestionnaire de Spécification . Les informations de la liste peuvent être filtrées et les éléments peuvent être localisés dans diagrammes .

En savoir plus : [Specification](https://sparxsystems.com/enterprise_architect_user_guide/16.1/tools_ba_specification_manager.htm) Manager

### **Documentation**

Les User Stories seront souvent utilisées par un certain nombre de membres différents de l'équipe ; certaines personnes en particulier celles qui travaillent du côté commercial - pourraient préférer travailler avec les User Stories sous forme de document. Le générateur de documents peut être utilisé pour créer des User Stories de haute qualité directement à partir du modèle, à l'aide gabarits intégrés ou gabarits définis par l'utilisateur.

Les User Stories peuvent également être automatiquement générées au format HTML, permettant aux histoires d'être visualisées via un Navigateur ou incorporées à un site Intranet ou Extranet.

En savoir plus : [Documentation](https://sparxsystems.com/enterprise_architect_user_guide/16.1/tools_ba_documentation.htm)

### **Matrice de relation**

La Matrice de relations peut être utilisée pour définir et afficher les relations qui existent entre les User Stories et d'autres éléments du modèle, y compris les éléments de processus ascendant et descendant. Les éléments du processus ascendant pourraient inclure : Processus Métier , les parties prenantes, Exigences fonctionnelles ou non fonctionnelles et plus encore. Les éléments du processus descendant peuvent inclure : des composants, des éléments de base, des cas Test et des modèles d'expérience, etc.

En savoir plus : [Relationship](https://sparxsystems.com/enterprise_architect_user_guide/16.1/tools_ba_relationship_matrix.htm) Matrix

### **Fenêtre de traçabilité**

La fenêtre de traçabilité affiche automatiquement les relations qui existent entre les User Stories et d'autres éléments du modèle, y compris les éléments de processus ascendant et descendant. L'arborescence de traçabilité peut être facilement étendue pour voir des relations plus profondes et les éléments affichés dans la fenêtre peuvent être localisés dans tous diagrammes dans lesquels ils apparaissent.

En savoir plus : [Traceability](https://sparxsystems.com/enterprise_architect_user_guide/16.1/tools_ba_traceability_window.htm) Window

### **Documentation**

Le générateur de documents peut être utilisé pour créer une documentation d'entreprise de haute qualité à l'aide gabarits Rapport intégrés ou un analyste peut définir son propre gabarit personnalisé. Un rapport HTML peut également être créé permettant un clic et une exploration vers le bas.En savoir plus : Documentation

## **Collaboration**

Les techniques de collaboration sont essentielles au succès de toute initiative. La capacité des membres de l'équipe à travailler ensemble et à partager leurs réflexions, idées, analyses et conceptions contribue grandement au succès de toute initiative. Enterprise Architect a été conçu dès le départ comme une plateforme modélisation collaborative qui permet à des personnes de diverses disciplines et horizons de partager leurs idées et de contribuer à faire passer valeur des parties prenantes d'une promesse à la mise en œuvre d'une fonctionnalité de système qui offre cette valeur . Il existe une grande variété de techniques et Enterprise Architect dispose d'outils qui peuvent aider un analyste lors de l'exécution de ces techniques.

## **Réflexion**

Enterprise Architect peut être utilisé pourtous les aspects du brainstorming, depuis la planification de la session et la définition des critères d'évaluation jusqu'à l'enregistrement des idées pendant la session et leur évaluation lors de la conclusion. L'artefact de document permet au modélisateur de créer un document stocké dans le référentiel et disponible pour tous les modélisateurs. Il peut être utilisé pourdécrire la séance de brainstorming, en enregistrant des éléments tels que la définition du domaine d'intérêt, le calendrier et les parties prenantes. Ce document peut être envoyé par courrier modèle à toutes les parties prenantes. Un diagramme Mind Mapping peut être utilisé pourenregistrer les idées qui émergent au cours de la session, permettant de les présenter visuellement dans un format convaincant et neutre. En conclusion, des listes de contrôle peuvent être utilisées pour évaluer chaque idée par rapport aux critères d'évaluation.

### **Channel Analysis Brainstorming Session**

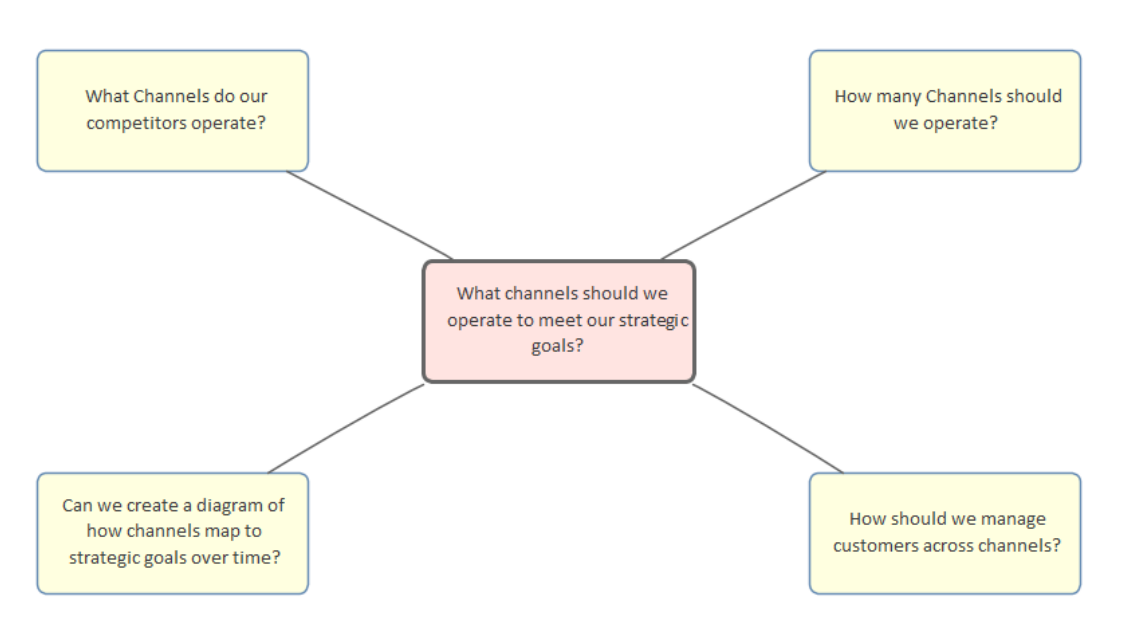

Cette section répertorie les principaux outils disponibles dans Enterprise Architect qui peuvent être utilisés pour effectuer cette technique d'analyse métier. Il existe également une large gamme d'outils supplémentaires qu'un modélisateur pourrait trouver adaptés lors de l'application de la technique dans un contexte particulier. La liste complète des outils est disponible dans la rubrique d'aide Guide to [Business](https://sparxsystems.com/enterprise_architect_user_guide/16.1/meet_the_business_analysis_tools.htm) Analysis Tools .

### **Artefact de document**

Le Document Artefact se comporte de la même manière qu'un fichier de traitement de texte disponible dans le référentiel ; c'est un moyen pratique de créer un plan pour une séance de brainstorming. Il peut également être utilisé pour enregistrer les discussions, les idées et les informations qui font surface au cours de la session. Il présente l'avantage de pouvoir référencer des éléments et diagrammes contenus dans la fenêtre Navigateur par la création d'hyperliens. gabarits intégrés peuvent être utilisés pour le document ou gabarits définis par l'utilisateur peuvent être créés et réutilisés si nécessaire avec d'autres sessions de brainstorming.

En savoir plus : [Document](https://sparxsystems.com/enterprise_architect_user_guide/16.1/tools_ba_document_artifact.htm) Artifact

### **Diagramme de cartographie mentale**

Un Diagramme MindMapping est un moyen productif de capturer les idées exposées lors d'une séance de brainstorming.

Une fois un sujet central défini, des sujets principaux peuvent être ajoutés pour structurer les pensées, puis des sujets sont ajoutés à mesure que de nouvelles idées émergent. La fenêtre Notes peut rester ouverte et utilisée pour enregistrer les détails des idées. Alternativement, la fenêtre Discuter et Révision peut être utilisée pour enregistrer les discussions et les dialogues.

En savoir plus : Mind [Mapping](https://sparxsystems.com/enterprise_architect_user_guide/16.1/tools_ba_mind_mapping_diagram.htm) Diagram

#### **Discussions**

Les discussions constituent un moyen pratique d'enregistrer ce qui est discuté lors d'une session de brainstorming. Si un plan pour la séance de brainstorming a été créé à l'aide d'un artefact de document, un scribe pourrait enregistrer la discussion à l'aide de l'élément artefact de document. Alternativement, si un diagramme Mind Mapping est utilisé, des discussions détaillées peuvent être enregistrées par rapport aux sujets du diagramme Mind Mapping.

En savoir plus : [Discussions](https://sparxsystems.com/enterprise_architect_user_guide/16.1/tools_ba_element_discussions.htm)

### **Calendrier**

Le Calendrier peut être utilisé pour planifier une session de Brainstorming et les utilisateurs du modèle peuvent voir cette réunion dans le contexte des autres événements programmés pour le projet.

En savoir plus : [Calendar](https://sparxsystems.com/enterprise_architect_user_guide/16.1/tools_ba_calendar.htm)

### **Mail de Modèle**

Mail de Modèle est un moyen idéal pour informer les gens d'une séance de Brainstorming prévue et également pour les informer lorsque les résultats de la séance ont été finalisés. Si un plan a été développé pour la session de brainstorming dans un artefact de document, il peut être joint en insérant un lien vers l'élément à l'aide de la fonction « Insérer un lien rapide ». Toutautre matériel tel que des matrices diagramme peut également être attaché de la même manière.

En savoir plus : [Model](https://sparxsystems.com/enterprise_architect_user_guide/16.1/tools_ba_model_mail.htm) Mail

### **Liste de contrôle**

Une liste de contrôle peut être utilisée pour évaluer chacune des idées par rapport à des critères d'évaluation prédéfinis. Les éléments de la liste de contrôle peuvent être configurés pour exprimer les critères et fournir une représentation visuelle convaincante de la qualité des idées.

En savoir plus : [Requirements](https://sparxsystems.com/enterprise_architect_user_guide/16.1/Tools_Req_Requirements_Checklist.htm) Checklist

## **Jeux collaboratifs**

Les jeux collaboratifs visent à encourager les parties prenantes à collaborer dans le but de parvenir à une compréhension commune d'un problème ou d'une solution. Enterprise Architect dispose d'un artefact de document qui peut être utilisé pour définir le jeu, y compris son objectif, le processus et les règles. Les résultats ou les décisions résultant du déroulement du jeu peuvent être soit inscrits dans le document, soit modélisés dans un diagramme . Les résultats peuvent être envoyés à chaque participant à l'aide de la fonctionnalité Mail de Modèle , et les Discussions facilité peuvent être utilisées pour discuter des résultats et des actions nécessaires.

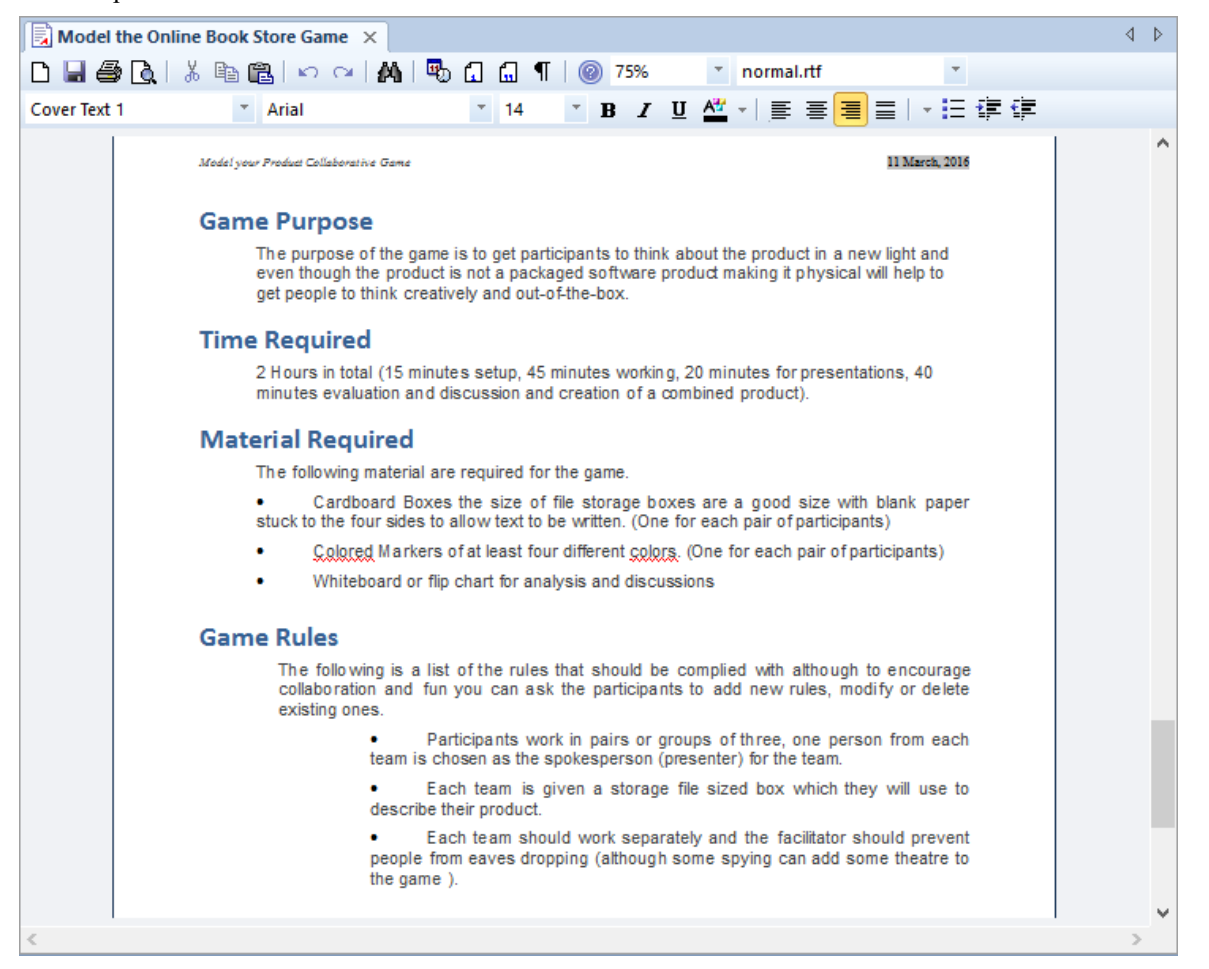

Cette section répertorie les principaux outils disponibles dans Enterprise Architect qui peuvent être utilisés pour effectuer cette technique d'analyse métier. Il existe également une large gamme d'outils supplémentaires qu'un modélisateur pourrait trouver adaptés lors de l'application de la technique dans un contexte particulier. La liste complète des outils est disponible dans la rubrique d'aide Guide to [Business](https://sparxsystems.com/enterprise_architect_user_guide/16.1/meet_the_business_analysis_tools.htm) Analysis Tools .

### **Artefact de document**

Le Document Artifact est un élément pratique qui permet de créer un document de traitement de texte dans le référentiel. Cela peut être utilisé pour créer les objectifs et la définition du jeu et de ses règles. La logistique, y compris la mise en place, le matériel requis et les séances d'information pour l'animateur du jeu, peut également être incluse. Le document peut contenir la liste des participants et des liens vers des éléments pertinents du référentiel peuvent être créés en faisant glisser diagrammes d'éléments et d'autres éléments dans le document. Les résultats du jeu et les discussions qui ont suivi peuvent tous être consignés dans le document.

En savoir plus : [Document](https://sparxsystems.com/enterprise_architect_user_guide/16.1/tools_ba_document_artifact.htm) Artifact

### **Calendrier**

Le calendrier permet d'enregistrer et de présenter des informations temporelles importantes, telles que des événements et des réunions, sous forme de calendrier. Les jeux collaboratifs peuvent être inscrits dans le calendrier et configurés comme récurrents si nécessaire. Les sous-types d'événements peuvent être configurés pour ajouter des « Jeux collaboratifs » comme Type de réunion.

En savoir plus : [Calendar](https://sparxsystems.com/enterprise_architect_user_guide/16.1/tools_ba_calendar.htm)

### **Mail de Modèle**

Mail de Modèle peut être utilisé pour informer et rappeler aux gens un jeu collaboratif et pour les informer une fois le jeu joué des résultats, des décisions et des actions requises. Des liens vers des éléments et diagrammes du modèle, des matrices, révisions d'équipe et une variété d'autres éléments peuvent être ajoutés.

En savoir plus : [Model](https://sparxsystems.com/enterprise_architect_user_guide/16.1/tools_ba_model_mail.htm) Mail

## **Groupes Focus**

Les groupes Focus sont un moyen utile et inclusif de recueillir des idées et des opinions sur un produit ou un service ; Enterprise Architect a la facilités de planifier et de diriger les sessions, d'enregistrer les idées et de distribuer les résultats. La planification et la logistique de la réunion peuvent être détaillées dans le document du plan de groupe de discussion, un guide de discussion peut être créé pouraider l'animateur avec des questions prédéfinies, et ces deux documents peuvent être rédigés dans l'outil à l'aide d'un élément Document. Les idées et opinions peuvent également être enregistrées au cours des sessions sous la forme d'une carte mentale, et celles-ci peuvent être analysées et les résultats diffusés aux participants et à un public plus large. Un calendrier de projet pratique peut être utilisé pour enregistrer les heures de la réunion du groupe de discussion, et un message Mail de Modèle peut être envoyé pour rappeler la réunion aux participants.

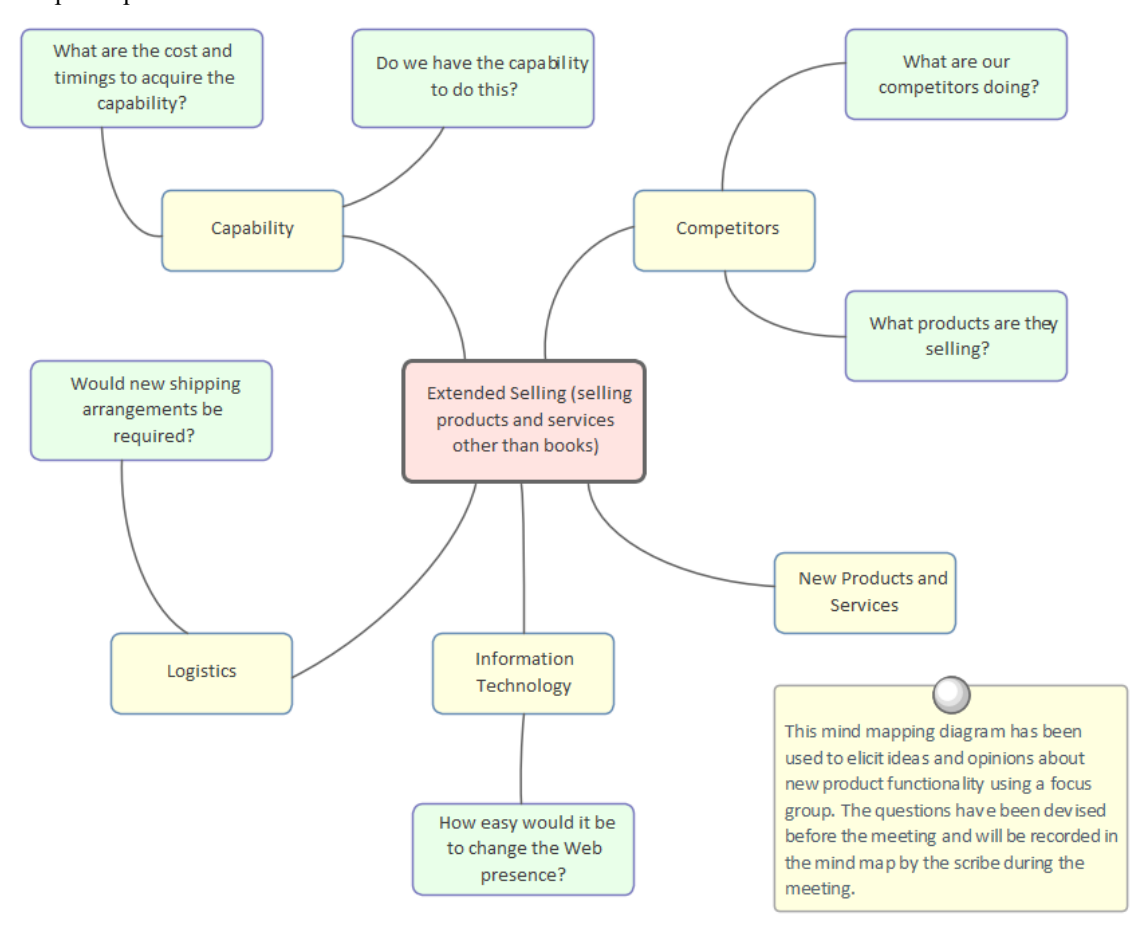

### **Artefact de document**

Un artefact de document peut être utilisé comme alternative à l'utilisation d'un Diagramme MindMapping pour enregistrer les informations, opinions et idées collectées lors d'une réunion de groupe Focus . Un gabarit pourrait être spécifié pour le document et les détails de la séance enregistrés dans le document. D'autres éléments du modèle qui sont pertinents ou importants pour les discussions du groupe Focus discussion peuvent être glissés dans le document sous forme de liens. L'artefact de document peut également être utilisé pourplanifier la réunion du groupe Focus en décrivant des éléments tels que l'objectif, les horaires et la liste des participants.

En savoir plus : [Document](https://sparxsystems.com/enterprise_architect_user_guide/16.1/tools_ba_document_artifact.htm) Artifact

### **Diagramme de cartographie mentale**

Un diagramme Mind Mapping peut être utilisé pourenregistrer les déclarations des parties prenantes lors d'une réunion de groupe Focus . Un sujet central peut être créé qui représente le thème de la réunion et s'il a été planifié et structuré, des sujets principaux peuvent être ajoutés avant le début de la réunion. Il est utile d'avoir un scribe qui crée le Diagramme MindMapping car cela permet au facilitateur d'interagir avec les parties prenantes. Si l'écran est projeté, il permet aux parties prenantes de visualiser les informations, opinions et idées au fur et à mesure qu'elles sont enregistrées.

En savoir plus : Mind [Mapping](https://sparxsystems.com/enterprise_architect_user_guide/16.1/tools_ba_mind_mapping_diagram.htm) Diagram

### **Calendrier**

Le calendrier permet d'enregistrer et de présenter des informations temporelles importantes, telles que des événements et des réunions, sous forme de calendrier. Les groupes Focus peuvent être saisis dans le calendrier et configurés de manière récurrente si nécessaire. Les sous-types d'événements peuvent être configurés pour ajouter des « groupes Focus » comme Type de réunion.

En savoir plus : [Calendar](https://sparxsystems.com/enterprise_architect_user_guide/16.1/tools_ba_calendar.htm)

#### **Discussions**

Les discussions sont un moyen utile de saisir les commentaires formulés par les parties prenantes ou d'autres personnes lors d'une réunion de groupe de Focus . Ils peuvent être saisis pour n'importe quel élément du Référentiel y compris Paquetages , ainsi pourraient être saisis au niveau d'un élément individuel tel qu'un Exigence ou pour un groupe d' Exigences tel que le Paquetage Exigences de Sécurité.

En savoir plus : [Discussions](https://sparxsystems.com/enterprise_architect_user_guide/16.1/tools_ba_element_discussions.htm)

### **Mail de Modèle**

Mail de Modèle peut être utilisé pour informer et rappeler aux gens une réunion de groupe Focus et pour les informer après la réunion des résultats, des décisions et des actions requises. Des liens vers des éléments et diagrammes du modèle, des matrices, révisions d'équipe et une variété d'autres éléments peuvent être ajoutés.

En savoir plus : [Model](https://sparxsystems.com/enterprise_architect_user_guide/16.1/tools_ba_model_mail.htm) Mail

## **Entretiens**

Un entretien est une technique courante utilisée pour obtenir des informations auprès d'un ou de plusieurs participants. Enterprise Architect peut être utilisé pendant la phase de planification pour définir la logistique et les questions, pendant l'entretien lui-même pourenregistrer les réponses, et pendant l'analyse et la diffusion pour publier les résultats. Lorsque l'entretien est structuré, une liste de questions proposées et alternatives pourra être définie dans un document créé à l'intérieur du modèle. Le calendrier du projet peut être utilisé pourenregistrer l'heure à laquelle la réunion aura lieu et Mail de Modèle peut être utilisé pour rappeler l'heure aux gens.

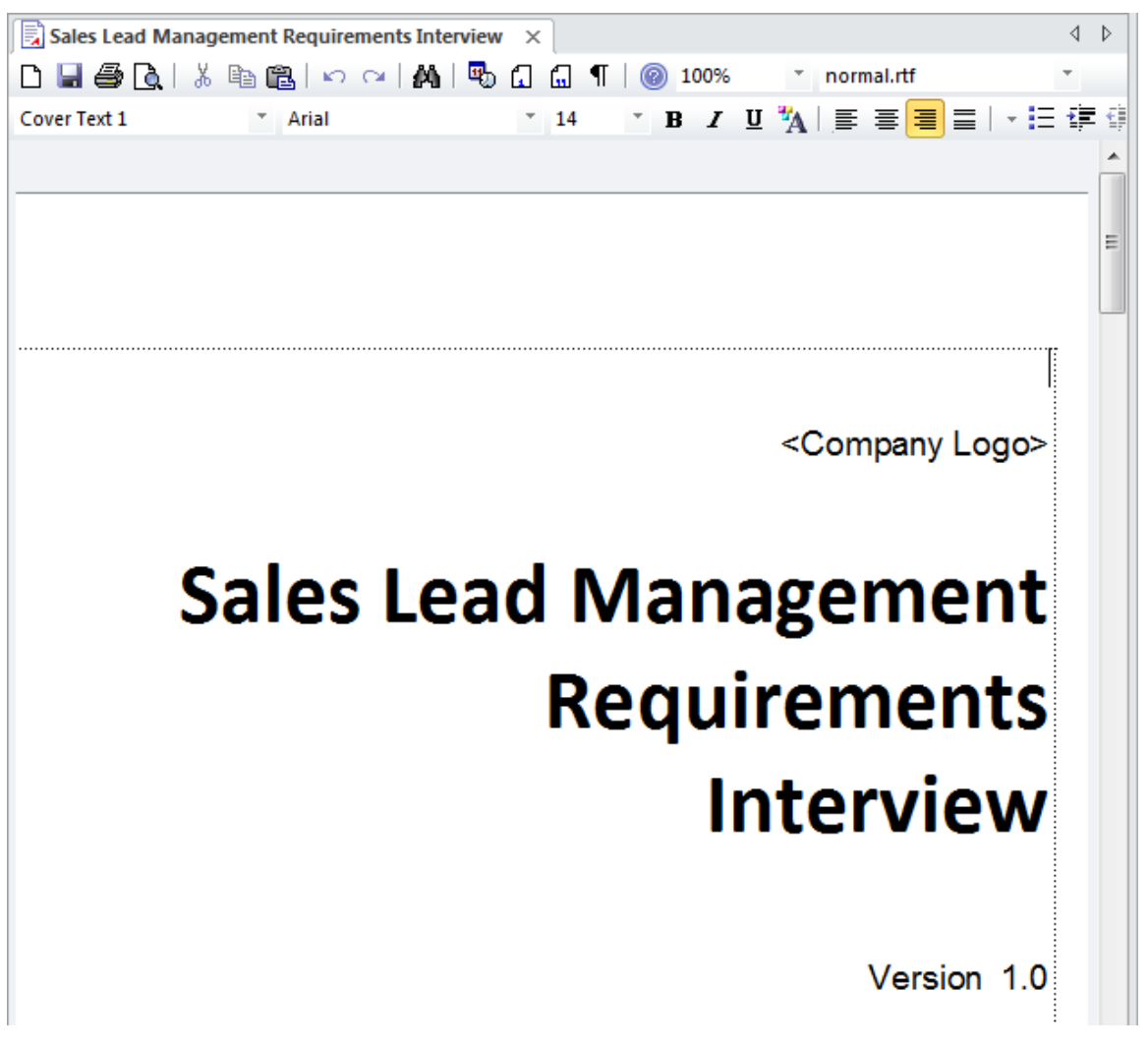

### **Artefact de document**

Un Analyste Métier planifiera généralement un entretien et définira l'approche et s'il s'agit d'un entretien structuré, une liste de questions sera définie avant l'entretien. Un artefact de document peut être utilisé comme emplacement pour stocker ces informations directement à l'intérieur du modèle. Un gabarit pourrait être spécifié pourle document et les réponses aux questions structurées ou non structurées enregistrées dans le document. D'autres éléments du modèle qui illustrent certains aspects de l'entretien, tels que les sujets de discussion, peuvent être glissés dans le document sous forme de liens.

En savoir plus : [Document](https://sparxsystems.com/enterprise_architect_user_guide/16.1/tools_ba_document_artifact.htm) Artifact

### **Calendrier**

Le calendrier permet d'enregistrer et de présenter des informations temporelles importantes telles que des événements et des réunions au format calendrier. Les entretiens peuvent être saisis dans le calendrier et configurés comme récurrents si nécessaire. Les sous-types d'événements peuvent être configurés pour ajouter des « Entretiens » comme Type de réunion.

En savoir plus : [Calendar](https://sparxsystems.com/enterprise_architect_user_guide/16.1/tools_ba_calendar.htm)

### **Discussions**

Les discussions sont un moyen utile de saisir les commentaires formulés par les parties prenantes ou d'autres personnes lors d'un entretien. Ils peuvent être saisis pour n'importe quel élément du Référentiel, y compris Paquetages, et peuvent donc être saisis au niveau d'un élément individuel tel qu'une Exigence, ou pour un groupe d' Exigences tel que le Paquetage Exigences de Sécurité .

En savoir plus : [Discussions](https://sparxsystems.com/enterprise_architect_user_guide/16.1/tools_ba_element_discussions.htm)

### **Mail de Modèle**

Mail de Modèle peut être utilisé pour informer et rappeler aux gens un entretien et pour les informer après l'entretien des résultats, des décisions et des actions requises. Des liens vers des éléments et diagrammes du modèle, des matrices, révisions d'équipe et une variété d'autres éléments peuvent être ajoutés aux messages Mail de Modèle .

En savoir plus : [Model](https://sparxsystems.com/enterprise_architect_user_guide/16.1/tools_ba_model_mail.htm) Mail

## **Cartographie mentale**

Enterprise Architect dispose d'un diagramme de cartographie mentale flexible et facile à utiliser qui peut être utilisé pour structurer des pensées ou pour prendre note dans diverses situations telles que des ateliers avec les parties prenantes, des groupes de discussion, des entretiens et des jeux collaboratifs. Ils peuvent être utilisés pour cartographier les pensées et les idées d'un individu ou d'un groupe de personnes et constituent un moyen attrayant et non conflictuel d'enregistrer des informations. La puissance d'Enterprise Architect peut être utilisée pourcréer la Mind Map, mais d'autres éléments tels qu'un ensemble d' Exigences dérivées de l'analyse de la Mind Map peuvent être liés aux éléments de la Mind Map pour montrer comment les Exigences remontent. aux idées exprimées lors d'un atelier. Cela fournit une piste d'audit d'analyse efficace de la provenance des Exigences ou d'autres précurseurs de solutions tels que les Capacités, les Buts, les Objectifs Métier et plus encore.

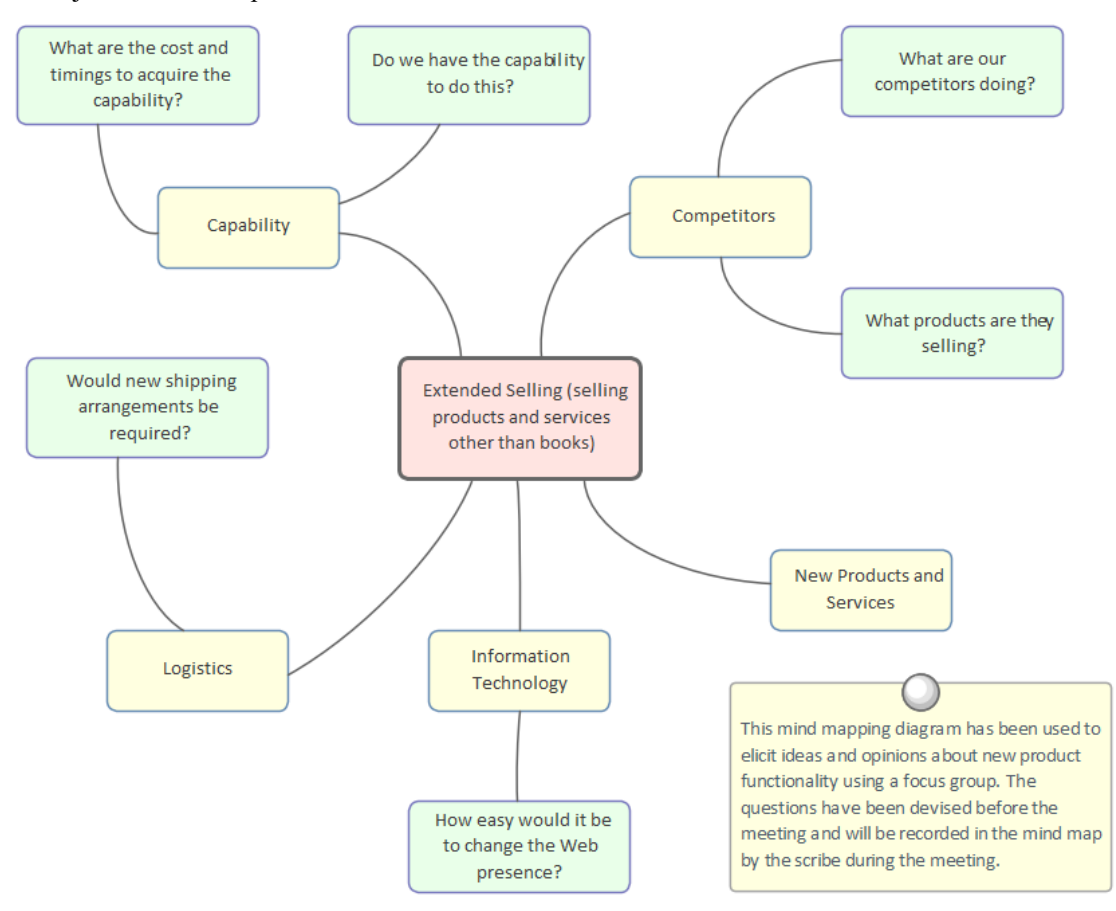

### **Diagramme de cartographie mentale**

Un diagramme de Mind Mapping peut être utilisé pourenregistrer un large éventail d'informations dans un format convaincant qui imite la façon dont nous pensons aux idées sous la forme d'un graphique de pensées. Il peut également être utilisé lors de Séminaires , de groupes Focus et d'autres réunions avec des parties prenantes ou des membres de l'équipe comme outil de prise note . D'autres éléments du modèle peuvent être connectés aux sujets et sous-thèmes du diagramme Mind Mapping pour créer des relations entre les idées et leur spécification ou leur mise en œuvre.

En savoir plus : Mind [Mapping](https://sparxsystems.com/enterprise_architect_user_guide/16.1/tools_ba_mind_mapping_diagram.htm) Diagram

### **Fenêtre de traçabilité**

La fenêtre de traçabilité est une fenêtre utile qui permet à un modélisateur de visualiser les connexions entre les éléments

du référentiel. Ceci est utile lorsqu'il est utilisé avec des éléments d'un diagramme MindMapping pour montrer comment les sujets sont liés les uns aux autres, mais également pour voir comment les sujets et sous-sujets sont liés à d'autres éléments du référentiel tels que Exigences ou les composants système.

En savoir plus : [Traceability](https://sparxsystems.com/enterprise_architect_user_guide/16.1/tools_ba_traceability_window.htm) Window

MDGTechnologies

## **Séminaires**

Enterprise Architect dispose d'une gamme d'outils qui peuvent aider à planifier, planifier et animer des ateliers. Selon le degré de formalité d'un atelier, un plan peut être nécessaire, ainsi qu'un ordre du jour etun procès-verbal. Ceci peut être réalisé à l'aide d'un artefact de document. Un calendrier pourrait être utilisé pourenregistrer la date, l'heure et le lieu de la réunion. Mail de Modèle pourrait être utilisé pour inviter des personnes à l'atelier et leur faire savoir quand le procès-verbal est terminé. Des liens vers des informations importantes du modèle peuvent également être ajoutés à un message électronique. Au cours de l'atelier, des cartes mentales pourraient être dessinées et des discussions publiées, de nouveaux concepts ou termes de glossaire enregistrés et des diaporamas présentés.

# Elicitation Workshops - Mind Mapping

This diagram shows the flexibility of Mind Mapping as a technique for recording needs elicited from stakeholders. It allows the modeler to keep a record of the workshops right inside the model Once the analysis is complete, stakeholder requirements can then be linked back to topics in this diagram.

To create a new Mind Mapping diagram, from the 'Design' ribbon, select the option: 'Diagram > Add > Mind Mapping > Mind Mapping Diagram'.

Make sure that the perspective is set to 'All Perspectives' or select 'Strategy > Mindmap' in the Perspective combo box and that the Mind Mapping technology is enabled in the MDG Technologies dialog.

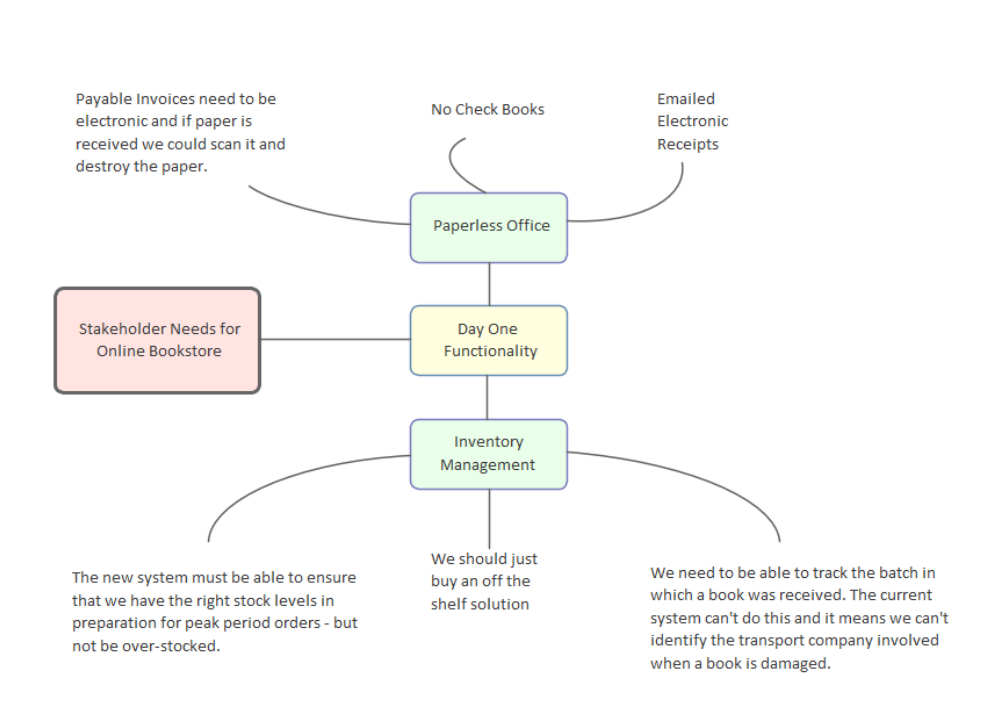

### **Diagramme de cartographie mentale**

Un diagramme Mind Mapping peut être utilisé pourenregistrer les déclarations des parties prenantes lors d'un atelier de sollicitation. Les déclarations ne sont pas catégorisées mais simplement enregistrées, et plus tard au cours de la phase d'analyse du développement Exigences , elles peuvent être converties en éléments appropriés ou conservées et les Exigences peuvent être retracées aux sujets, créant ainsi un enregistrement de la manière dont l'exigence a été dérivée. Il s'agit d'une technique pratique qui évite aux parties prenantes d'avoir besoin de connaître les langages modélisation et leur permet de se concentrer sur l'expression de leurs besoins ; cela libère également l'analyste des soucis quant à l'élément à utiliser pour modéliser les déclarations. La dérivation des exigences à partir des sujets de Mind Mapping est généralement effectuée lors de la phase d'analyse du processus de développement des exigences.

En savoir plus : Mind [Mapping](https://sparxsystems.com/enterprise_architect_user_guide/16.1/tools_ba_mind_mapping_diagram.htm) Diagram

### **Discussions**

La fenêtre Discuss & Révision est une facilité pratique qui permet de commenter des éléments sans contaminer les notes avec des discussions qui ne contribuent finalement pas à l'intégrité du modèle. Les modélisateurs placent souvent notes sur diagrammes ou écrivent des questions dans les champs Notes des éléments, ce qui est gênant et doit être supprimé lorsque la documentation formelle est générée à partir du modèle. La fenêtre Discuter et Révision permet à un modélisateur d'initier une discussion et à d'autres de répondre. C'est une manière idéale de discuter Exigences .

Une fenêtre de résumé des discussions affiche de manière pratique les discussions pour tous les éléments du référentiel.

En savoir plus : [Discussions](https://sparxsystems.com/enterprise_architect_user_guide/16.1/tools_ba_element_discussions.htm)

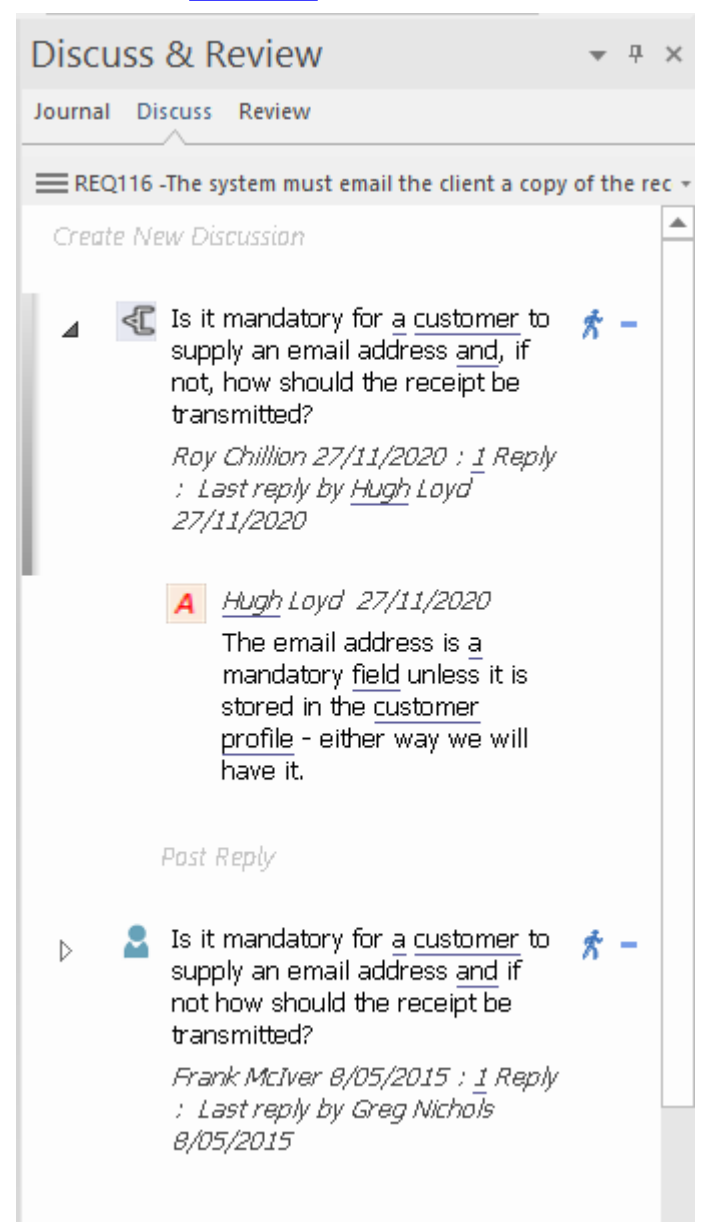

### **Artefact de document**

Un Analyste Métier planifiera généralement un atelier et définira l'approche, et s'il s'agit d'un entretien structuré, une liste de questions sera définie avant l'atelier. Un artefact de document peut être utilisé comme emplacement pour stocker ces

informations directement à l'intérieur du modèle. Un gabarit pourrait être spécifié pour le document et les réponses aux questions structurées ou non structurées enregistrées dans le document. D'autres éléments modèles qui illustrent certains aspects de l'atelier, tels que les sujets de discussion, peuvent être glissés dans le document sous forme de liens.

En savoir plus : [Document](https://sparxsystems.com/enterprise_architect_user_guide/16.1/tools_ba_document_artifact.htm) Artifact

### **Modèle Vues**

Modèle Vues proposent des vues alternatives des éléments et diagrammes stockés dans la fenêtre Navigateur . Le Diaporama est particulièrement utile pour présenter une série de diagrammes lors d'un atelier et résout le problème de devoir mémoriser l'emplacement des diagrammes dans la fenêtre du Navigateur . N'importe quel nombre de diaporamas peut être créé et diagrammes peuvent être ajoutés quel que soit leur type ou leur emplacement dans la fenêtre Navigateur . La progression de diapositive en diapositive peut être automatisée ou déclenchée manuellement.

En savoir plus : [Model](https://sparxsystems.com/enterprise_architect_user_guide/16.1/tools_ba_model_views.htm) Views

### **Concept Modèle**

Un Concept Modèle servira de modèle directeur pour les discussions avec de nombreuses parties prenantes ; idéalement, un modèle squelette devrait être créé avant le début de tout atelier. Le Concept Modèle doit rester simple ; les éléments du domaine doivent recevoir un nom et une description ou une responsabilité, et dans un premier temps, seules les connexions importantes doivent être établies entre les éléments. Au fur età mesure que l'atelier progresse, de nouveaux éléments seront découverts et pourront être ajoutés directement au modèle, donnant ainsi aux parties prenantes l'assurance que leurs besoins et leurs préoccupations sont bien pris en compte etgérés. Enterprise Architect permet de créer des modèles de domaine à l'aide du diagramme de classes UML .

En savoir plus : Class [Diagram](https://sparxsystems.com/enterprise_architect_user_guide/16.1/tools_ba_class_diagram.htm)

# **Domain Model**

The Domain Model is a useful mechanism for recording and defining business terms that are identified during Requirements analysis. It provides a single definition of the terms and their relationships that can be referenced from anwhere within the model

One of the advantages of using a Domain model is that the terms are modeled as Class elements, which can be linked to other elements within the Domain model itself or to elements in other parts of the model. They can be used on any number of diagrams, and they can be displayed as a list, using the Package List window. It is also possible to create hyperlinks within the Notes text of Requirement elements that link directly to relevant Dom ain elements.

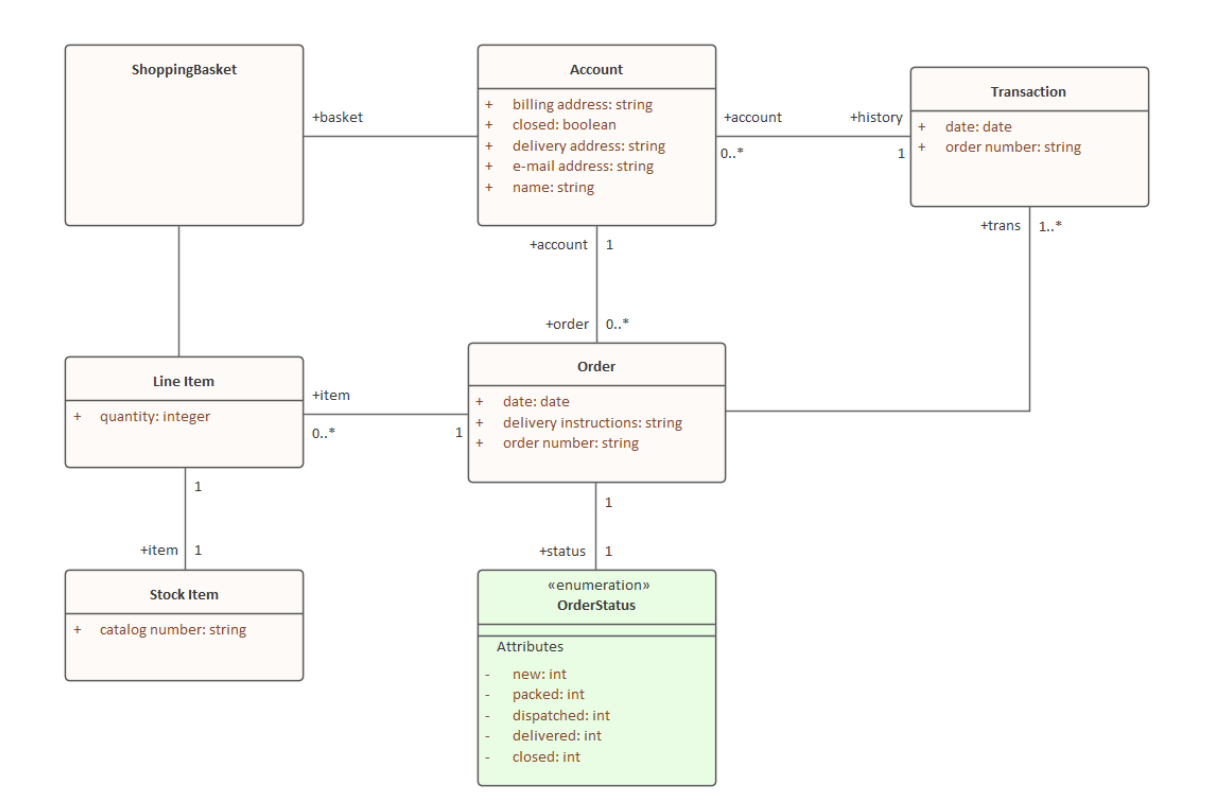

### **Glossaire**

Avant un atelier, un analyste peut remplir le Glossaire du Projet avec les termes existants et leurs significations qui ont été glanés à la lecture de la documentation du projet telle qu'un cas Métier ou un document de vision. Au cours des ateliers, à mesure que de nouveaux termes sont découverts, ils peuvent être ajoutés au glossaire et leurs définitions peuvent être discutées et saisies ou reportées à plus tard dansla phase d'analyse.

En savoir plus : [Glossary](https://sparxsystems.com/enterprise_architect_user_guide/16.1/tools_ba_glossary.htm)

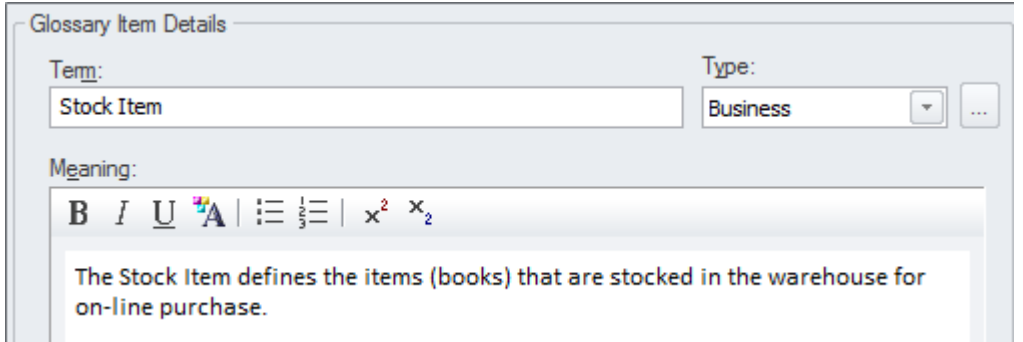

### **Calendrier**

Le calendrier permet d'enregistrer et de présenter des informations temporelles importantes, telles que des événements et des réunions, sous forme de calendrier. Séminaires peuvent être inscrits dans le calendrier et configurés comme récurrents si nécessaire. Les sous-types d'événements peuvent être configurés pour ajouter « Séminaire » comme Type de réunion.

En savoir plus : [Calendar](https://sparxsystems.com/enterprise_architect_user_guide/16.1/tools_ba_calendar.htm)

### **Mail de Modèle**

Mail de Modèle peut être utilisé pour notifier et rappeler un atelier et pour les informer après l'atelier des résultats, des décisions et des actions requises. Des liens vers des éléments de modèle, diagrammes , des matrices, Bibliothèque d'Équipe et une variété d'autres éléments peuvent être ajoutés.

En savoir plus : [Model](https://sparxsystems.com/enterprise_architect_user_guide/16.1/tools_ba_model_mail.htm) Mail

## **Stratégie**

La réflexion stratégique fournit un plan sur la manière dont une organisation doit s'adapter dans le contexte d'un environnement changeant et souvent concurrentiel, généralement provoqué par des forces commerciales et technologiques perturbatrices. Les techniques stratégiques aident l'analyste à découvrir, analyser et communiquer les préoccupations stratégiques des parties prenantes au niveau de la direction. Les modèles et artefacts résultants constitueront le contexte de tous les autres travaux d'analyse, permettant aux analystes de comprendre la raison commerciale d'une initiative. Enterprise Architect fournit une large gamme d'outils qui peuvent être utilisés pour appliquer les techniques stratégiques ; ceux-ci incluent des outils tels que le Tableau de Bord Équilibré , les Cas Métier et modélisation Organisationnelle , qui peuvent tous être liés aux modèles d'opportunité et de solution, permettant la traçabilité depuis le niveau exécutif jusqu'aux artefacts de mise en œuvre quidécrivent une solution.

## **Analyse SWOT**

Enterprise Architect dispose d'un certain nombre de facilités qui aideront l'analyste et les autres parties prenantes à effectuer une analyse SWOT, quel que soit l'objectif ou le niveau de l'analyse. Chacune des dimensions peut être représentée sous la forme d'une classe UML nommée de manière appropriée et notes ajoutées à l'aide d'un format à puces pour enregistrer les détails. Si une matrice SWOT est requise, elle peut être créée à l'aide d'une Bordure avec deux couloirs verticaux et deux horizontaux. L'analyse SWOT peut être générée dans un document pour atteindre un public plus large si nécessaire ou pour se conformer aux normes de documentation.

### **Diagramme de classe**

Chacune des dimensions peut être représentée sous la forme d'une classe UML nommée de manière appropriée, et notes peuvent être ajoutées à l'aide d'un format à puces pour enregistrer les détails. La base de l'analyse SWOT pourrait être représentée à l'aide d'un élément texte positionné au milieu des quatre classes. L'apparence des éléments pourrait être modifiée pour rendre le diagramme plus attrayant.

Voir aussi : Class [Diagram](https://sparxsystems.com/enterprise_architect_user_guide/16.1/tools_ba_class_diagram.htm)

### **Apparence de l'élément**

L'apparence des éléments peut être modifiée pourles rendre plus attractifs auprès d'un public de managers ou d'acteurs non techniques.Cela inclut la modification des bordures des éléments, des couleurs de remplissage et des polices pour les rendre distinctifs.

En savoir plus : Element [Appearance](https://sparxsystems.com/enterprise_architect_user_guide/16.1/tools_ba_element_appearance.htm)

### **Bordure**

Enterprise Architect dispose d'un élément Bordure pratique et flexible qui peut être utilisé pourreprésenter une Matrice SWOT. Il s'agit d'un élément rectangulaire qui peut être configuré pour avoir un certain nombre de couloirs verticaux et horizontaux pouvant être utilisés pour créer les cellules de la matrice. Par exemple, la cellule supérieure gauche de la matrice pourrait être utilisée pour définir des stratégies SO (Strengths Opportunities), avec les Forces à gauche et les Opportunités au-dessus.

En savoir plus : [Boundary](https://sparxsystems.com/enterprise_architect_user_guide/16.1/tools_ba_boundary.htm)

### **Discussions**

Les analystes et les parties prenantes voudront souvent commenter ou remettre en question l'analyse effectuée. La Discussion facilité constitue un mécanisme parfait pour mener ces conversations sur les forces, les faiblesses, les opportunités et les menaces. Les discussions sont publiées dans une fenêtre spécialement conçue et sont séparées des notes et des détails de l'élément. Cela garantit que l'analyse SWOT n'est pas « polluée » par des commentaires destinés aux modélisateurs plutôt qu'aux autres parties prenantes. Au fur età mesure que les discussions sont publiées, une fenêtre de résumé affiche de manière pratique les dernières entrées dans l'ensemble du référentiel.

En savoir plus : [Discussions](https://sparxsystems.com/enterprise_architect_user_guide/16.1/tools_ba_element_discussions.htm)

### **Documentation**

Le générateur de documents peut être utilisé pour créer une documentation d'entreprise de haute qualité à l'aide de gabarits intégrés ou un analyste peut définir son propre gabarit personnalisé. Un rapport HTML peut être créé permettant un clic et une exploration vers le bas. Le diagramme d'analyse SWOT et les classes représentant les forces, les faiblesses, les opportunités et les menaces peuvent être inclus dans la documentation.

En savoir plus : [Documentation](https://sparxsystems.com/enterprise_architect_user_guide/16.1/tools_ba_documentation.htm)

## **Modélisation Organisationnelle**

Enterprise Architect dispose d'un diagramme d'organigramme dans le cadre de son ensemble diagramme modélisation stratégique qui permet de modéliser les structures organisationnelles ; les rôles dans l'organigramme peuvent être liés à un certain nombre d'éléments du modèle, notamment les énoncés de vision, les buts Métier , les objectifs, Processus et Exigences des parties prenantes. Il existe également un mécanisme utile pourmontrer les différentes personnes qui occupent les rôles au fil du temps, en utilisant les instances des classes.

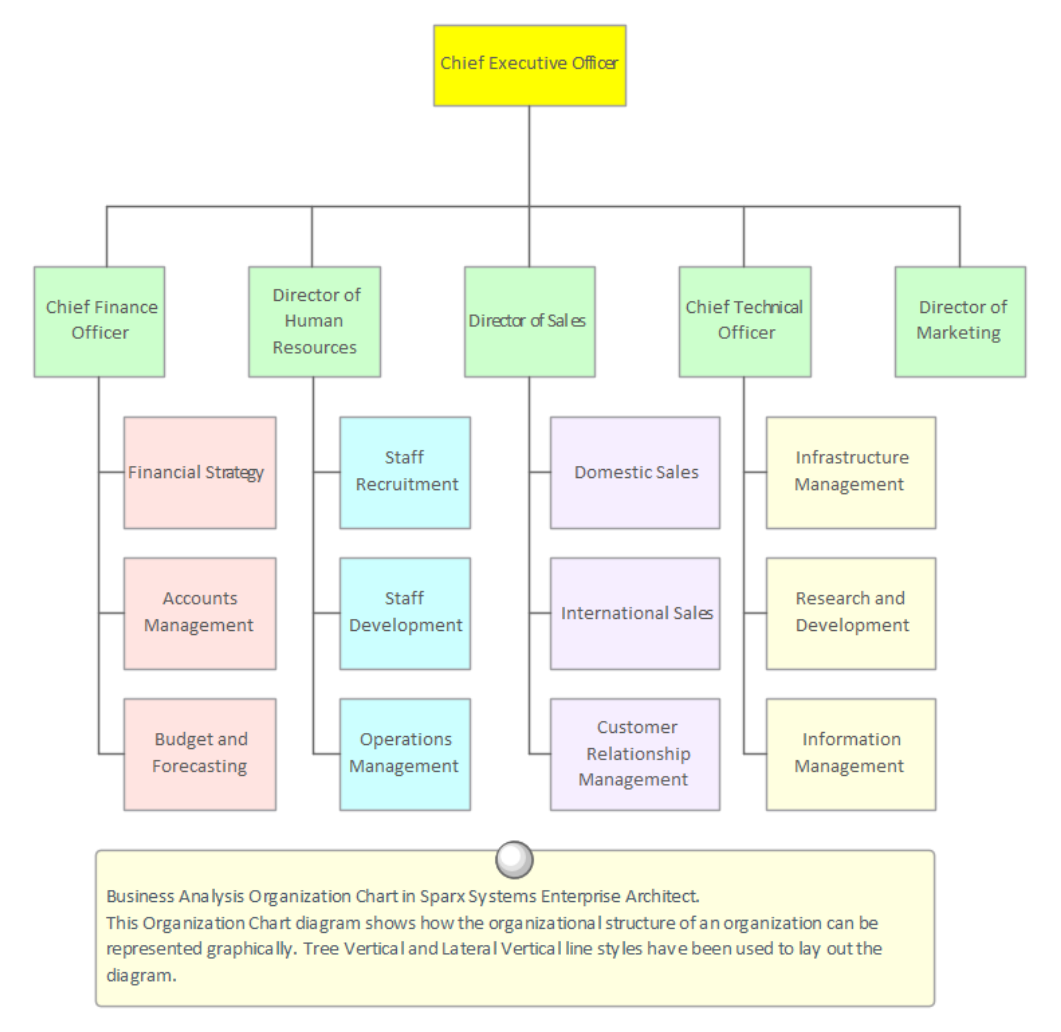

### **Organigramme**

Le diagramme Organigramme fait partie du groupe de diagrammes Modélisation Stratégique et montre la structure d'une organisation comprenant les fonctionnaires, les rôles, les responsabilités, les unités commerciales ou les départements. Les rôles ou unités commerciales peuvent être affichés dans un diagramme à l'aide d'une disposition ou sous forme de liste. N'importe quel nombre de Valeur Étiquetés peut être ajouté aux éléments ou aux connecteurs pour ajouter des informations supplémentaires si nécessaire. Les éléments qui composent l'organigramme peuvent ensuite être utilisés dans d'autres parties du modèle, par exemple en affectant des propriétaires d'entreprise aux processus métier, aux règles métier, aux systèmes, etc.

En savoir plus : [Organizational](https://sparxsystems.com/enterprise_architect_user_guide/16.1/tools_ba_organizational_chart_diagram.htm) Chart Diagram

### **Lignes de base**
L'outil de référence est utilisé comme type d'outil de sauvegarde et de récupération et peut capturer un instantané du Paquetage qui contient l'organigramme à un moment donné, puis ultérieurement, le Paquetage actuel peut être comparé à celui-ci (ou à une autre référence). dans le but de déterminer ce qui a changé. Les modifications qui ne sont pas souhaitables peuvent être remplacées par les valeurs contenues dans la ligne de base à un niveau granulaire, restaurant ainsi le modèle à l'état qui existait au moment de la capture de la ligne de base.

En savoir plus : [Baseline](https://sparxsystems.com/enterprise_architect_user_guide/16.1/tools_req_baseline_tool.htm) Tool

### **Métier Modèle Toile**

Le Métier Modèle Canvas et les autres toiles qui auraient pu en dériver sont devenus des dispositifs utiles pour recoder, analyser et présenter des idées. Enterprise Architect peut être utilisé pour créer ces dispositifs visuels et les éléments sur le canevas et peut être lié à d'autres éléments modélisation tels que des objectifs, des capacités et des modèles d'analyse de marché.

#### **Business Model Canvas**

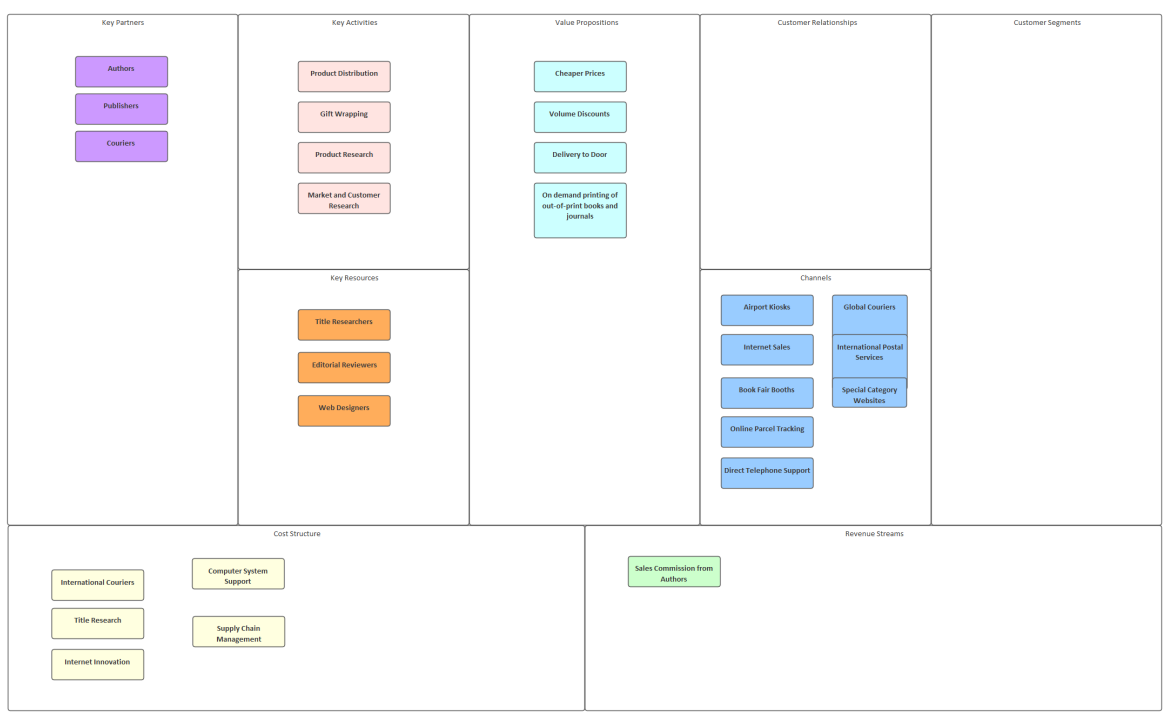

Cette section répertorie les principaux outils disponibles dans Enterprise Architect qui peuvent être utilisés pour effectuer cette technique d'analyse métier. Il existe également une large gamme d'outils supplémentaires qu'un modélisateur pourrait trouver adaptés lors de l'application de la technique dans un contexte particulier. La liste complète des outils est disponible dans la rubrique d'aide Guide to [Business](https://sparxsystems.com/enterprise_architect_user_guide/16.1/meet_the_business_analysis_tools.htm) Analysis Tools .

#### **Diagramme Exigences**

Un diagramme de classes peut être utilisé pour créer un canevas Métier Modèle à l'aide d'un certain nombre d'éléments Bordure qui peuvent être juxtaposés pour définir les sections du canevas. Les classes peuvent être utilisées pour ajouter des détails dans chaque section, et celles-ci peuvent recevoir des noms et des descriptions détaillées.

En savoir plus : [Requirements](https://sparxsystems.com/enterprise_architect_user_guide/16.1/tools_ba_requirements_diagram.htm) Diagram

#### **Bordure**

Un certain nombre de limites peuvent être ajoutées et alignées pour créer les cellules du Métier Modèle Canvas. Les éléments Bordure peuvent être redimensionnés et juxtaposés pour créer la disposition de la toile. Des éléments peuvent ensuite être ajoutés pour représenter le contenu de chaque section. L'apparence des éléments peut également être modifiée pour rendre le diagramme plus convaincant.

En savoir plus : [Boundary](https://sparxsystems.com/enterprise_architect_user_guide/16.1/tools_ba_boundary.htm)

#### **Apparence de l'élément**

L'apparence des éléments peut être modifiée de différentes manières pour rendre le canevas plus attrayant. Cela inclut la modification des couleurs de remplissage, de bordure et de police des éléments et du style de police, et même le remplacement de la présentation par défaut des éléments par une image graphique alternative.

En savoir plus : Element [Appearance](https://sparxsystems.com/enterprise_architect_user_guide/16.1/tools_ba_element_appearance.htm)

# **Étuis Métier**

Enterprise Architect dispose de différents mécanismes pour créer et diffuser un Dossier Métier , en fonction de la formalité requise. Une analyse de rentabilisation expose les avantages qui seront obtenus en adoptant une approche particulière ; il décrit les solutions possibles, analyse les contraintes, les risques et les hypothèses, et recommande une solution.

Il est généralement créé sous forme de document, mais lorsque le changement ne justifie pas l'effort requis pour produire un document, il peut être créé sous forme d'une série de diagrammes . Enterprise Architect dispose d'un élément Document Artifact qui aide le modélisateur à créer un document directement dans le référentiel, qui peut être diffusé à l'aide de Mail de Modèle ou enregistré en tant que document externe au référentiel. Si le cas Métier a été créé et est stocké en dehors Enterprise Architect, par exemple dans un référentiel d'entreprise, une copie du document peut être enregistrée dans le référentiel ou un artefact peut être créé avec un lien hypertexte vers le document externe.

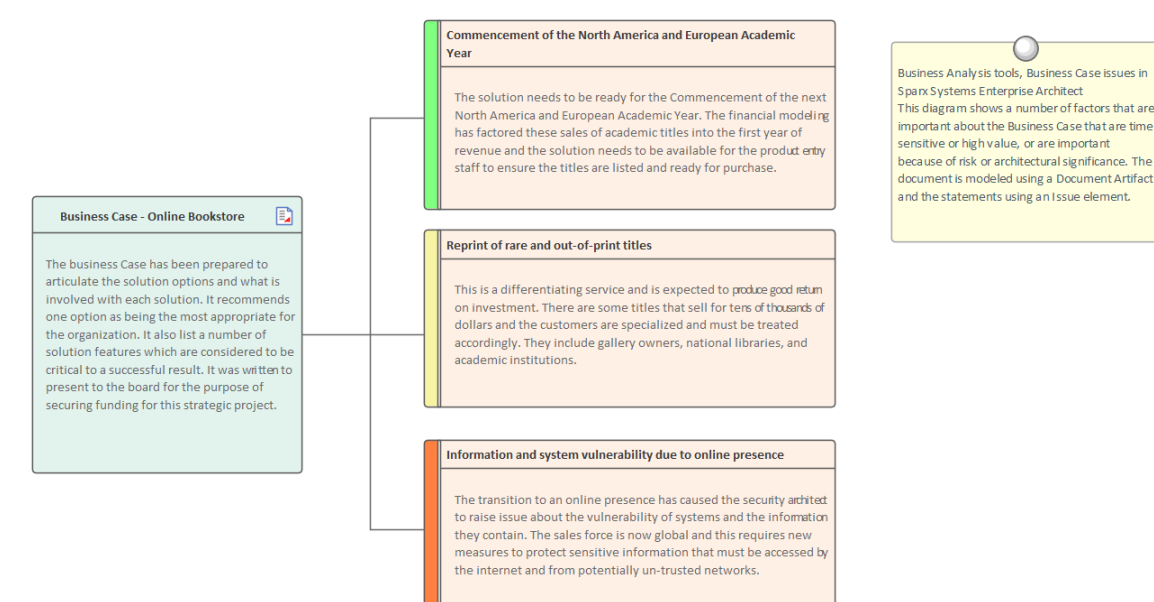

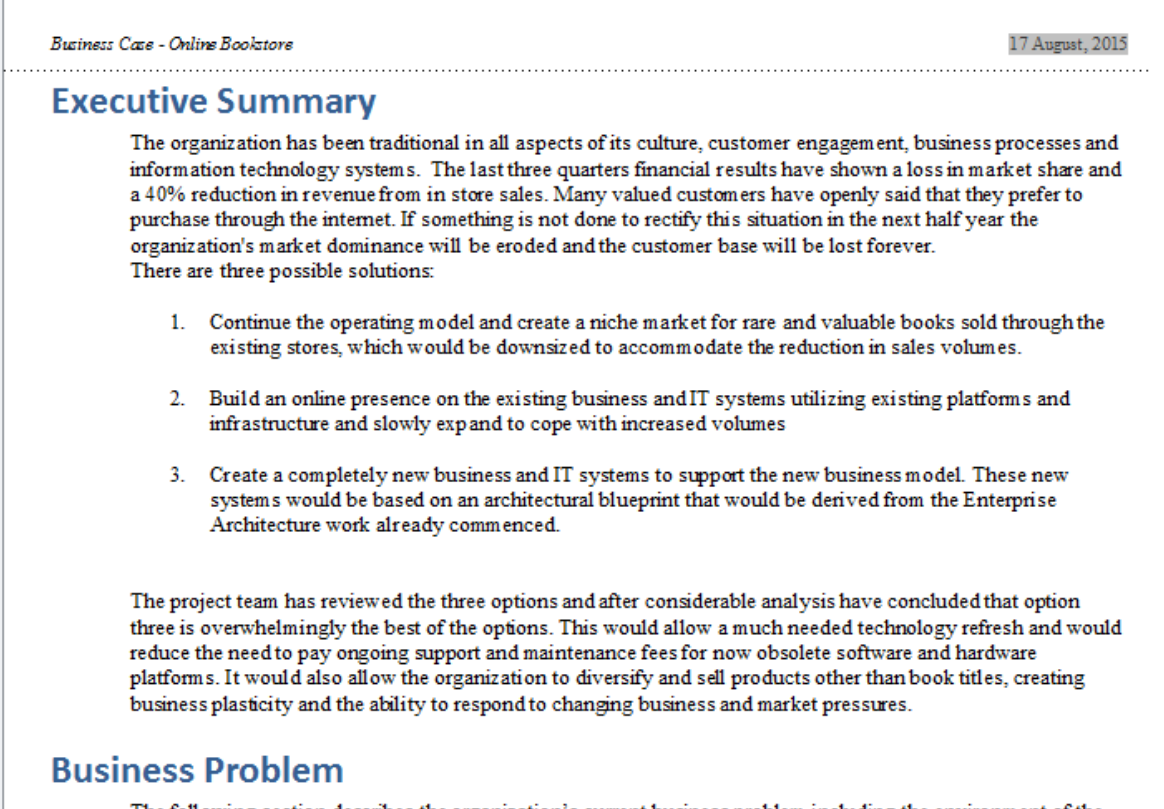

The following section describes the organization's current business problem including the environment of the business and its processes.

Cette section répertorie les principaux outils disponibles dans Enterprise Architect qui peuvent être utilisés pour effectuer cette technique d'analyse métier. Il existe également une large gamme d'outils supplémentaires qu'un modélisateur pourrait trouver adaptés lors de l'application de la technique dans un contexte particulier. La liste complète des outils est disponible dans la rubrique d'aide Guide to [Business](https://sparxsystems.com/enterprise_architect_user_guide/16.1/meet_the_business_analysis_tools.htm) Analysis Tools *.*

#### **Artefact**

Un artefact peut être utilisé comme espace réservé pour un document externe. L'élément Artefact peut être lié par hyperlien au document externe, ce qui lui permet d'être lancé depuis Enterprise Architect. Cela fournit un moyen pratique de référencer le document à l'intérieur du modèle, par exemple en liant d'autres éléments tels que Exigences au document.

En savoir plus : [Artifact](https://sparxsystems.com/enterprise_architect_user_guide/16.1/tools_ba_artifact.htm)

#### **Artefact de document**

Un artefact de document peut être utilisé pour créer un dossier Métier, stockant ainsi facilement le document dans le référentiel. Un gabarit pourrait être précisé pour le document, qui pourrait être réutilisé pour d'autres initiatives. D'autres éléments du modèle qui illustrent certains aspects du cas Métier , tels que fonctionnalités et les options de solution,peuvent être glissés dans le document sous forme de liens.

En savoir plus : [Document](https://sparxsystems.com/enterprise_architect_user_guide/16.1/tools_ba_document_artifact.htm) Artifact

#### **Documentation**

Enterprise Architect dispose d'un générateur de documentation riche et flexible qui peut produire des fichiers de traitement de texte Docx et RTF, des rapports PDF et HTML. Un cas Métier peut être généré directement à partir Enterprise Architect en incorporant des matrices diagrammes et d'autres artefacts dans le document à partir du référentiel.

En savoir plus : [Documentation](https://sparxsystems.com/enterprise_architect_user_guide/16.1/tools_ba_documentation.htm)

#### **Mail de Modèle**

Mail de Modèle est un moyen pratique de faire connaître une affaire Métier . Si un plan a été développé à l'aide d'un artefact de document, celui-ci peut être joint en insérant un lien vers l'élément à l'aide de la fonction « Insérer un lien rapide ». Tout autre matériel tel que diagrammes et des matrices peut également être joint de la même manière.<br>En savoir plus : Model Mail

### **Analyse des capacités Métier**

Les capacités peuvent être modélisées dans Enterprise Architect dans le cadre de support de l'outil pour Métier Architecture. Les capacités peuvent être modélisées pour déterminer dans quelle mesure l'organisation réussit à atteindre ses buts ou objectifs commerciaux. La Matrice des relations peut être utilisée pour fournir une vision claire de la manière dont les capacités répondent aux buts et objectifs actuels et futurs.

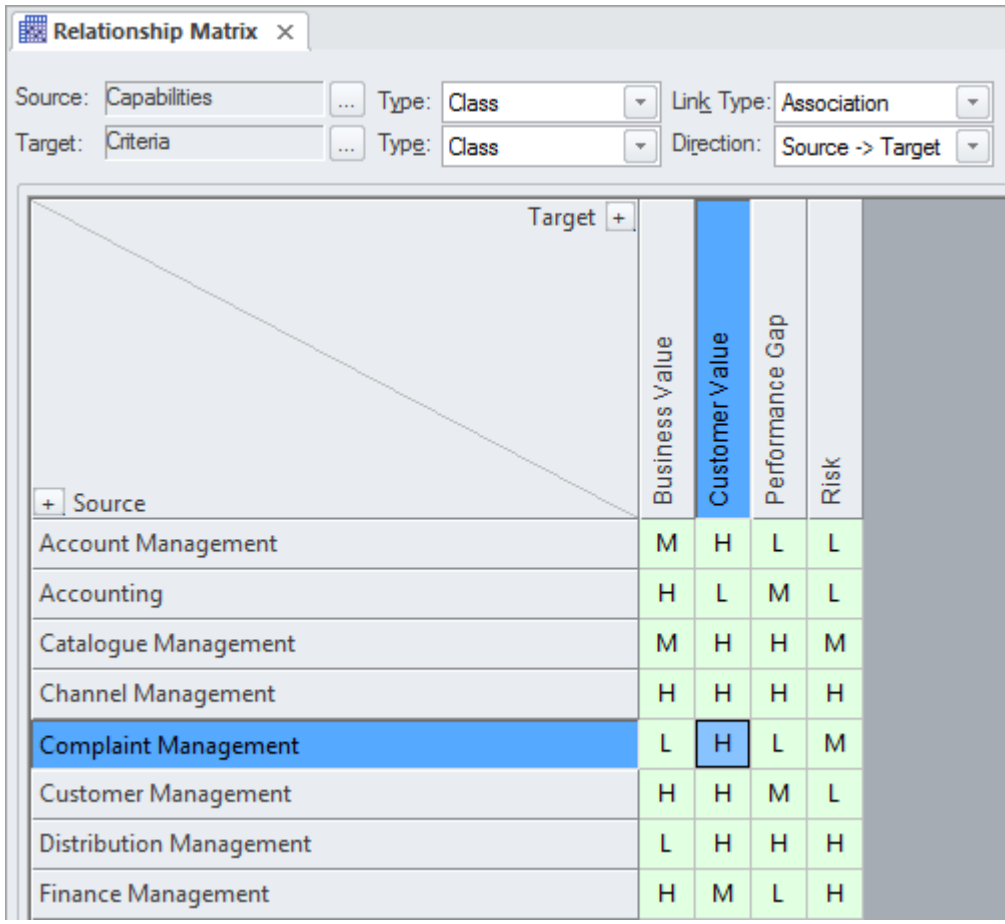

Cette section répertorie les principaux outils disponibles dans Enterprise Architect qui peuvent être utilisés pour effectuer cette technique d'analyse métier. Il existe également une large gamme d'outils supplémentaires qu'un modélisateur pourrait trouver adaptés lors de l'application de la technique dans un contexte particulier. La liste complète des outils est disponible dans la rubrique d'aide Guide to [Business](https://sparxsystems.com/enterprise_architect_user_guide/16.1/meet_the_business_analysis_tools.htm) Analysis Tools .

#### **Matrice de relation**

La Matrice des relations est un outil efficace pour visualiser les relations entre deux ensembles d'éléments. Les capacités Métier peuvent être liées à un certain nombre d'ensembles d'éléments différents, notamment les cas d'utilisation, les témoignages d'utilisateurs, Exigences fonctionnelles et Processus Métier . Un certain nombre de matrices différentes pourraient être créées avec les capacités Métier sur un axe et un ensemble différent d'éléments sur l'autre axe dans chacune des matrices. Les matrices peuvent facilement être enregistrées en tant que ressources et également exportées vers un fichier tableur. Des superpositions peuvent être ajoutées aux cellules de la matrice pourexprimer des éléments tels que le degré de conformité, ajoutant ainsi une autre dimension à la matrice.

En savoir plus : [Relationship](https://sparxsystems.com/enterprise_architect_user_guide/16.1/tools_ba_relationship_matrix.htm) Matrix

#### **Feuille de Route Diagramme**

Un diagramme Feuille de Route peut être utilisé pour montrer comment les capacités évoluent au fil du temps et pour représenter les phases du cycle de vie des capacités. Le diagramme comporte une légende qui est intégrée aux éléments du diagramme et peut être utilisée pourexprimer des concepts tels que la définition des capacités, l'acquisition, Support et le retrait. Des couleurs peuvent être attribuées aux dimensions définies dans la légende et l'échelle de temps des diagrammes peut être configurée pours'adapter à l'échelle de temps du modèle de capacité.

En savoir plus : [Roadmap](https://sparxsystems.com/enterprise_architect_user_guide/16.1/tools_ba_roadmap_diagram.htm) Diagram

#### **Diagramme de classe**

Les capacités peuvent être modélisées à l'aide d'un élément de classe UML stéréotypé. Les stéréotypes sont l'un des mécanismes d'extension disponibles dans le cadre d' UML ; il permet de créer un type qui représente une Capacité Métier . Ceux-ci peuvent être ajoutés à un Diagramme de classes et connectés par des relations d'agrégation pour afficher une arborescence de capacités jusqu'à n'importe quel niveau. Les capacités peuvent également avoir des connexions avec un certain nombre d'autres éléments, notamment des buts, des objectifs, des applications, etc.

En savoir plus : Class [Diagram](https://sparxsystems.com/enterprise_architect_user_guide/16.1/tools_ba_class_diagram.htm)

#### **Fenêtre Navigateur**

Une hiérarchie de capacités Métier peut être créée directement dans la fenêtre Navigateur sans qu'il soit nécessaire de créer un diagramme . Une classe UML est un bon moyen de capturer les capacités Métier d'une organisation et celles-ci peuvent être créées directement dans la fenêtre Navigateur . Des capacités supplémentaires peuvent être ajoutées sous chaque capacité de premier niveau, créant ainsi un deuxième niveau. Ces capacités de deuxième niveau peuvent avoir des capacités imbriquées sous elles, créant ainsi un troisième niveau. L'arbre de capacités qui en résulte constitue un moyen utile de décrire la décomposition fonctionnelle qui peut être présenté et examiné par les parties prenantes.

En savoir plus : [Browser](https://sparxsystems.com/enterprise_architect_user_guide/16.1/tools_ba_project_browser.htm) Window

#### **Stéréotypes**

Une capacité Métier n'est définie comme un type d'élément dans aucune des palettes Toolbox intégrées, mais peut être créée en tant que type à l'aide du mécanisme d'extension Unified Modeling Language (UML) de Stereotype. Le stéréotype défini peut ensuite être appliqué à une classe pourcréer n'importe quel nombre de capacités pouvant être ajoutées au modèle.

En savoir plus : [Stereotyping](https://sparxsystems.com/enterprise_architect_user_guide/16.1/tools_ba_stereotyping.htm)

#### **Filtres visuels**

Les filtres visuels peuvent être utilisés pour masquer ou atténuer des parties du diagramme afin que d'autres parties puissent être mises en valeur. Ceci est particulièrement utile lors de la présentation d'un diagramme de classe Modèle de capacité à une équipe lors d'une réunion ou d'une démonstration. Le filtrage contextuel est facile à configurer et mettra l'accent sur l'élément diagramme actuellement sélectionné et ses éléments directement connectés.

En savoir plus : [Visual](https://sparxsystems.com/enterprise_architect_user_guide/16.1/tools_ba_visual_filters.htm) Filters

### **Benchmarking et analyse de marché**

Enterprise Architect est une plate-forme flexible qui peut être utilisée pouraider l'analyste dans l'analyse Benchmarking et l'analyse de marché, car elle dispose d'outils pratiques pour enregistrer les résultats de la recherche et a la capacité de les exprimer dans diagrammes et de la documentation générés à partir du modèle. Les documents de demande d'informations (RFI) pourraient être générés directement à partir du modèle et la Matrice des relations peut être utilisée pour démontrer les écarts entre les pratiques actuelles et les meilleures.

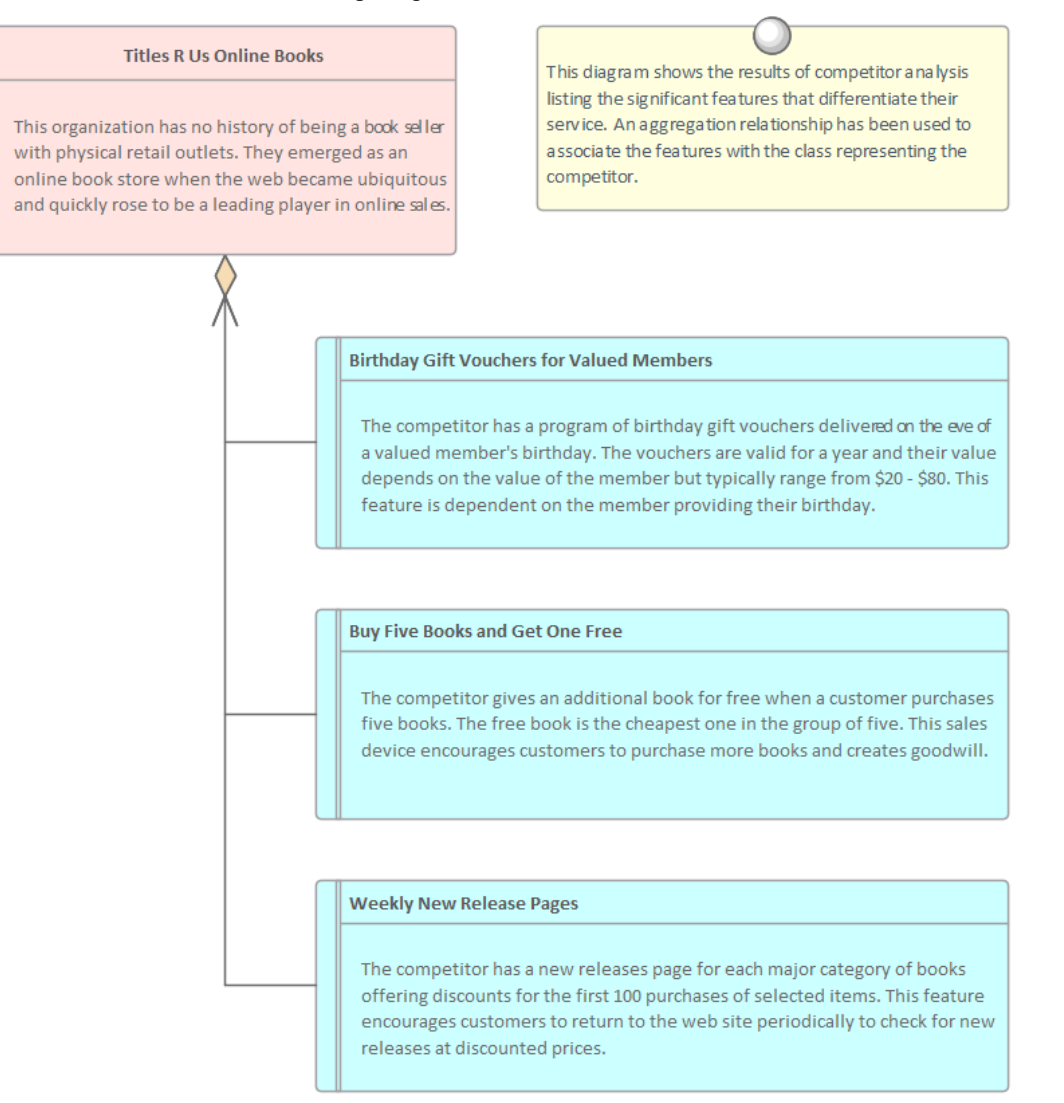

Cette section répertorie les principaux outils disponibles dans Enterprise Architect qui peuvent être utilisés pour effectuer cette technique d'analyse métier. Il existe également une large gamme d'outils supplémentaires qu'un modélisateur pourrait trouver adaptés lors de l'application de la technique dans un contexte particulier. La liste complète des outils est disponible dans la rubrique d'aide Guide to [Business](https://sparxsystems.com/enterprise_architect_user_guide/16.1/meet_the_business_analysis_tools.htm) Analysis Tools .

#### **Matrice de relation**

La Matrice de relations est utilisée pour visualiser les relations entre deux ensembles d'éléments. Les capacités Métier peuvent être liées à un certain nombre d'ensembles d'éléments différents, notamment les cas d'utilisation, les témoignages d'utilisateurs, Exigences fonctionnelles et Processus Métier . Un certain nombre de matrices différentes pourraient être créées avec les capacités Métier sur un axe et un ensemble différent d'éléments sur l'autre axe dans chacune des matrices. Les matrices peuvent facilement être enregistrées en tant que ressources et également exportées vers un fichier tableur.

En savoir plus : [Relationship](https://sparxsystems.com/enterprise_architect_user_guide/16.1/tools_ba_relationship_matrix.htm) Matrix

### **Stéréotypes**

Une capacité Métier n'est définie comme un type d'élément dans aucune des palettes Toolbox intégrées, mais peut être créée en tant que type à l'aide du mécanisme d'extension Unified Modeling Language (UML) des stéréotypes. Le stéréotype défini peut ensuite être appliqué à une classe pour créer une capacité qui peut être ajoutée au modèle.

En savoir plus : [Stereotyping](https://sparxsystems.com/enterprise_architect_user_guide/16.1/tools_ba_stereotyping.htm)

#### **Documentation**

Le générateur de documentation d' Enterprise Architect peut produire des fichiers de traitement de texte Docx et RTF, des rapports PDF et HTML. diagrammes et des éléments d'analyse Benchmarking et d'analyse de marché peuvent être inclus dans la documentation, et des matrices de relations peuvent également être ajoutées. Il existe un gabarit facilité sophistiqué qui fournit une gamme de gabarits intégrés et permet à l'utilisateur de créer ses propres gabarits définissant des styles, des images et un large éventail d'autres options de formatage.

En savoir plus : [Documentation](https://sparxsystems.com/enterprise_architect_user_guide/16.1/tools_ba_documentation.htm)

## **Tableau de Bord Équilibré**

Tableau de Bord Équilibré est un mécanisme de planification et de surveillance stratégique permettant de garantir que l'activité commerciale s'aligne sur les objectifs stratégiques et, lorsqu'elle s'avère ne pas s'aligner, d'ajuster les activités commerciales dans le but d'améliorer les performances. L'idée a été initialement exposée par Robert Kaplan et David Norton comme un cadre de mesure de la performance qui créait une vision plus « équilibrée » de la performance organisationnelle, en ajoutant un certain nombre de mesures de performance non financières aux mesures financières traditionnelles. Il a été découvert que se concentrer uniquement sur les mesures financières n'était pas suffisant pour les entreprises modernes à l'ère de l'information, c'est pourquoi trois mesures supplémentaires ont été ajoutées. Le tableau de bord prospectif suggère qu'une organisation doit être considérée sous ces quatre perspectives :

- La perspective Formation et de croissance
- La perspective Processus Métier
- Le point de vue du client
- Les perspectives financières

Des mesures doivent être définies pour chaque perspective, et des données collectées et analysées de manière régulière et continue pour fournir les informations nécessaires aux gestionnaires pour intervenir en ajustant l'activité commerciale dans le but d'augmenter les performances.

Enterprise Architect dispose d'une extension utile pourmodélisation stratégique qui permet de créer une série de diagrammes stratégiques, y compris un Tableau de Bord Équilibré . Comme beaucoup de diagrammes stratégiques, un Tableau de Bord Équilibré peut être facilement créé à partir d'un diagramme Motif disponible dans les pages « Modélisation Stratégique » de la Boîte à outils.

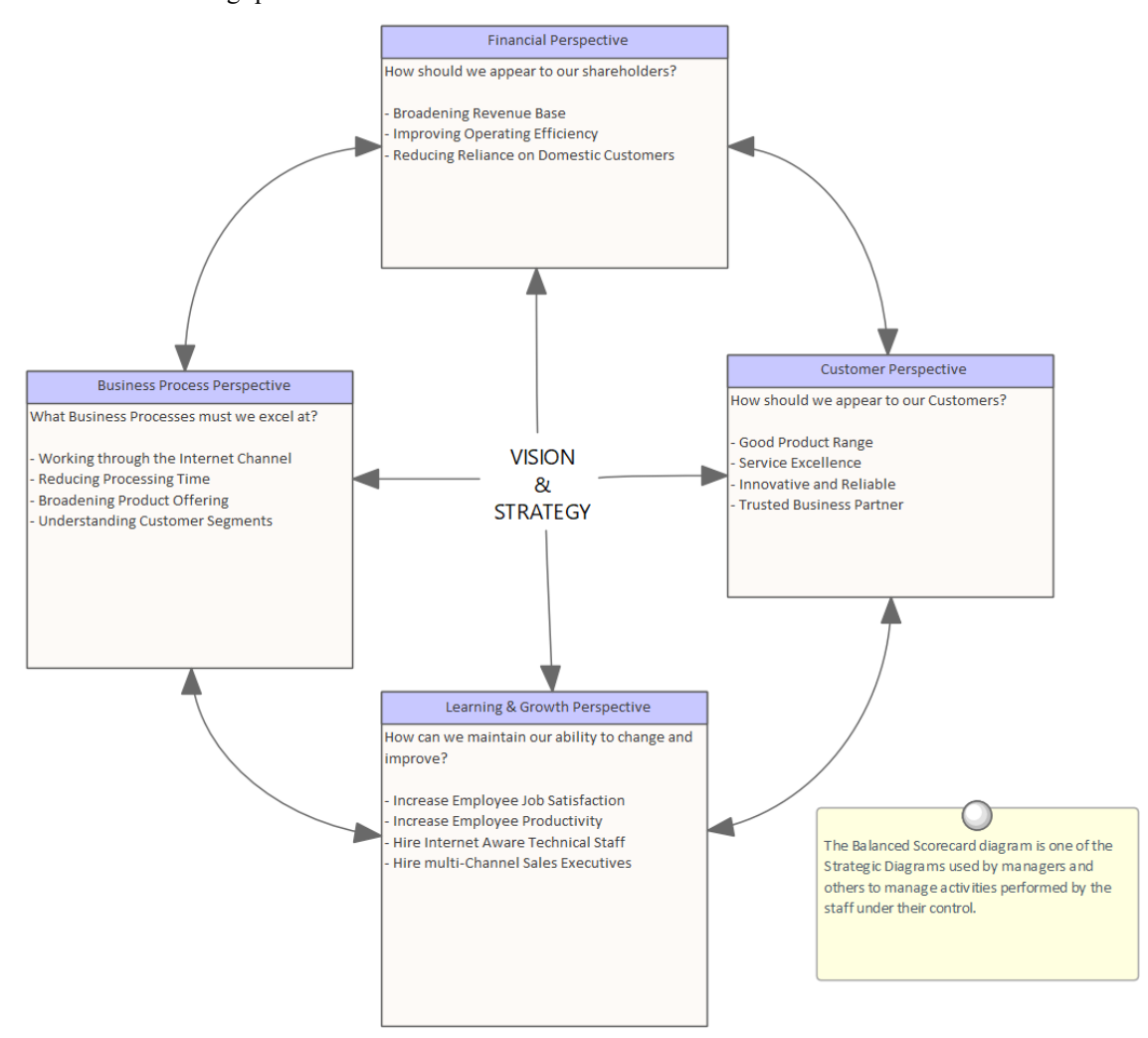

Cette section répertorie les principaux outils disponibles dans Enterprise Architect qui peuvent être utilisés pour exécuter cette technique. Il existe également de nombreux outils supplémentaires qu'un modélisateur pourrait juger appropriés lors de l'application de la technique dans un contexte particulier. La liste complète des outils est disponible dans la rubrique d'aide Guide to [Business](https://sparxsystems.com/enterprise_architect_user_guide/16.1/meet_the_business_analysis_tools.htm) Analysis Tools .

### **Tableau de Bord Équilibré Diagramme**

Un diagramme Tableau de Bord Équilibré peut être créé à n'importe quel niveau, du niveau de l'organisation au niveau de l'initiative (projet), et n'importe quel nombre de diagrammes peut être créé pourun projet. Les diagrammes et les éléments qu'ils contiennent peuvent être placés dans un Paquetage à un niveau approprié dans la fenêtre Navigateur . La page Boîte à outils pour le diagramme est livrée avec un motif Tableau de Bord Équilibré qui permet de gagner du temps et qui peut être utilisé pourcréer les éléments et le diagramme , prêts à être complétés par l'analyste. Les quatre dimensions sont prises en charge ; Les objectifs, mesures, cibles et initiatives peuvent être ajoutés sous forme de texte et formatés selon les besoins. En utilisant Motif vous n'aurez pas besoin d'ajouter plus d'éléments ou de connecteurs, sauf pour les annotations si nécessaire.

En savoir plus : Balanced [Scorecard](https://sparxsystems.com/enterprise_architect_user_guide/16.1/tools_ba_balanced_scorecard.htm)

#### **Documentation**

Le générateur de documentation d' Enterprise Architect peut produire des fichiers de traitement de texte DOCX et RTF, des rapports PDF et HTML. Tout Tableau de Bord Équilibré stocké dans le référentiel peut être facilement généré et inclus dans la documentation. Le formatage utilisé pour décrire les objectifs, les mesures, les cibles et les initiatives peut également être transposé dans la documentation. Il existe un gabarit facilité sophistiqué qui fournit une gamme de gabarits intégrés et permet à l'utilisateur de créer ses propres gabarits , en définissant des styles, des images et un large éventail d'autres options de formatage.

En savoir plus : [Documentation](https://sparxsystems.com/enterprise_architect_user_guide/16.1/tools_ba_documentation.htm)

#### **Lignes de base**

L'outil de référence est utilisé comme un type d'outil de sauvegarde et de restauration et peut capturer un instantané du Tableau de Bord Équilibré à un moment donné, puis ultérieurement, le référentiel peut être comparé à celui-ci (ou à une autre référence) à cet effet. de déterminer ce qui a changé. Il est possible de rétablir le modèle actuel à un état capturé dans la ligne de base au niveau d'un changement granulaire.

En savoir plus : [Baselines](https://sparxsystems.com/enterprise_architect_user_guide/16.1/baselinesanddifferences.htm)